# **NEAR EAST UNIVERSITY**

# FACULTY OF ECONOMICS AND ADMINITTRA TIVE SCIENCE

Computer Information System Department

GRADUATION PROJECT 2002/2003 FALL TERM

# PALESTINIAN INTIFADA

SUBMITTED TO : DR. YALÇIN AKÇALI **MISS. NADIRE ÇAVUŞ** 

SUBMITTED BY : RAFIQ BADER STUDENT NO. : 970974

# NICOSIA

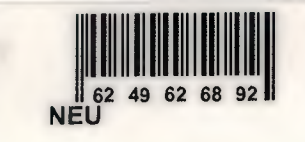

# **Contents**

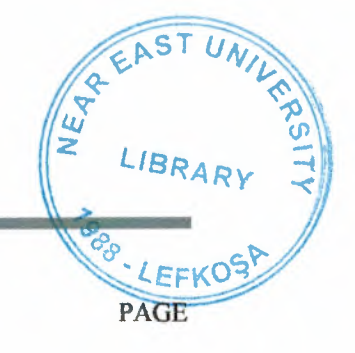

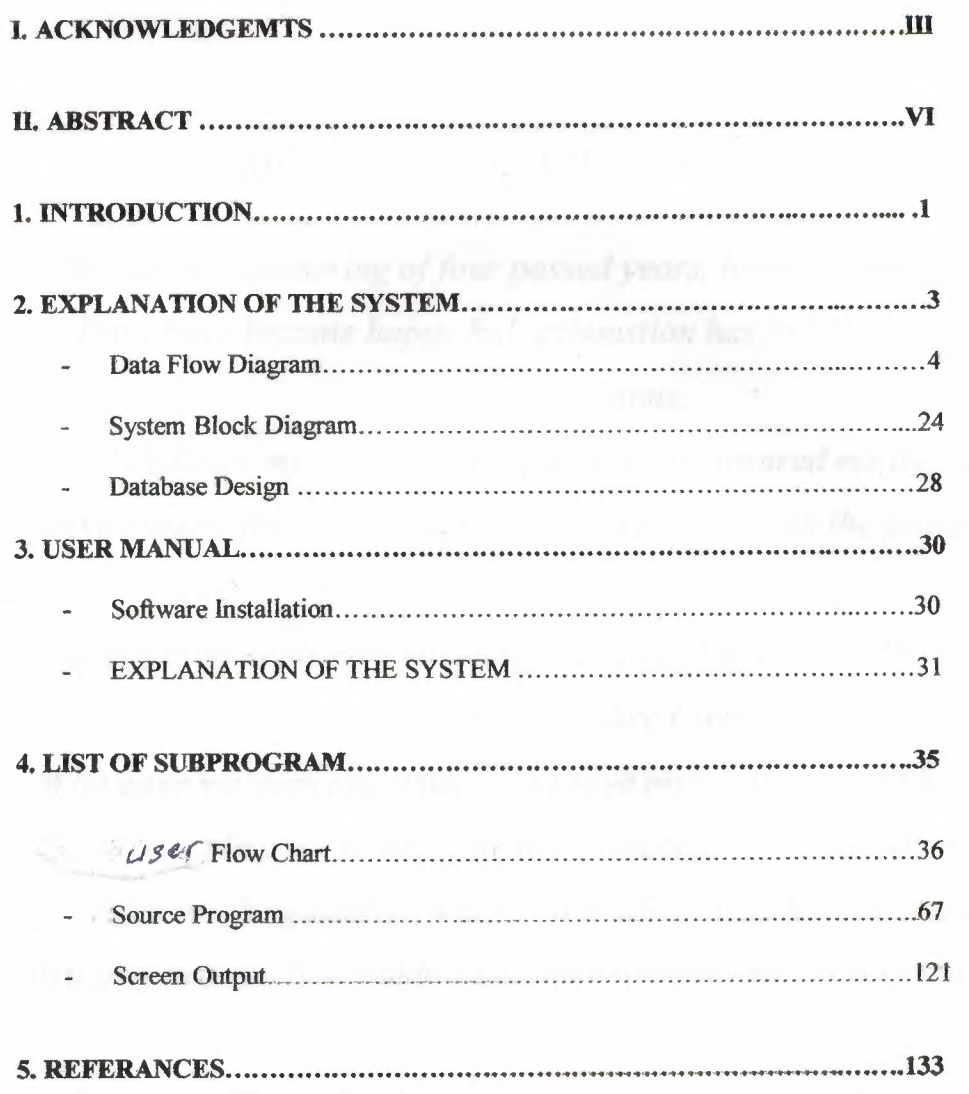

# **ACKNOWLEDGMENT**

# IN THE NAME OF GOD THE MOST GRACIOUS AND MERCIFUL

*This is the ingathering of four passed years, hoping for more progress, Days have become happy full, exhaustion has faded, hard work has reached aims.* 

*I dedicate my project to my parents who insured me the suitable environment for study at the periods of my life, with the grace of Allah. .* 

I

I

I

I

I

I

I

I

I

I

I

I

i.

*Thanks for all supported me teacher's special thanks for Dr. Yalcin Akcaly and miss. Nadire Cavus* 

*Who gave me such opportunity to prove myself I been and hand working. So it is my pleasure to dedicate this project to my honorable teacher who provides me the guideline where I felt difficulty. I feel no hesitation to say that they are really capable and kind enough to mold every student toward study.* 

*I also would like to thank to my brothers, who provided my such a healthy study environment. I could never have prepared this project without the encouragement and support of my parents, brothers, and frinds.* 

*I also would like to give a special thank for my casein reyad bader who encourage and support me , and special thank for my friend khaled al masre that he do he best to help me in study.* 

*Finally, Thanks to all my friends for their advices and supports.* 

# **ABSTRACT**

Every body wants to be individualized his or herself. Hand he or she really wants to do something extra and different because this is the age of new and more in venture, and recoveries. So when assigned this project , at that time I felt a new scoped and found much more potentials to show my talent and professionalism. I nersonally thought that this report whose be prove as a foundation store towards the new horizon and would become beneficial to not only for the personals user but also it would help the student to get the information in a system way. Thought this program I tried my level best to minimize the errors rate as low as possible.

This system has been designed in a way that it would work more speedy than the normal record keeping system.  $\blacksquare$ 

### **INTRODUCTION**

This project will discuss the second Palestinian Intifada which had begun in 28 OF September 2000 when the prime minister of (Israel) Arial Sharon attacked MASCET AL-AQSA with at least 3000 of his special forces with weapons to upset the feelings of Muslims, that time he faced hundreds of protectors who they began shooting the soldiers (Sharon's force) by shoes and stones while he persist on entering MASCIT AL-AQSA by his shoes , that time the second Palestinian intifada began and the Israel soldiers began shooting the Palestinians and Muslims inside MASCIT AL AQSA by heavy weapons which leaded to 10's of martyrs and hundreds of wounded from Palestinian side most of them wounded seriously.

Then it's a normal reaction that Palestinians people who do live in west bank and Gaza strip started to share their brother's feelings. Thousands of them forwarded to Israel settlements in Gaza strip and west bank to show their support to their brothers. Sadly, thousands of them were killed by Israel troops. According to Human Rights,

Israel's machine military killed more than 2300 Palestinians and more than 49000 were injured during this Intifada

While the policy of Israel government, the mascaras against the Palestinians people and forcing them to leave their home, all these things among others tell us why Intifada still there!! Even untied nations decision number 244 is ignored by Israel government. Israel government still refused to accept the order which made by united nation, telling them to leave the Palestinians territories in Gaza strip and west bank and the east of Jerusalem.

### In the project we will !

### First step:

We will use this program to add names, surnames, areas, the case of the injured, some pictures if founded and other information about Palestinians who martyred or wounded by Israeli occupation,

### Second step:

We will use this program to search names, surnames, and other information about Palestinians who martyred or wounded by Israeli occupation,

### Third step:

We can delete names, surnames, some pictures if founded and other information about the Palestinians who martyred or wounded by Israeli occupation,

## Fourth step:

The program include flash show which help guests to know more about the program and the situation in Palestine by pictures, video and PowerPoint show, writing and talking

## Fifth step:

The program will display any information needed by the user ex: display the total number of children who injured during 12 months... etc

And the user will be able to add, remove wrong information, and search information and do the statistics needed and the program will operates all statistics needed statistics by name, surname, ages, areas, sex, during periods of dates, etc

Sixth step : the program will develop statistics forms and making statistics about the numbers of ages, years,locations,sex and other statistics ways

### The aim of this project

.L. This project will help the institutions (international human rights Association, hospitals, International Health association and Children Care association) who concern to get information and do the statistics easily about the number of martyrs, injured, damaged houses .and all information needed about the Intifada.

2. Hospitals can use this program to record and the martyred or injured people to be in archive.

3. show the world what the Palestinians face and suffer from the Zionist occupation

4. Show the crimes of Israel occupations against Palestinians by showing by flash show and video show

# 2. EXPLANATION OF THE SYSTEM

# 2.1 DATA FLOW DIAGRAM

association and Children Care (international human rights Association, hospitals,<br>International Health association Statistics program Palestinian<br>Intifada **RED CROSS** sanbox Glet Informal

CONTEXT DIAGRAM

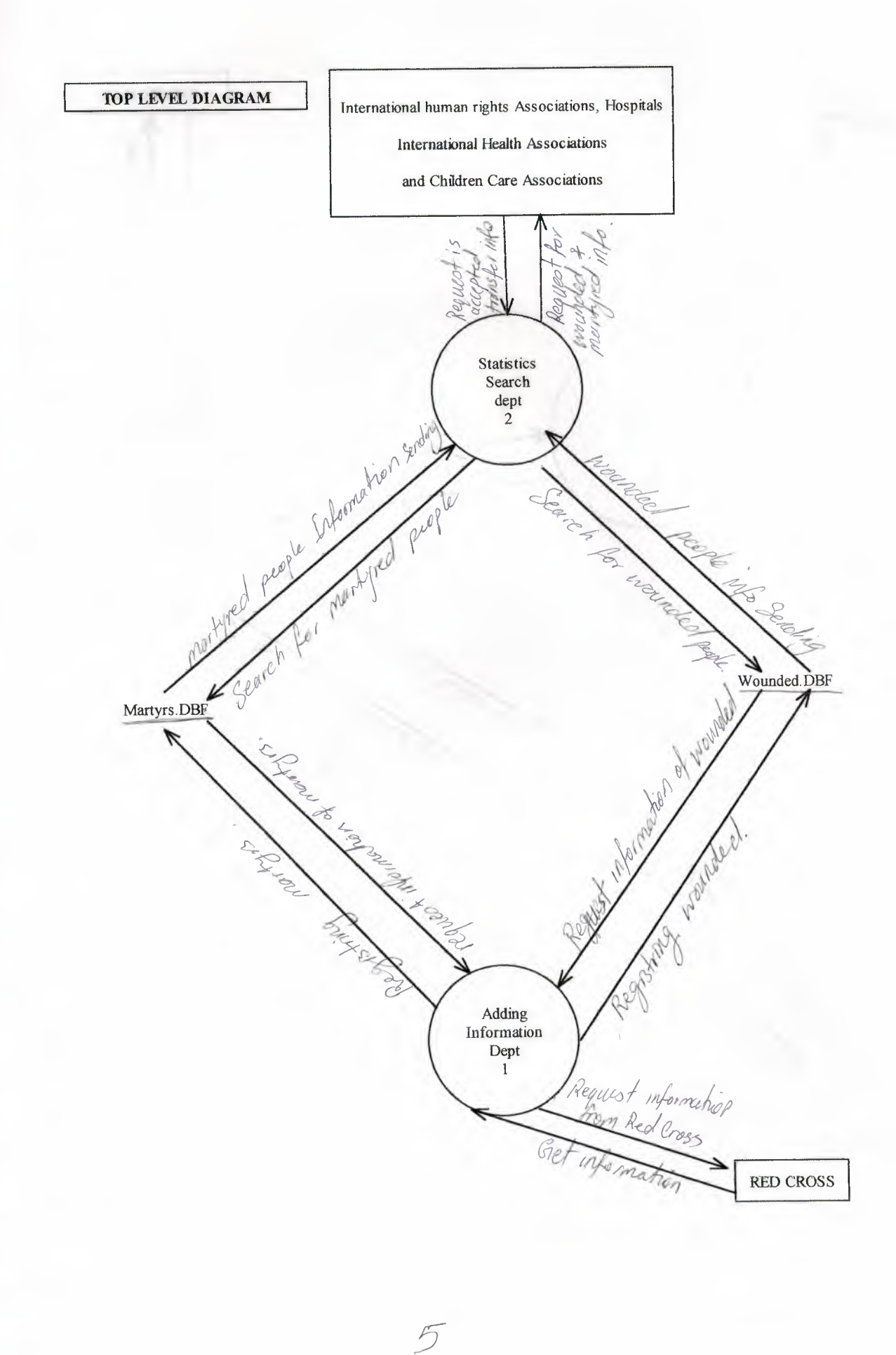

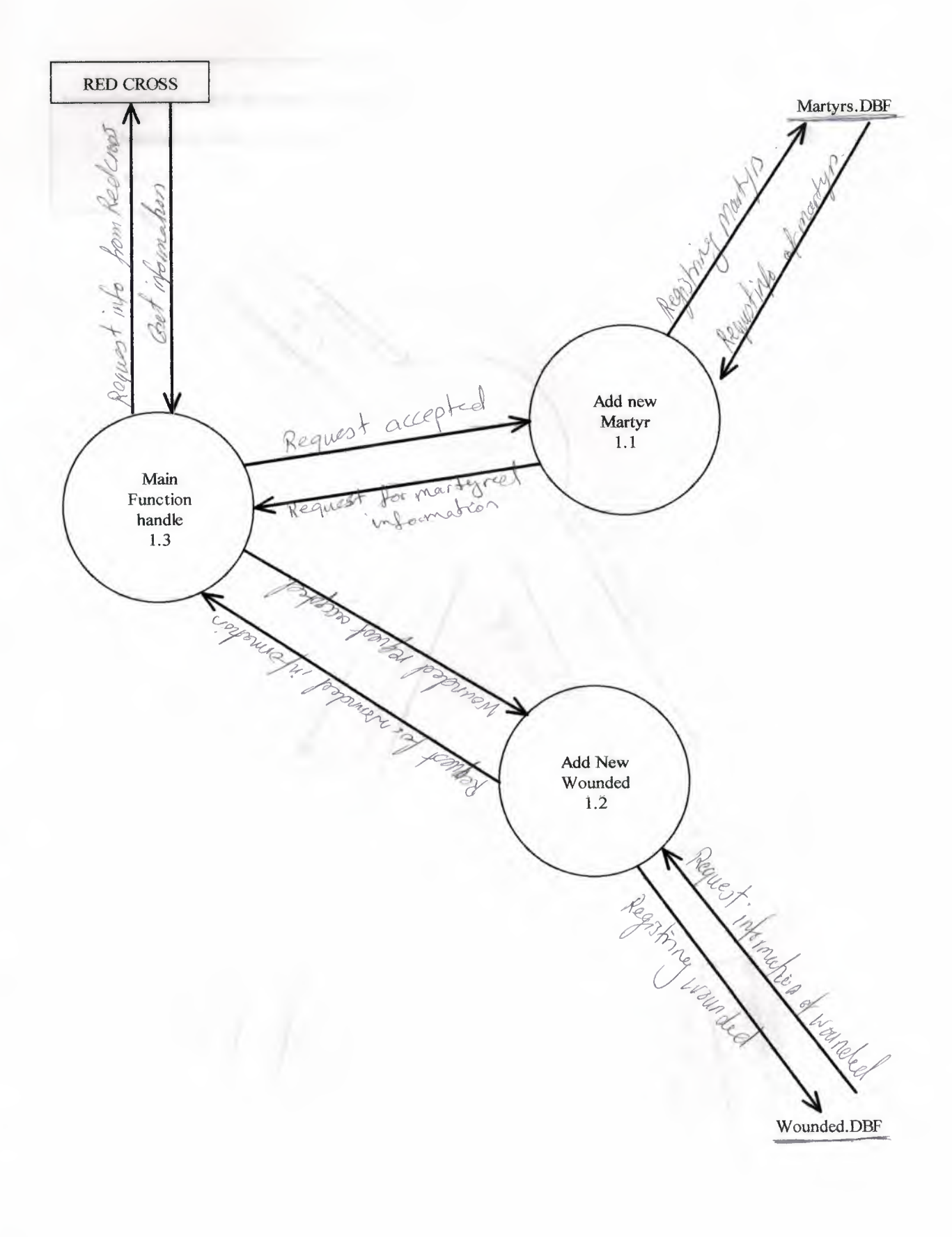

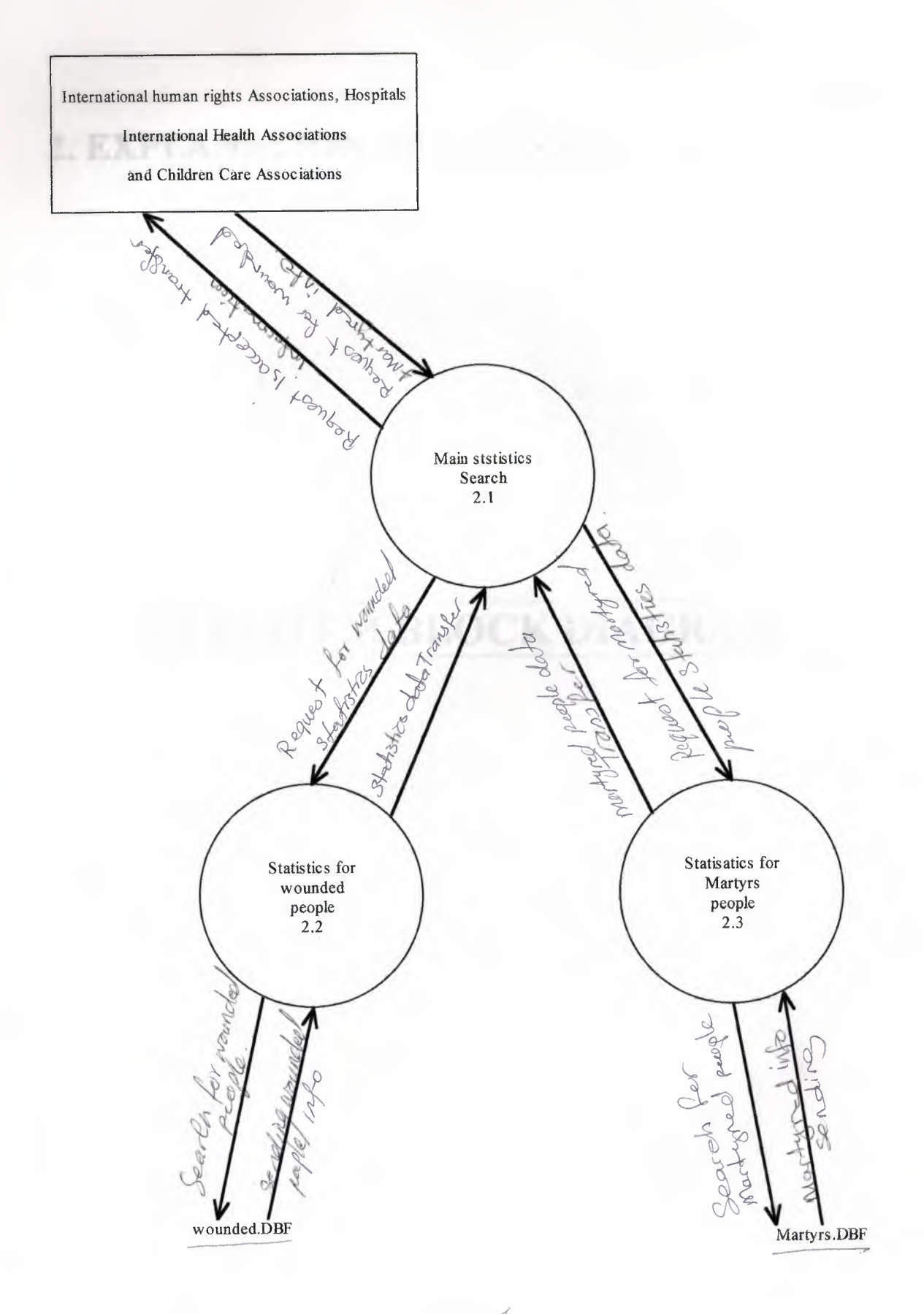

 $\overline{\overline{P}}$ 

# 2. EXPLANATION OF THE SYSTEM

I

I

I

I

I

I

I

I

I

I

I

# 2.2 SYSTEM BLOCK DIAGRAM

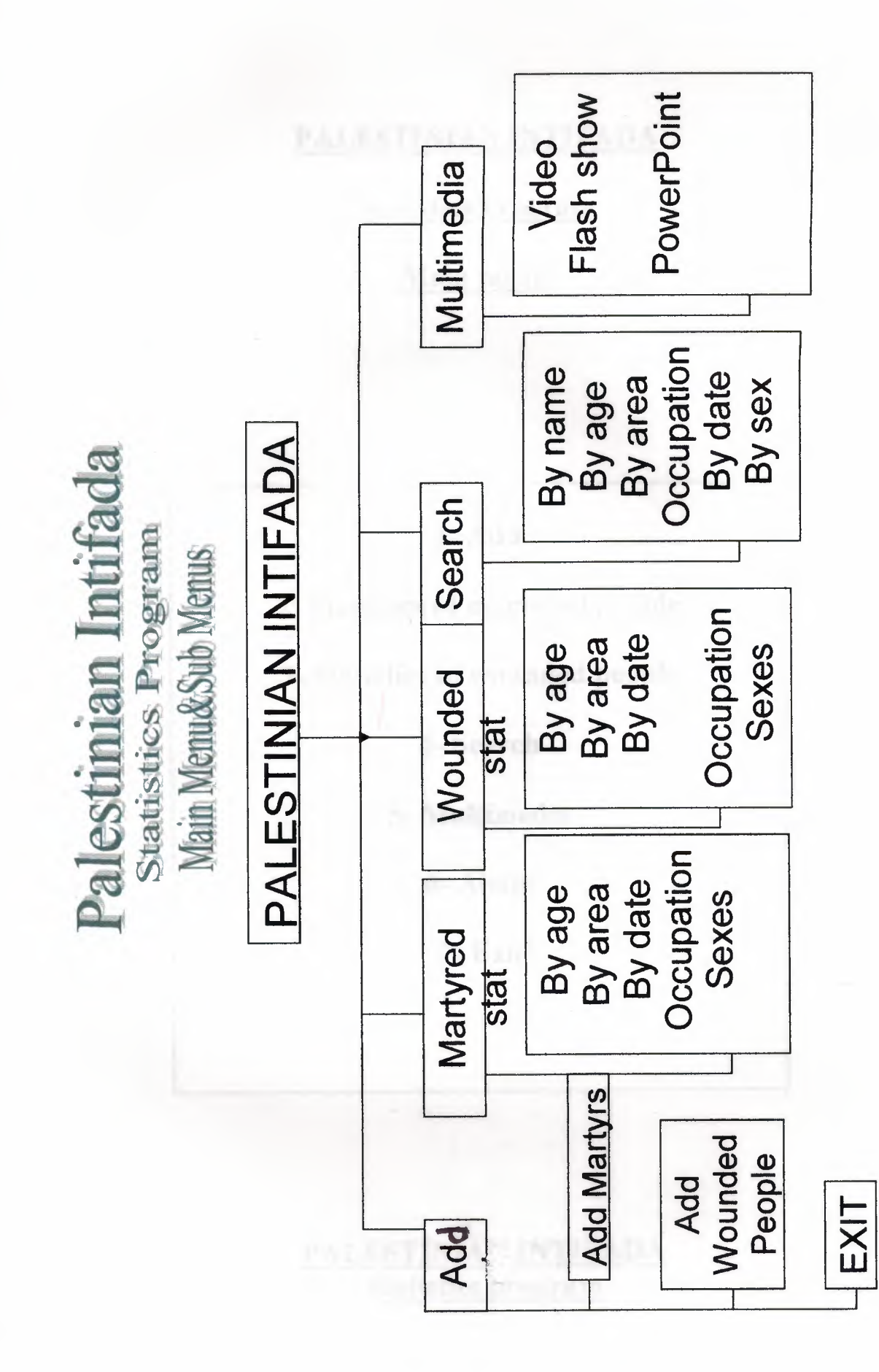

# PALESTINIAN INTIFADA

# Statistics program

# Main menu

# 1-Add

2- Statistics of martyred people

3- Statistics of wounded people

4- Search

5- Multimedia

6-About

I

I

I

I

I

I

I

I

I

7- Exit

# PALESTINIAN INTIFADA Statistics program

# **Sub menu**

2 EXPLANATION OF THE SYSTEM

1-Add 1.1 add martyred 1.2 add wounded 2. Statistics of martyred people 2.1 By age 2.2 By area 2.3 By date 2.4 Occupations 2.5 Sexes 3 Statistics of wounded people 3.1 By age

3.2 By areas 3.3 Date 3 .4 Occupations 3.5 Sexes

4 Searches 4.1 By name 4.2 By age 4.3 By area 4.4 Occupations 4.5 By date 4.6 By sex

5 Multimedia

5.1 Video 5 .2 Flash show 5 .3 Power Point

# **2 EXPLANATION OF THE SYSTEM**

# **2.3 DATABASE DESIGN**

# **DATABASE DESIGN**

# **Wounded.db**

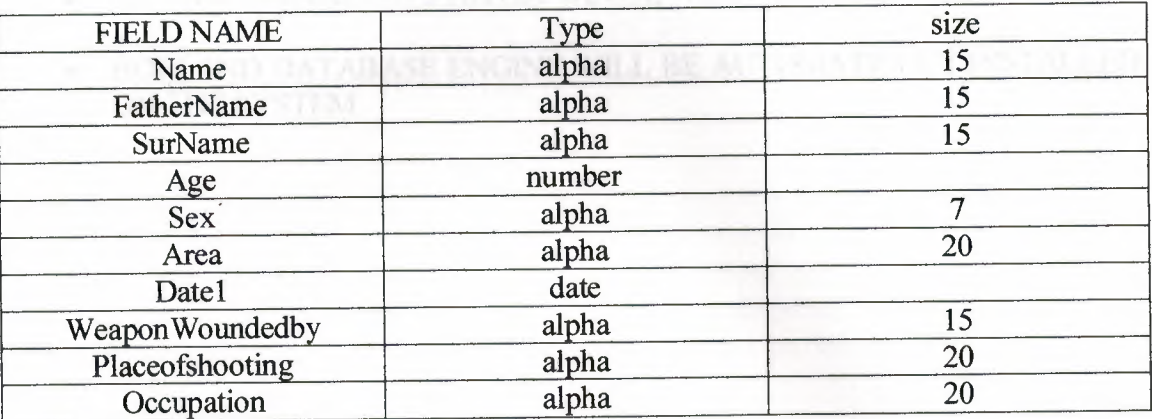

# **Martyred.db**

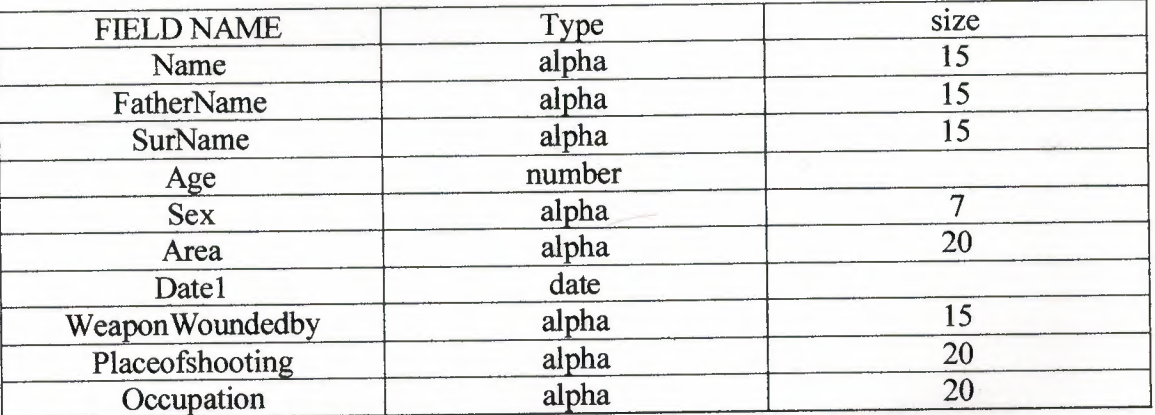

I

I

I

I

I

I

I

# **3. USER MANUAL**

## **Software Installation**

- ANY MS OPERATING SYSTEM WIN9X, WINNT, WINXP.
- BORLAND DAT ABASE ENGINE WILL BE AUTOMA TICLL Y INSTALLED ON THE SYSTEM

This asset is allowed user the same margers halls. Name, Pather Name, when may are seen

# **EXPLANATION OF THE SYSTEM**

# **IMPORTANT FUNCTIONS USED IN THE PROGRAM**

## **Main Menu**

This is the very basic function of the program. All executive start from here. In this function .it's going to enter the function by the selection of the user. Which include Add, Statistics of Martyrs, Statistics of Wounded people, Search and Multimedia

# **1.1 Add Martyrs**

This function allowed user to add martyrs info. Name, Father Name, Surname, and other information related to martyred people select add martyrs from the main menu. As same as user can delete any info by clicking delete or update and search button to permit user search any name which if found in the list will be automatically displayed on add martyrs menu

## **1.2 Add Wounded**

This function allowed user to add wounded info. Name, Father Name, Surname, and other information related to wounded people select add wounded from the main menu. As same as user can delete any info by clicking delete or update and search button to permit user search any name which if found in the list will be automatically displayed on add martyrs menu

# **2. Statistics of Martyrs people**

In this function .it's going to enter the function by the selection of the user. Which include 5 sub menus Age, Area, Date, Occupation and sex

# **2.1 Age Statistics**

This function will do statistics about ages (martyred people) during Intifada this function will display total number of martyred people and separate them with giving percentages with graphic shape shows it. Note The Statistics will be Up to Last Added Information

## **2.2 Area Statistics**

This function will do statistics about Areas (martyred people) during Intifada this function will display total number of martyred people and separate them with giving percentages with graphic shape shows it. Note The Statistics will be Up to Last Added **Information** 

## **2.3 Date Statistics**

This function will do statistics According Date (martyred people) during Intifada this function will permit the user to select the year to do statistics in. In which display 12 month shows the most month include martyred people and less and less

# **2.4 Occupation Statistics.**

This function will do statistics According Occupation Gob of martyred people) during Intifada this function will permit the user to select the year to do statistics in. In which display 12 month shows the most month include martyred people and less and less

## **2.5 Sex Statistics**

This function will do statistics about gender (martyred people) during Intifada this function will display total number of martyred people and separate them Males and Females with giving percentages with graphic shape shows it. Note The Statistics will be Up to Last Added Information

## **3 Statistics of Wounded people**

In this function .it's going to enter the function by the selection of the user. Which include 5 sub menus Age, Area, Date, Occupation and sex **3.1 Ages Statistics** 

This function will do statistics about ages (wounded people) during Intifada this function will display total number of wounded people and separate them with giving percentages with graphic shape shows it. Note The Statistics will be Up to Last Added Information

### 3.2 Area Statistics

This function will do statistics about Areas (wounded people) during Intifada this function will display total number of wounded people and separate them with giving percentages with graphic shape shows it. Note The Statistics will be Up to Last Added it is a the search box will be empty Information

### 3.3 Date Statistics

This function will do statistics According Date (wounded people) during Intifada this function will permit the user to select the year to do statistics in. In which display 12 month shows the most month include martyred people and less and less

### 3.4 Occupation Statistics

This function will do statistics According Occupation (job of wounded people) during Intifada this function will permit the user to select the year to do statistics in. In which display 12 month shows the most month include wounded people and less and less

# 3.5 Sex Statistics **The Contract of Contract of Contract of Contract of Contract of Contract of Contract of Contract of Contract of Contract of Contract of Contract of Contract of Contract of Contract of Contract of Contra**

This function will do statistics about gender (wounded people) during Intifada this function will display total number of wounded people and separate them Males and Females with giving percentages with graphic shape shows it. Note The Statistics will be Up to Last Added Information

## 4. Search

In this function .it's going to enter the function by the selection of the user. Which include 5 sub menus Name, Age, Area, Occupation Date and Sex

### 4.1 Search By Name

In This Function the user will enter a name , father name or surname and select the type if wounded or martyred to search in the data base if found will be displayed on search screen if not the search box will be empty

# 4.2 Search by Age

In This Function the user will let user to enter ages to search in, and select the type if wounded or martyred to search in the data base if found will be displayed on search screen if not the search box will be empty

## **4.3 Search By Area**

In This Function the user will let user to select area from a list to search in, and select the type if wounded or martyred to search in the data base if found will be displayed on search screen if not the search box will be empty

## **4.4 Search By Occupation**

In This Function the user will let user to select Occupation (job) from a list to search in, and select the type if wounded or martyred to search in the data base if found will be displayed on search screen if not the search box will be empty

### **4.5 Search By Date**

In This Function the user will let user to select Date from a list to search in, and select the type if wounded or martyred to search in the data base if found will be displayed on search screen if not the search box will be empty

## **5. Multimedia**

Which will include 4 sub folders show the world how the Israeli soldiers deal with Palestinians? Video (Turkish), video (Turkish and Arabic), Flash (Arabic) and PowerPoint Show Slide

## **5.1 Video show**

Discus and explain how Jews entered Palestine land and how they got the support and from whom and how they established Israel on Palestine territories also show's why second Intifada began

## **5.1.1 Video show**

Show's how the Palestinian children need their fathers **5.2 Flash Show** 

show slide include Intifada pictures in Arabic language

## **5.3 PowerPoint Show slide**

Show's how Palestinians suffering from the Israeli Occupation.

# 4 LIST OF SUBPROGRAM

# 4.1 PROGRAM FLOW CHART

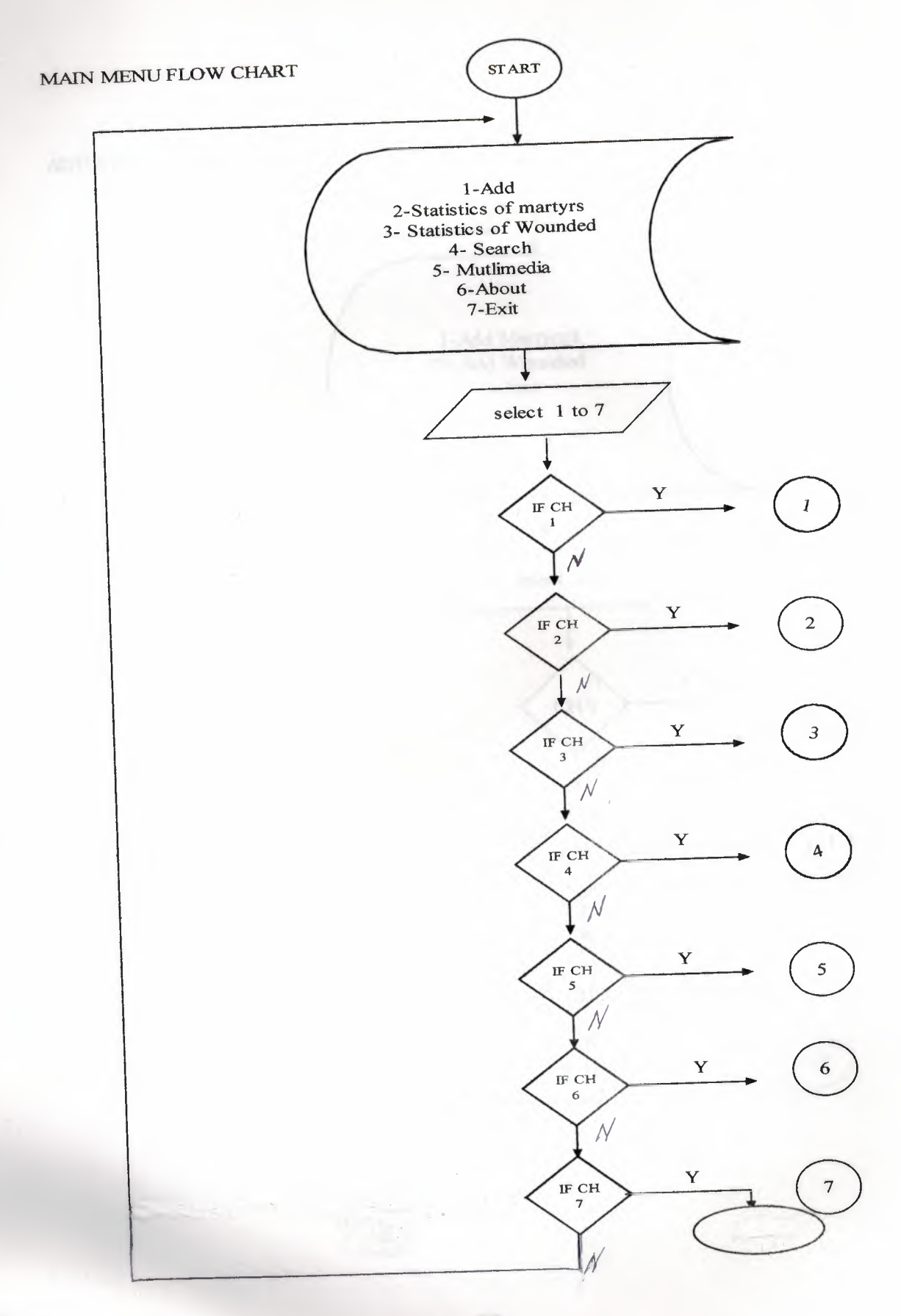

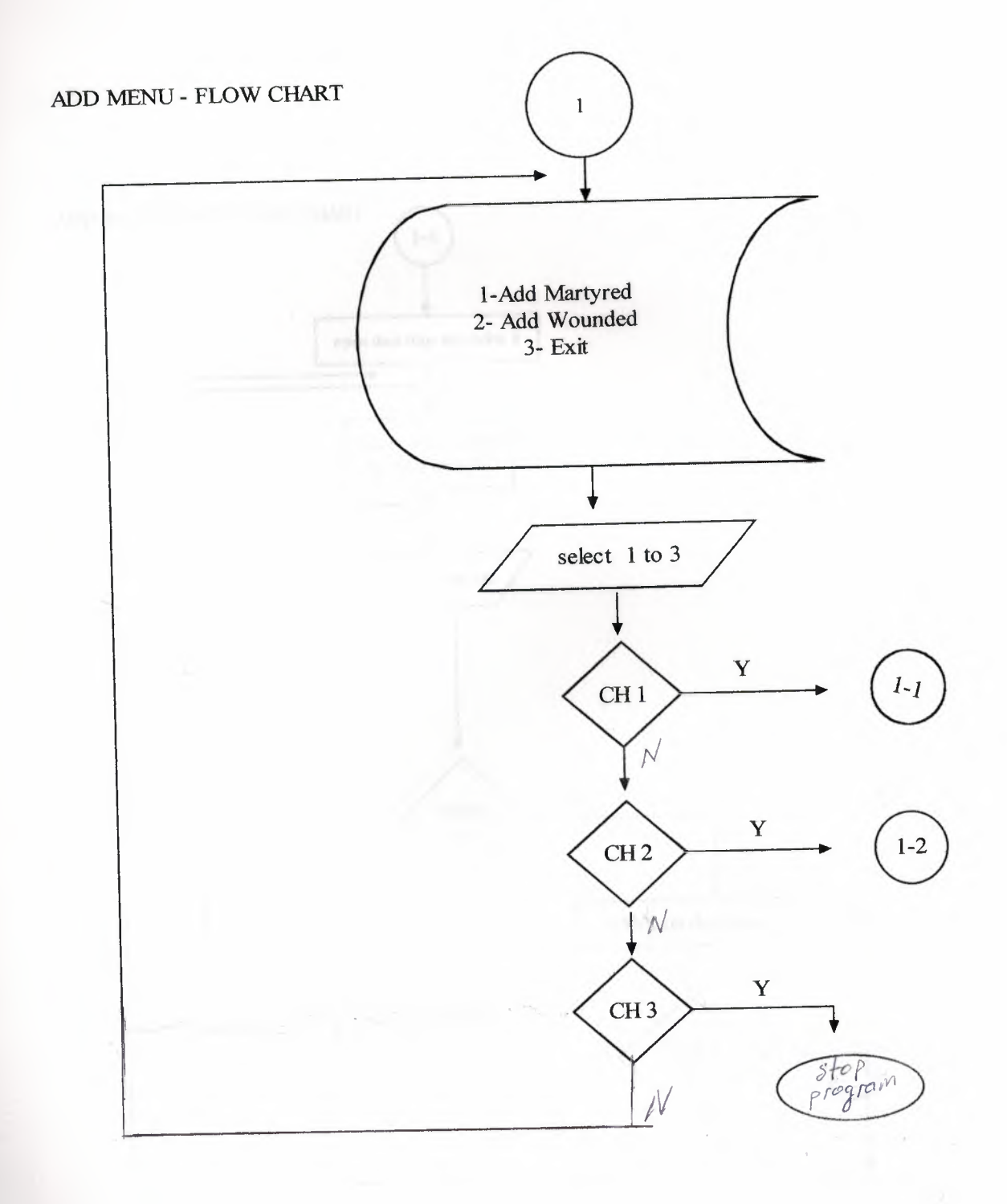

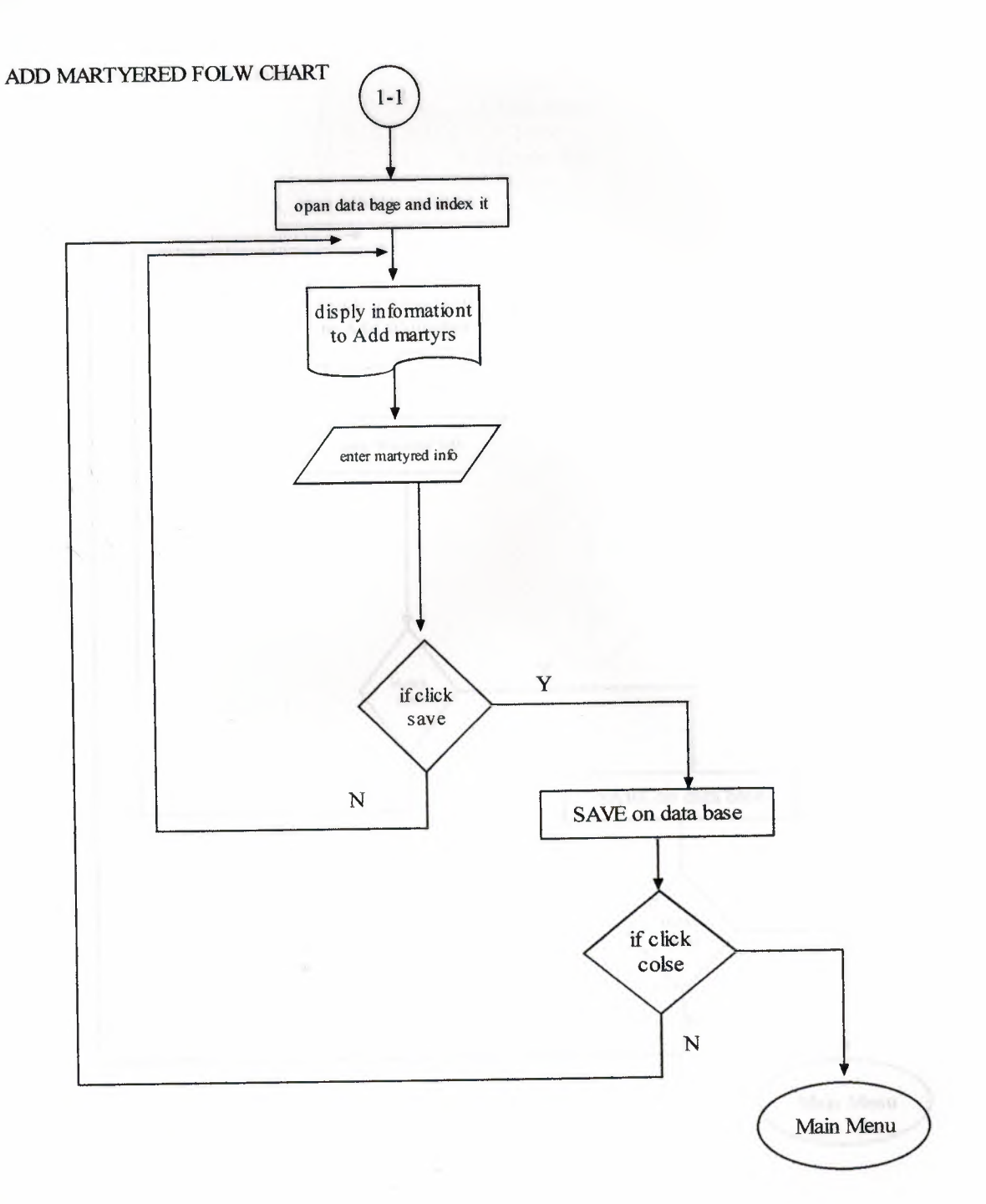

38

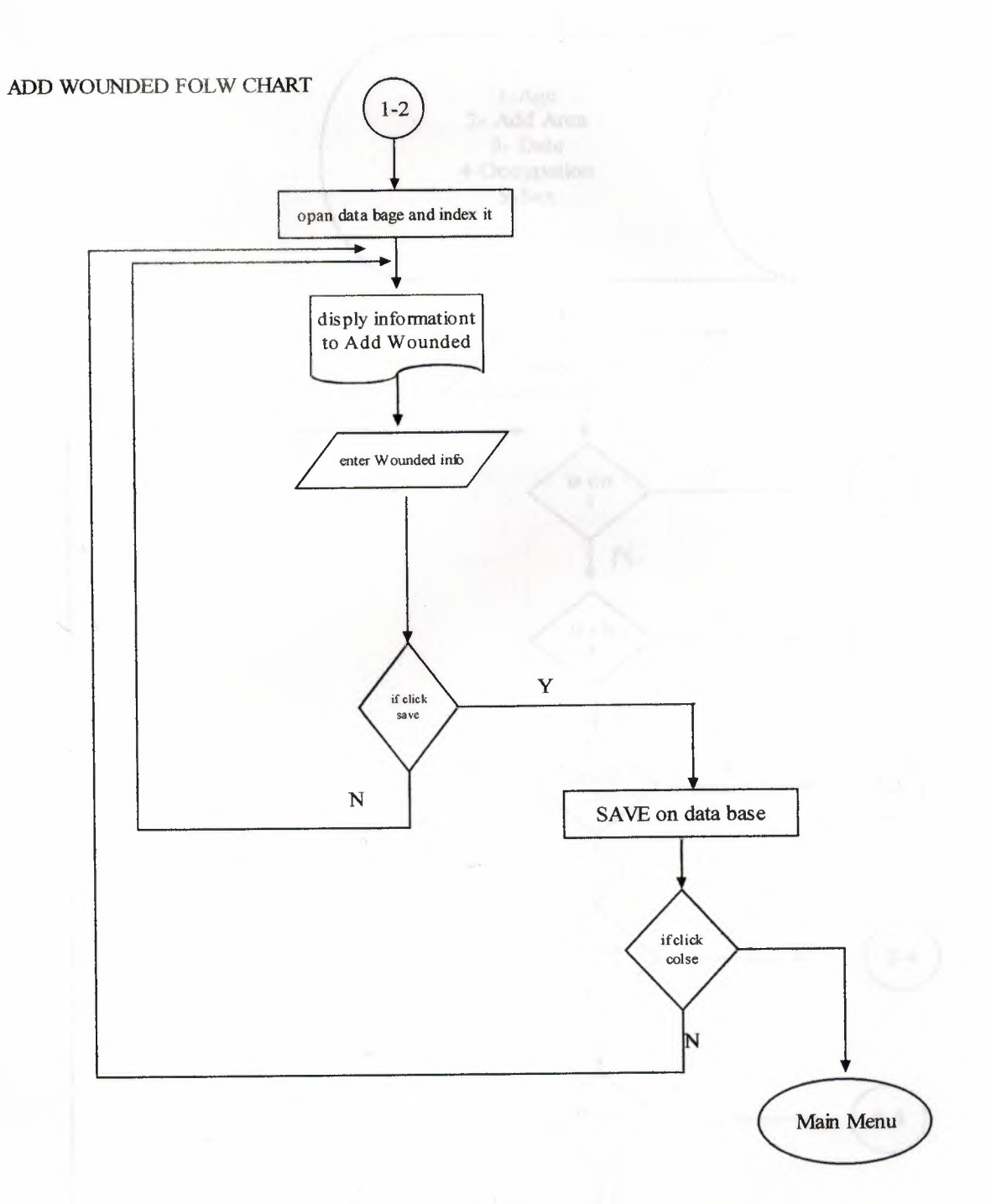

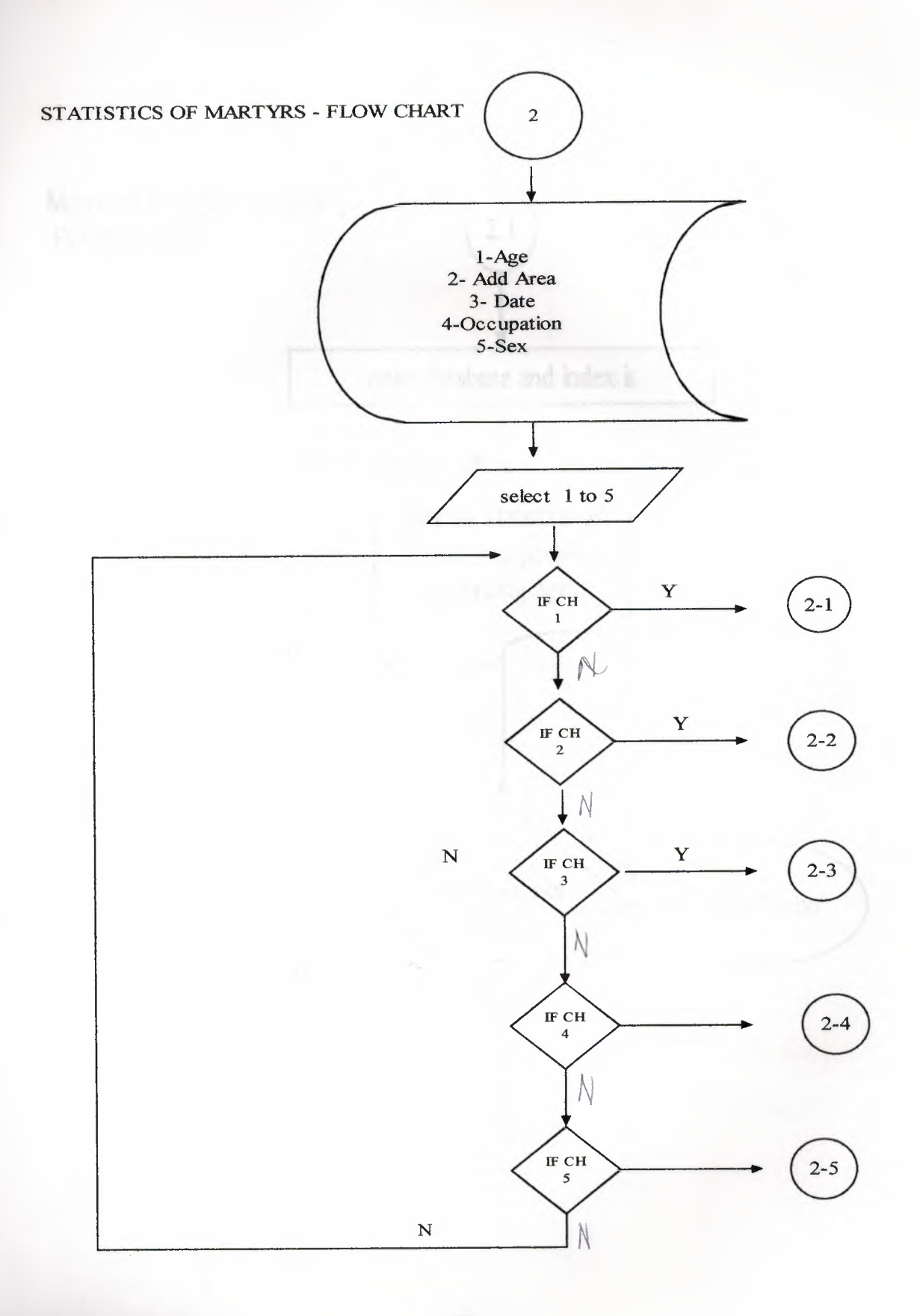

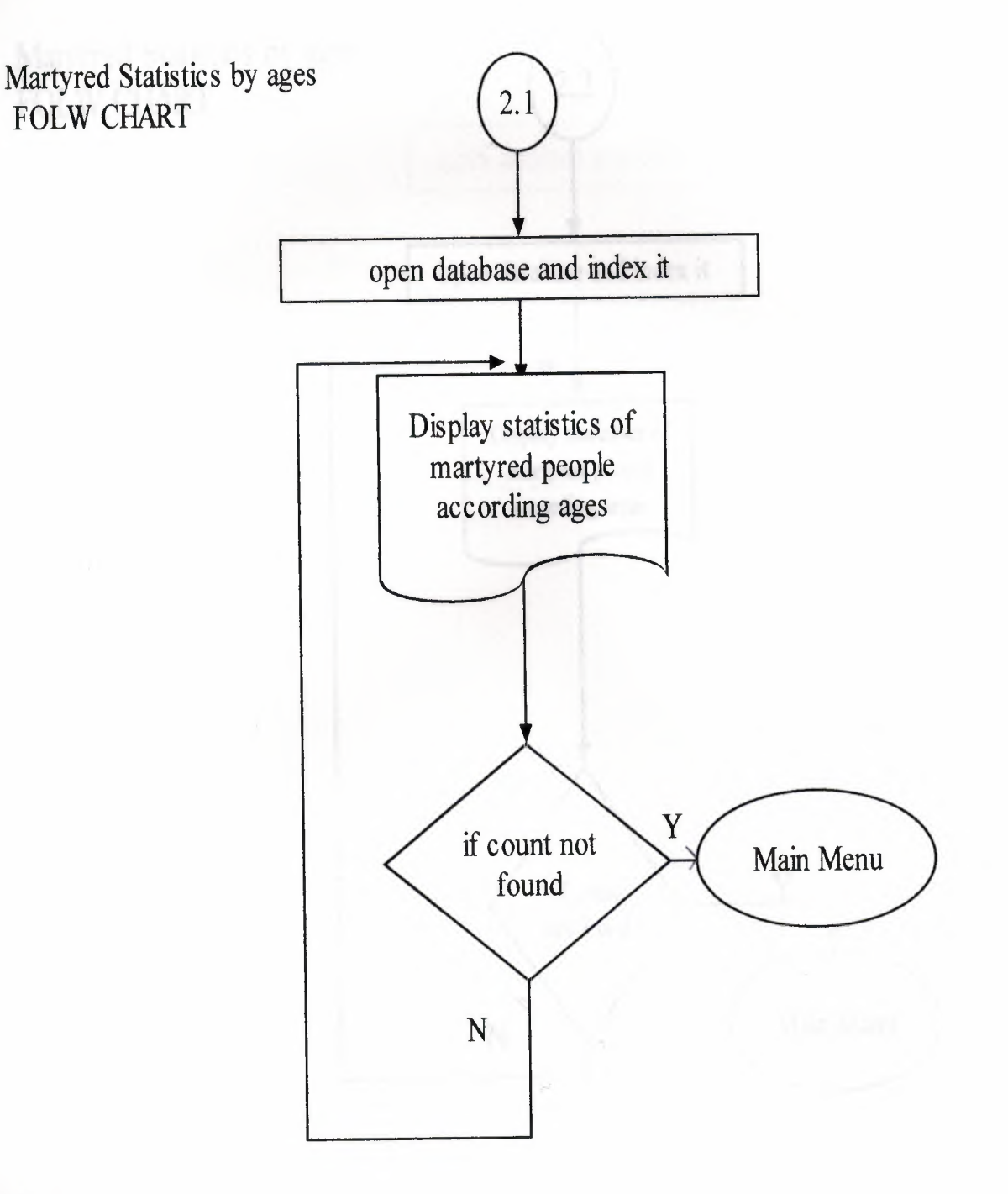

I

I

I

I

I

I

Martyred Statistics by the

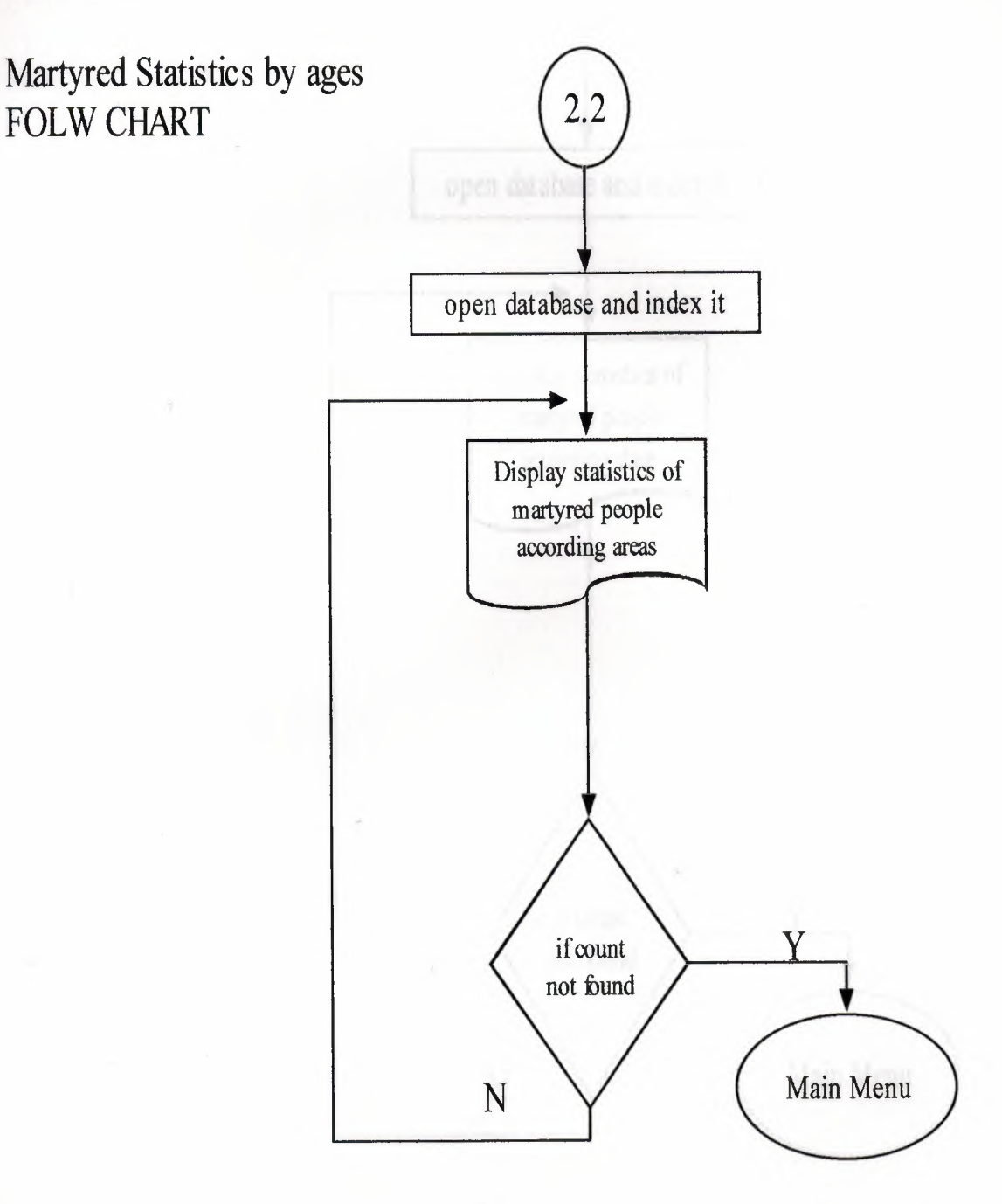

42

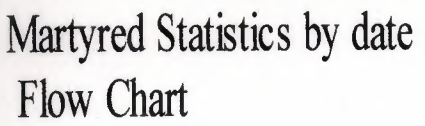

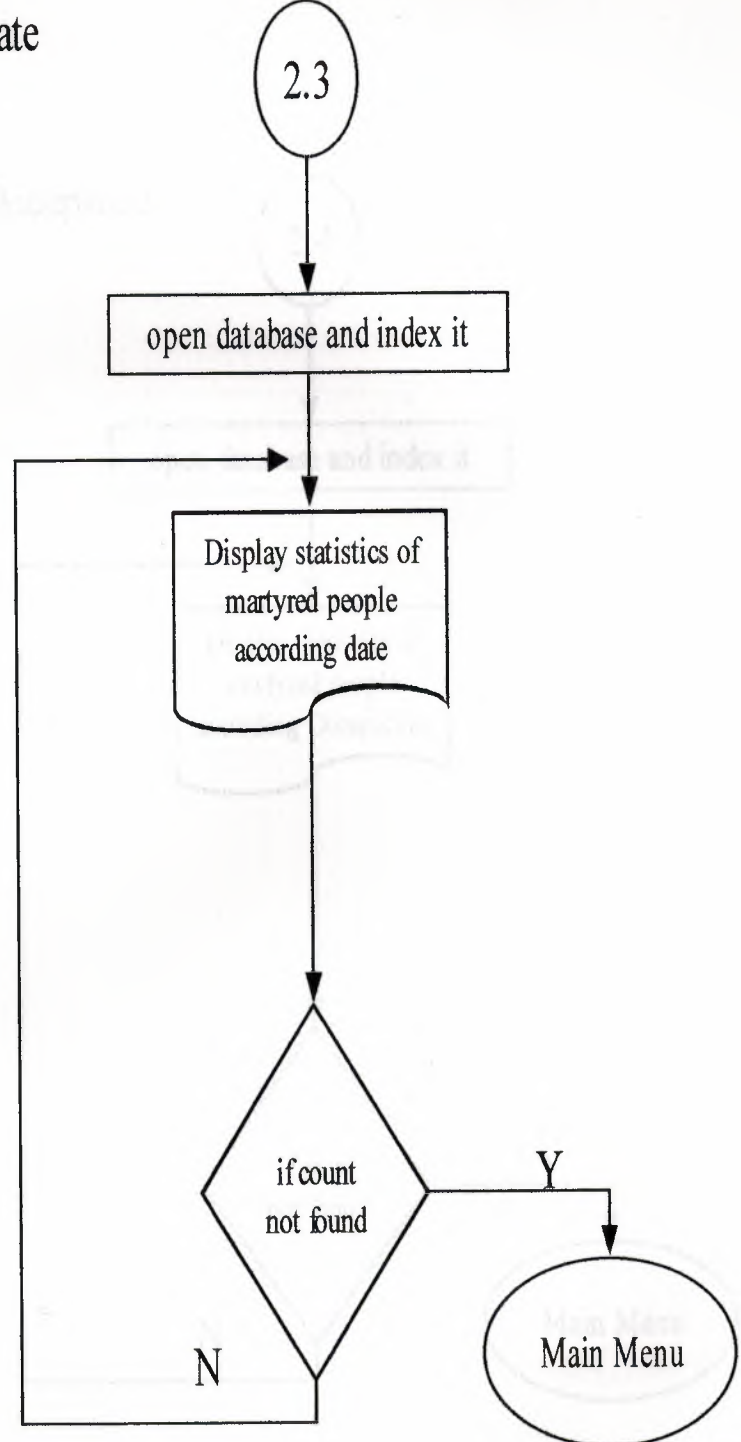

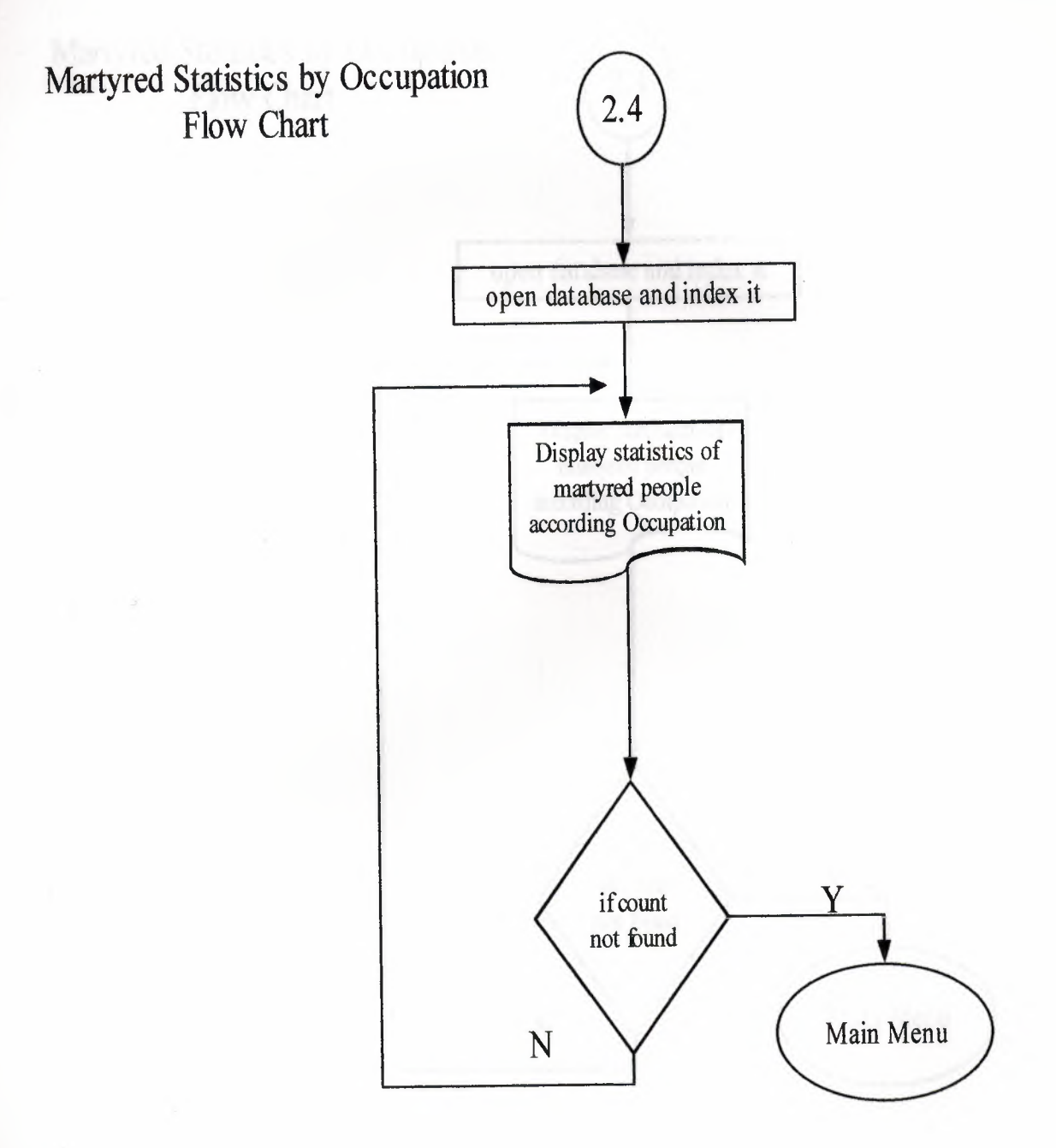

I

I

I

I

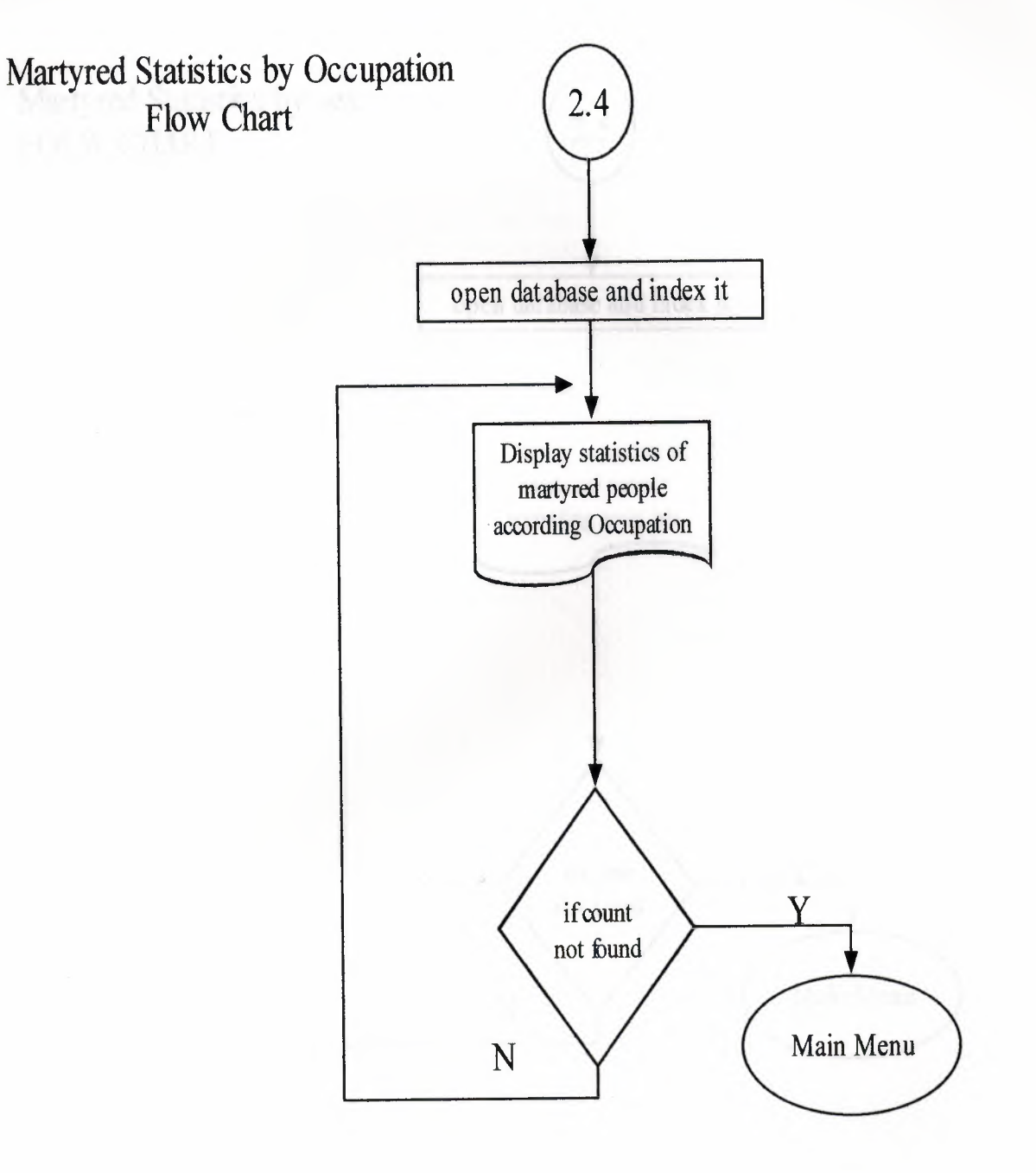

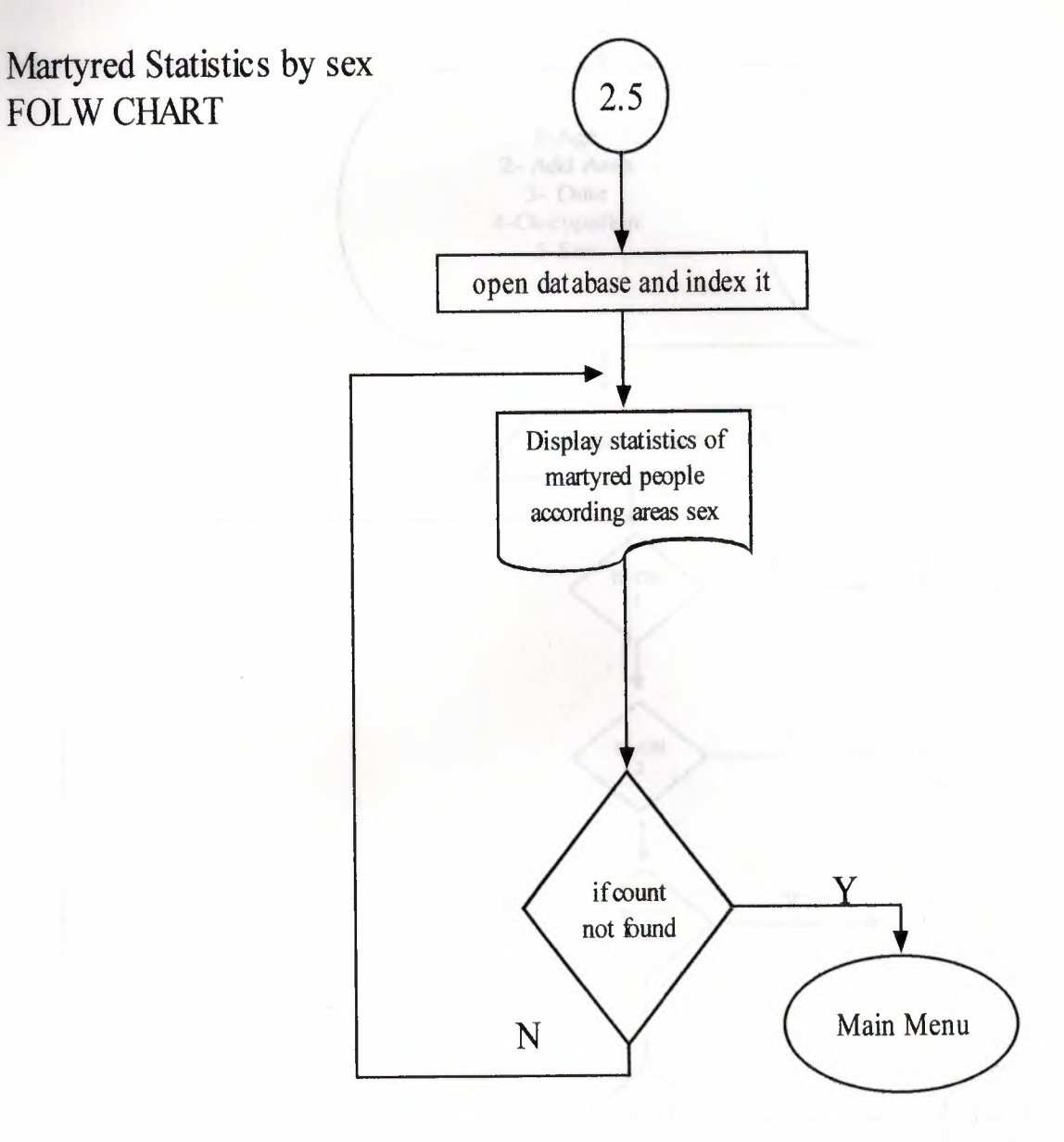

**STATISTICS OF WOUND** 

46

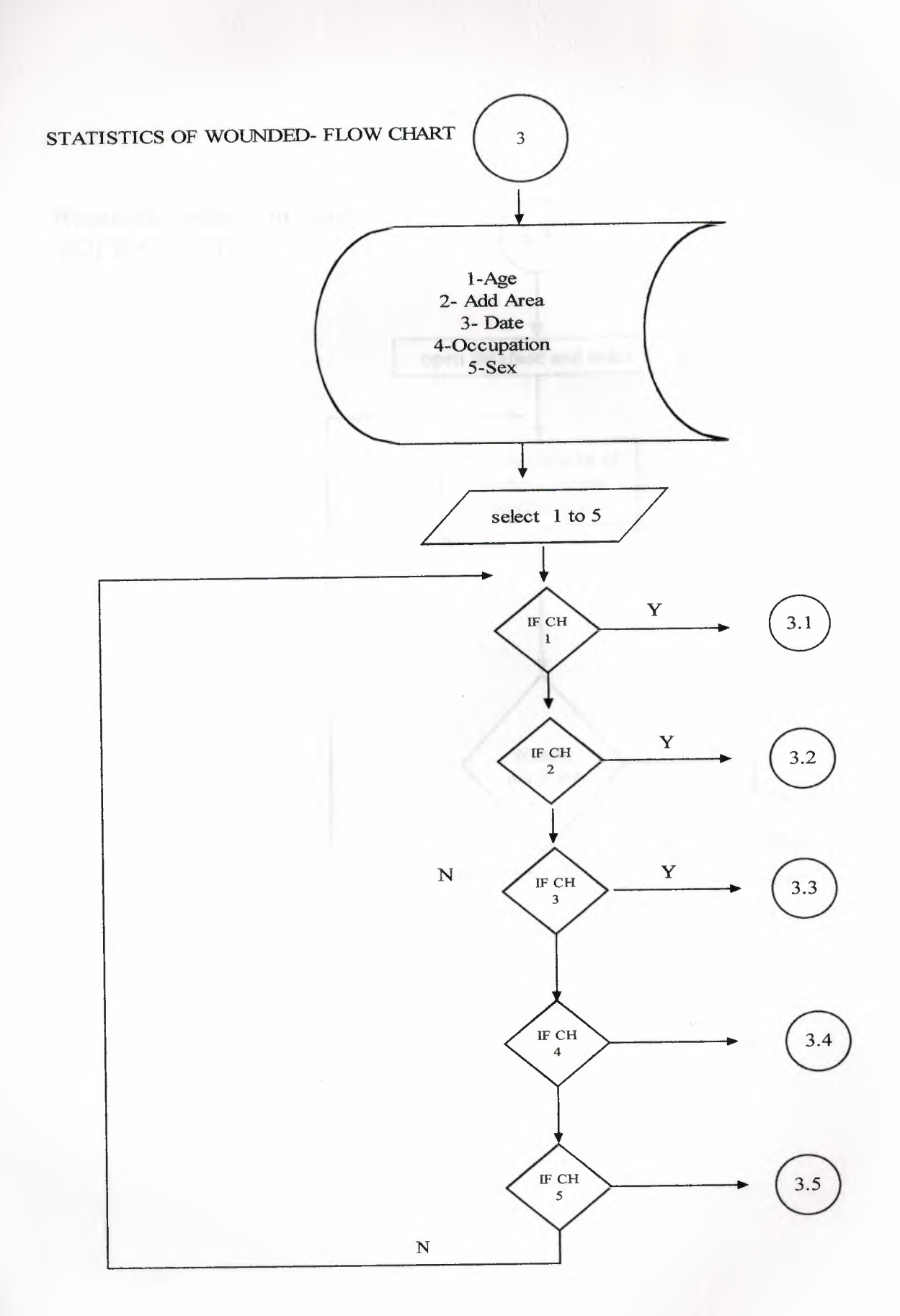

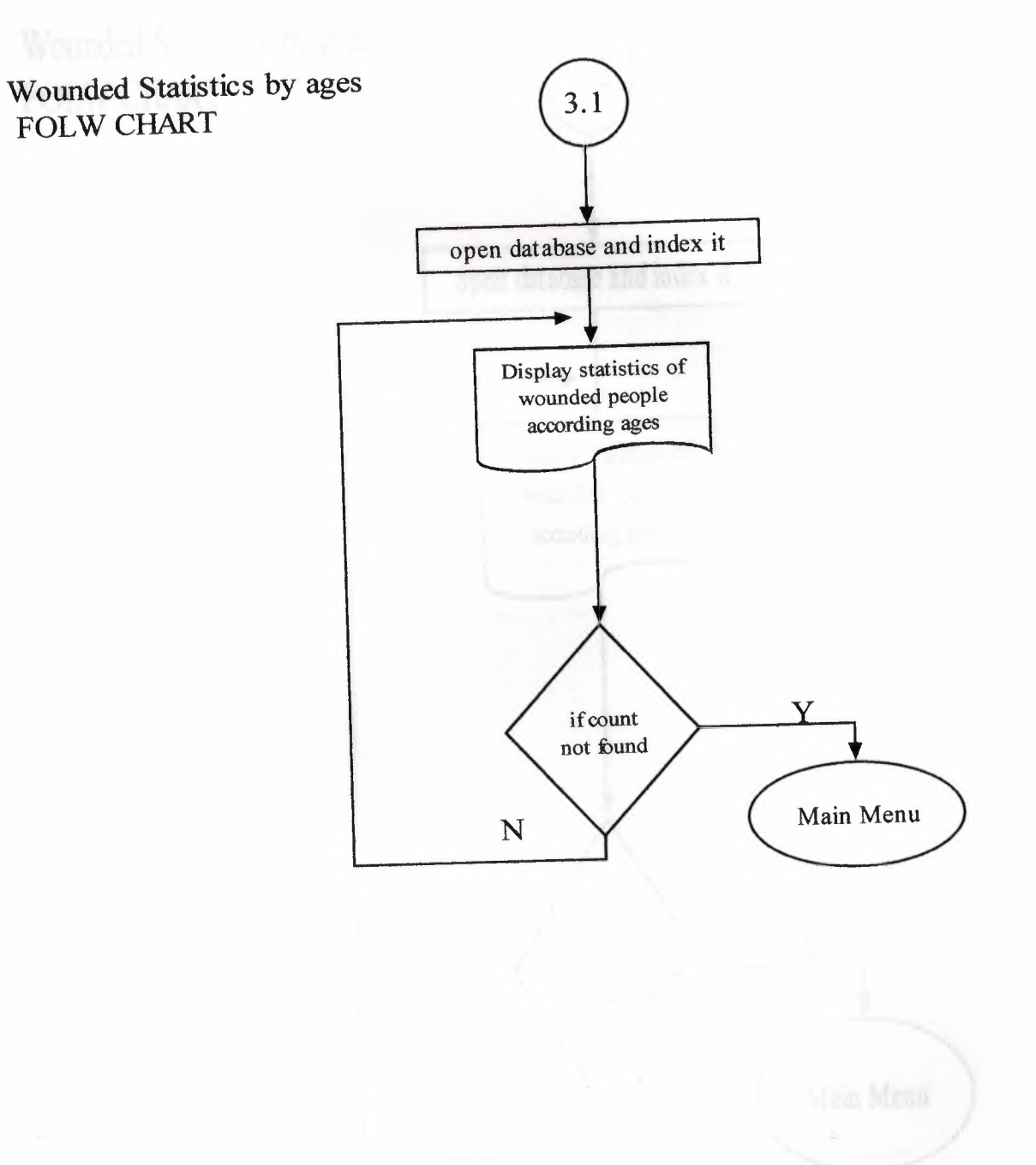
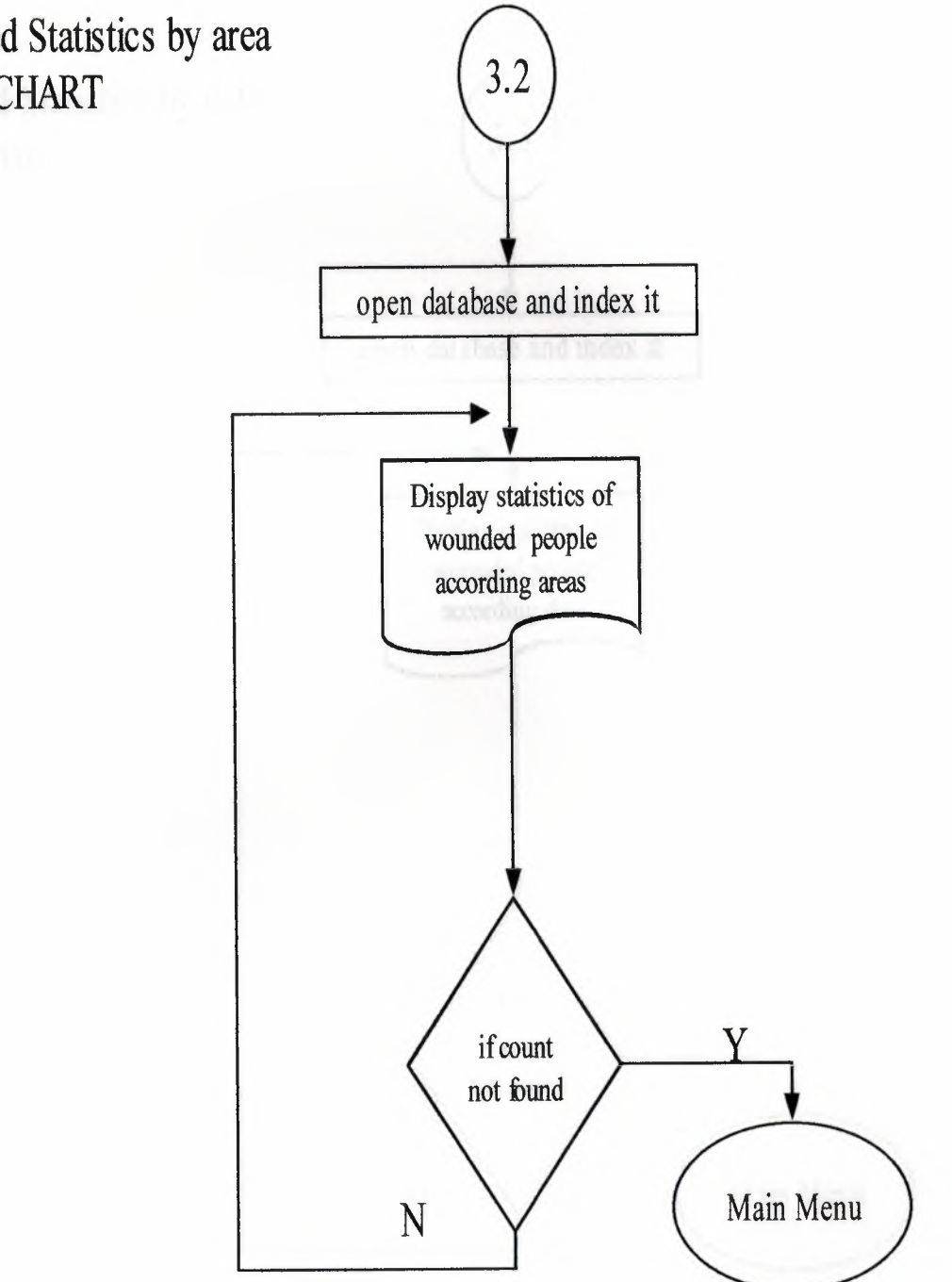

Wounded Statistics by area FOLWCHART

I

I

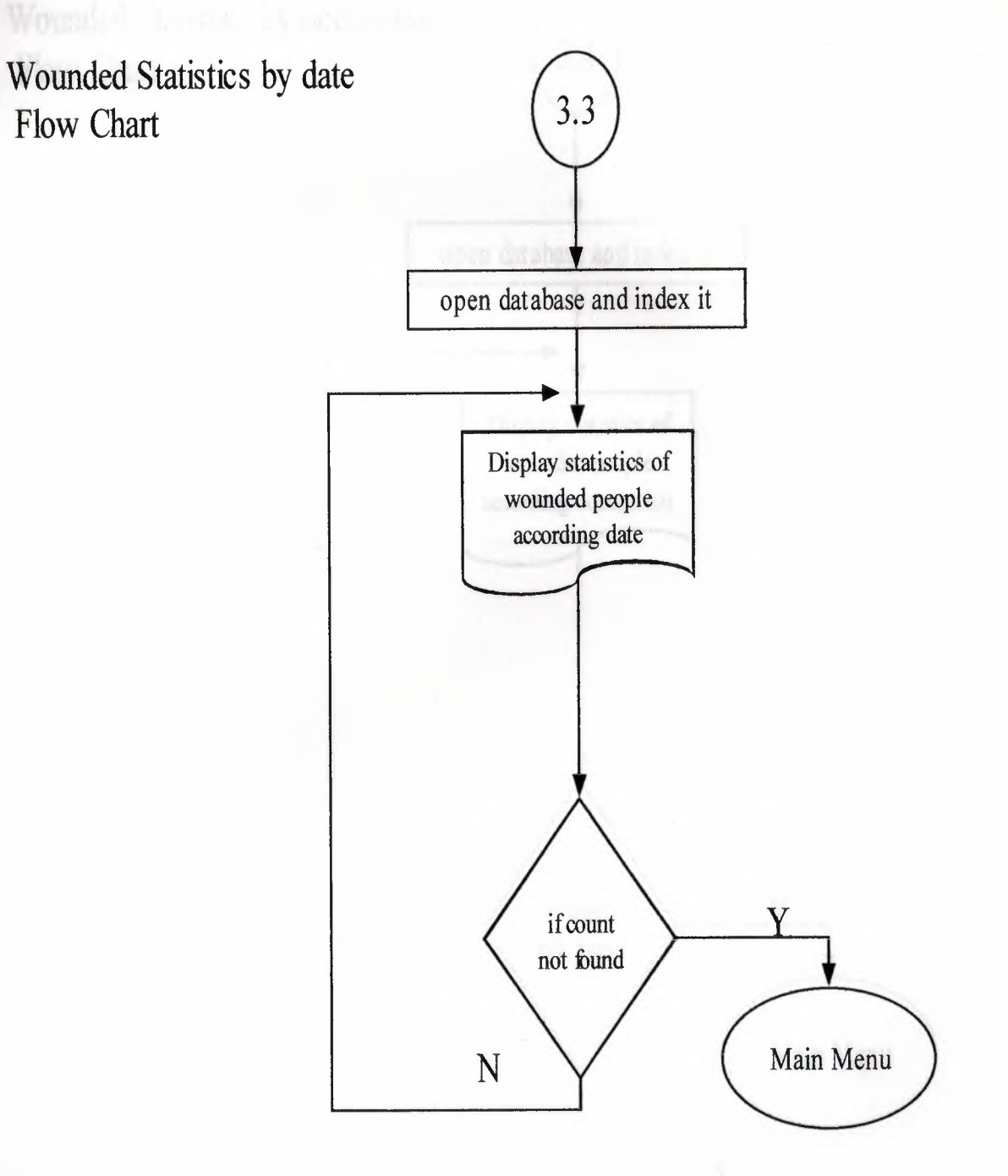

I

I

I

I

I

I

I

I

I

I

I

I

I

I

I

50

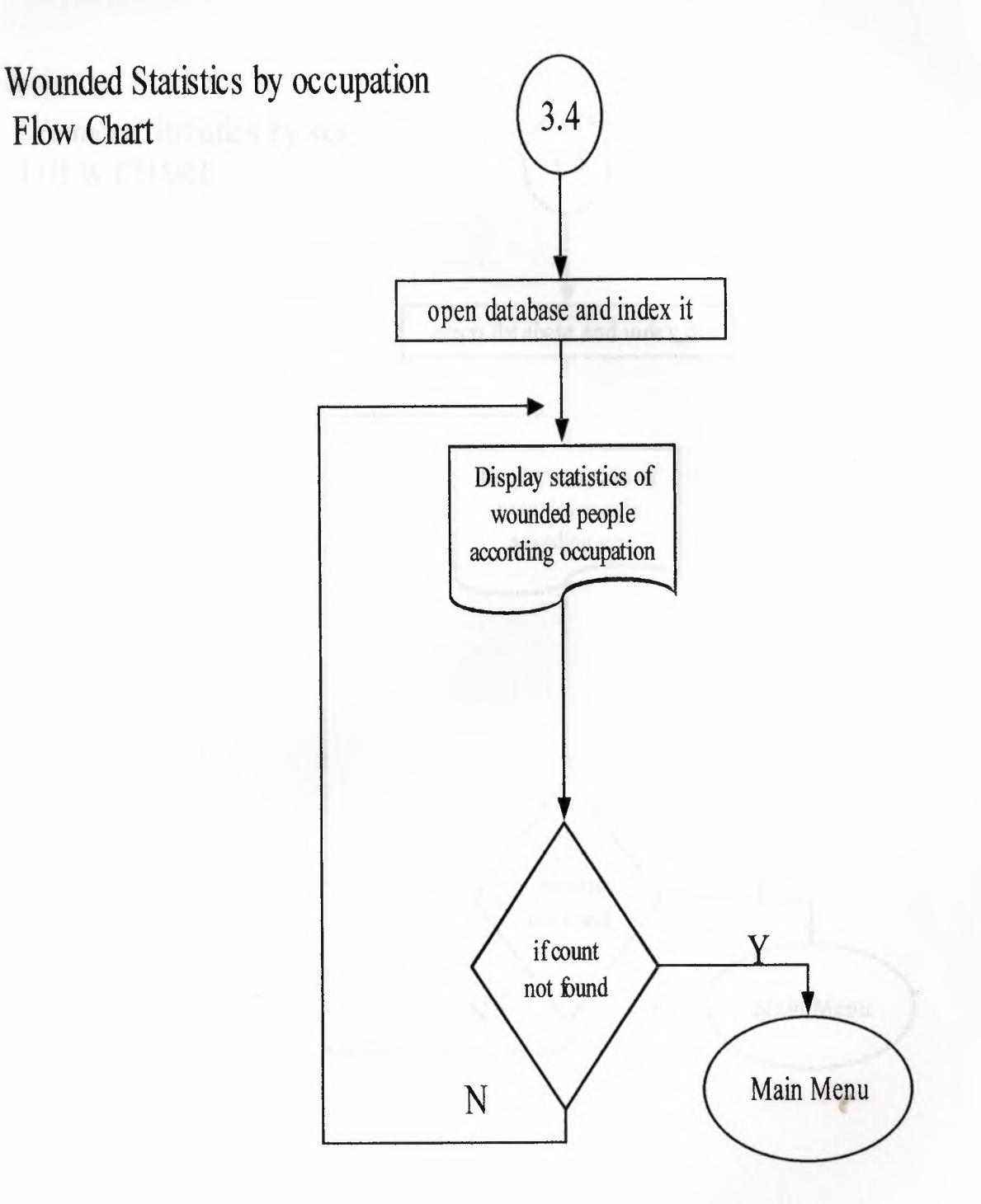

51

I

I

I

I

I

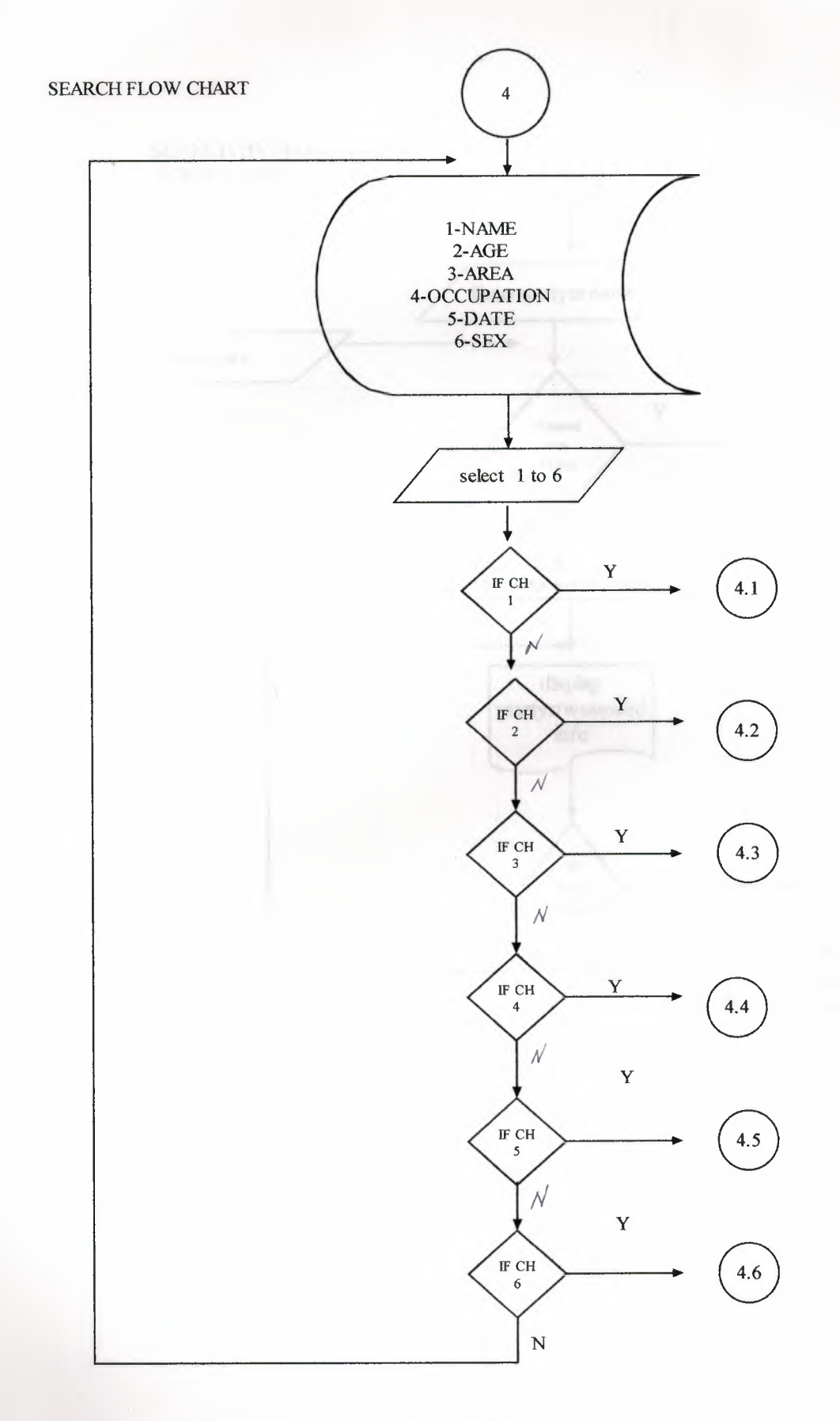

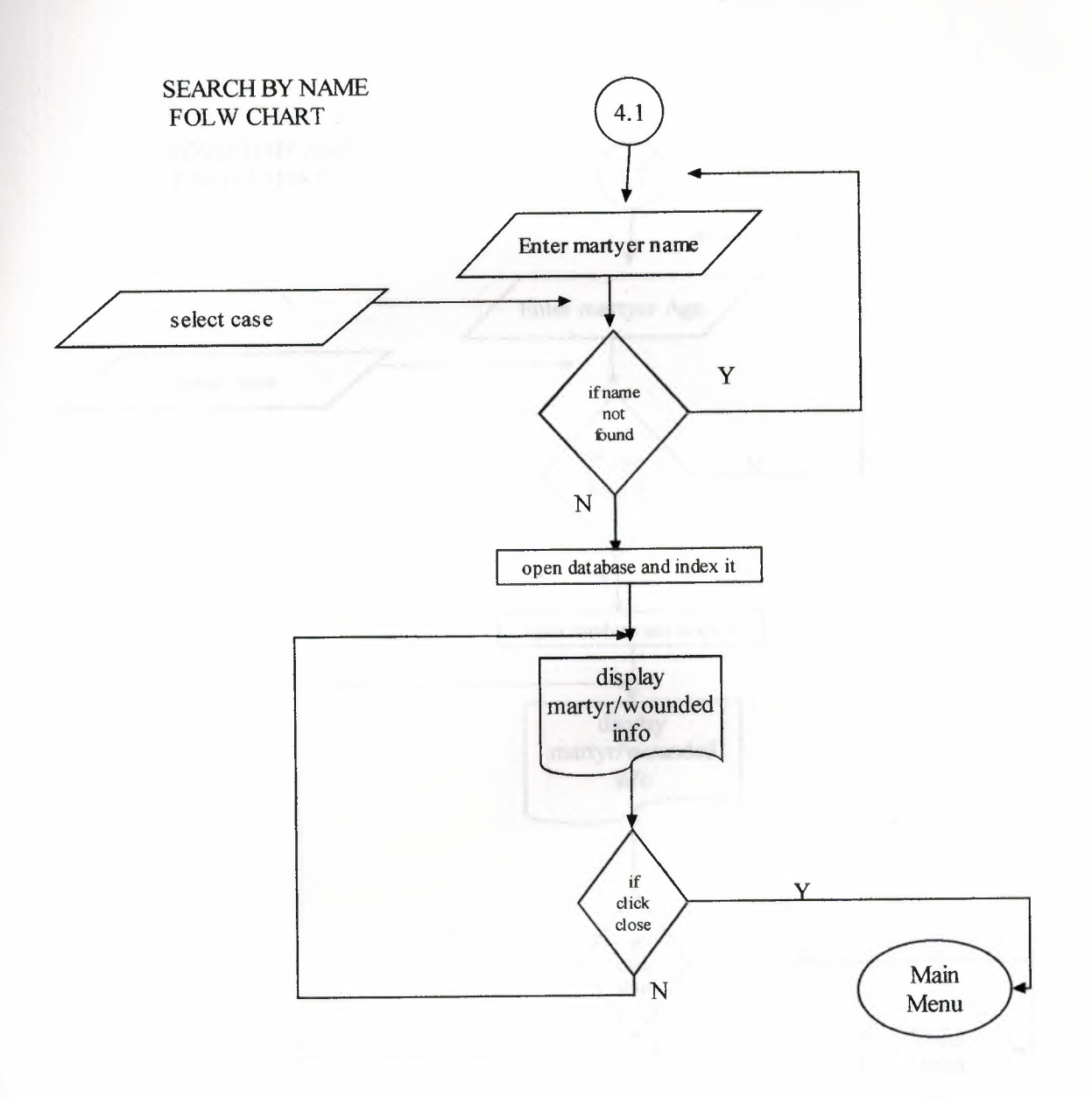

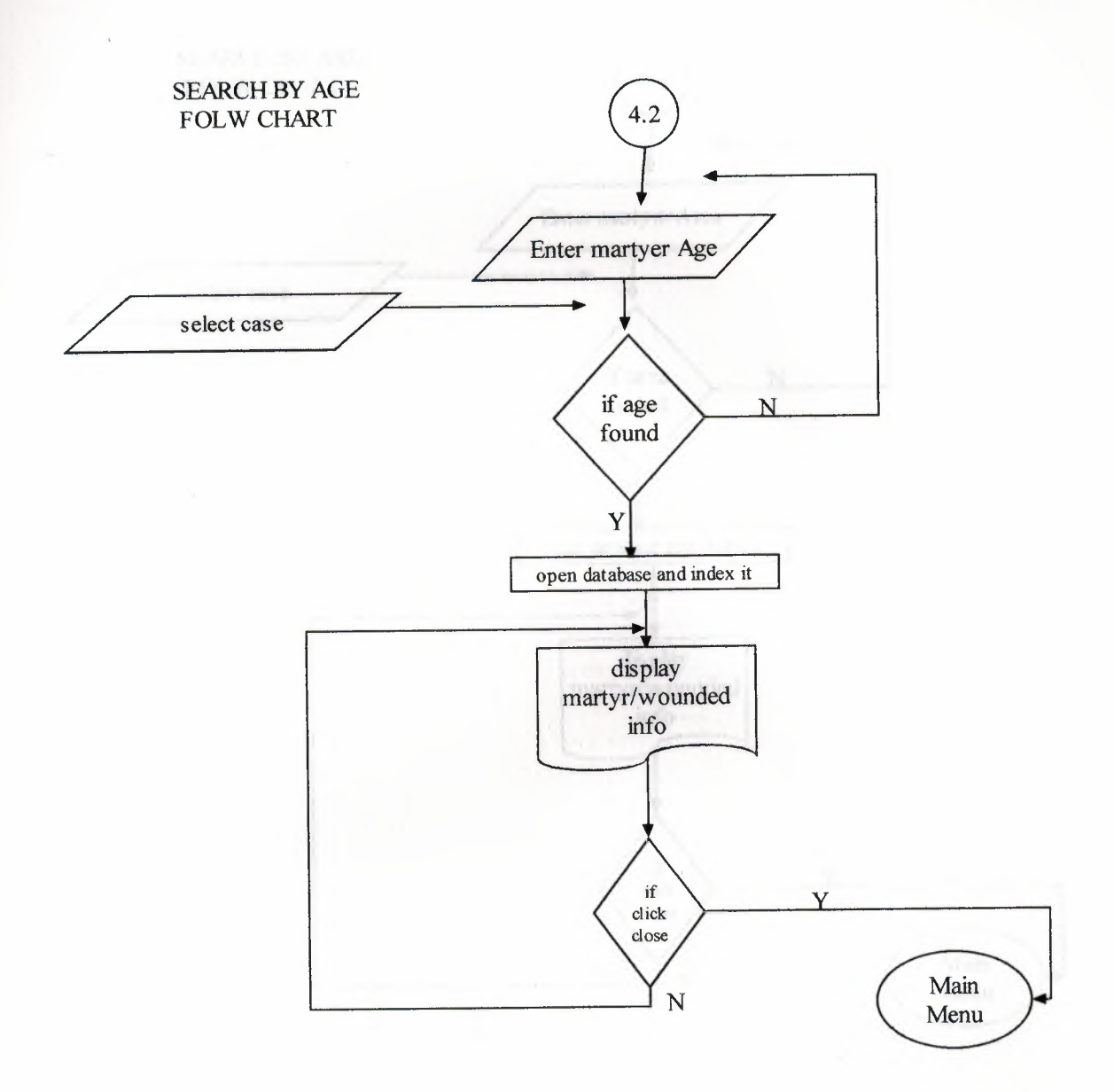

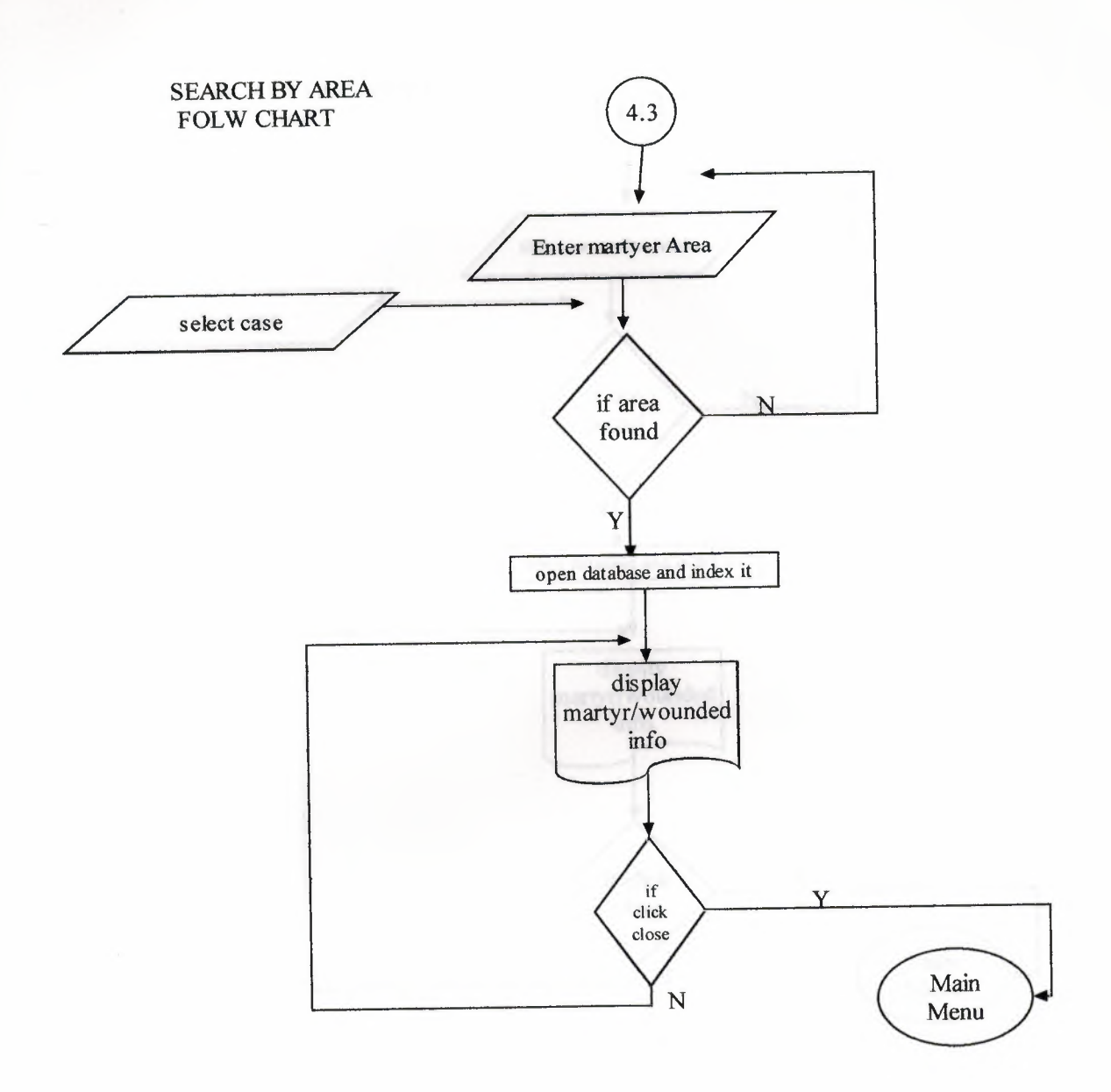

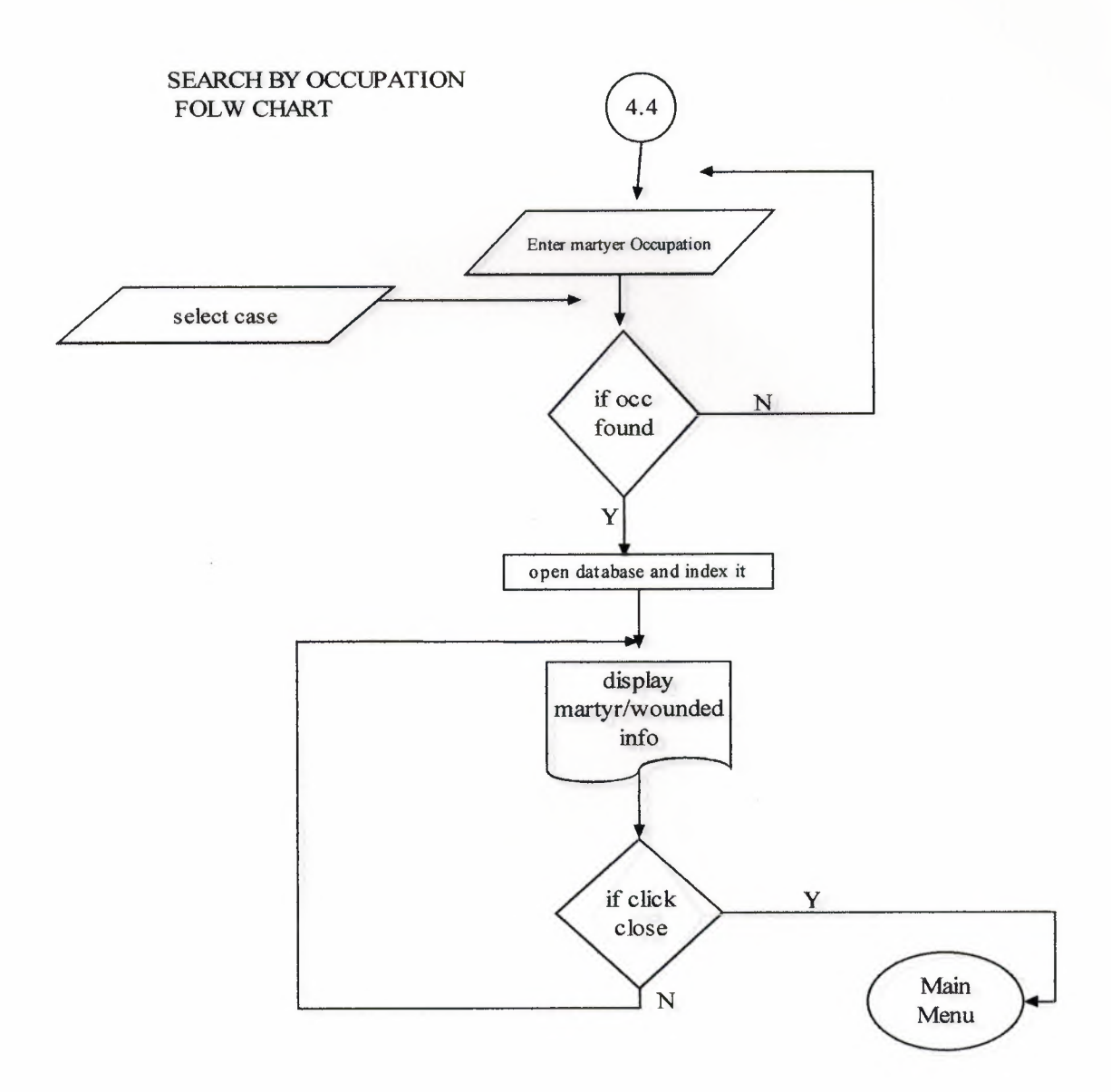

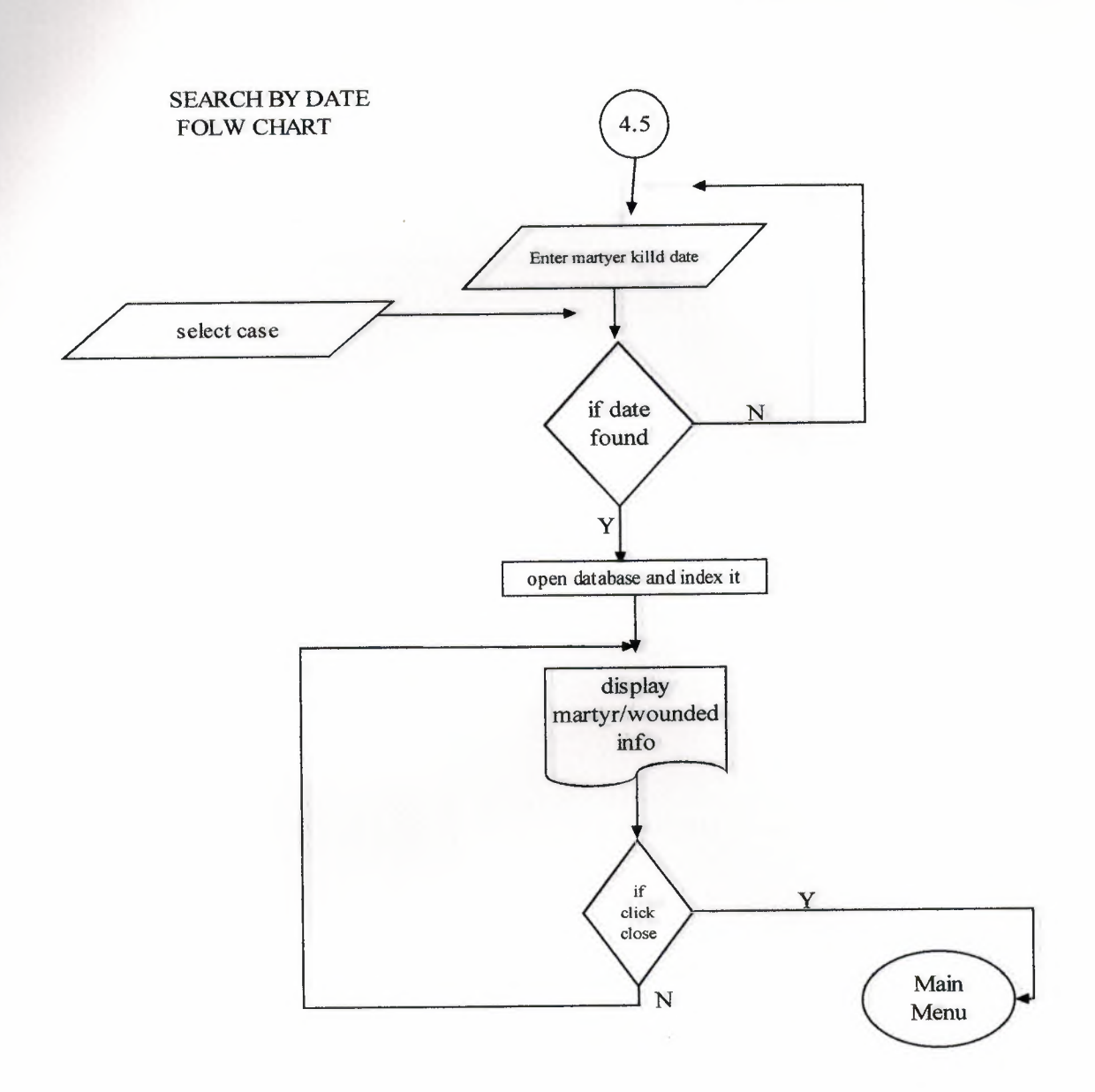

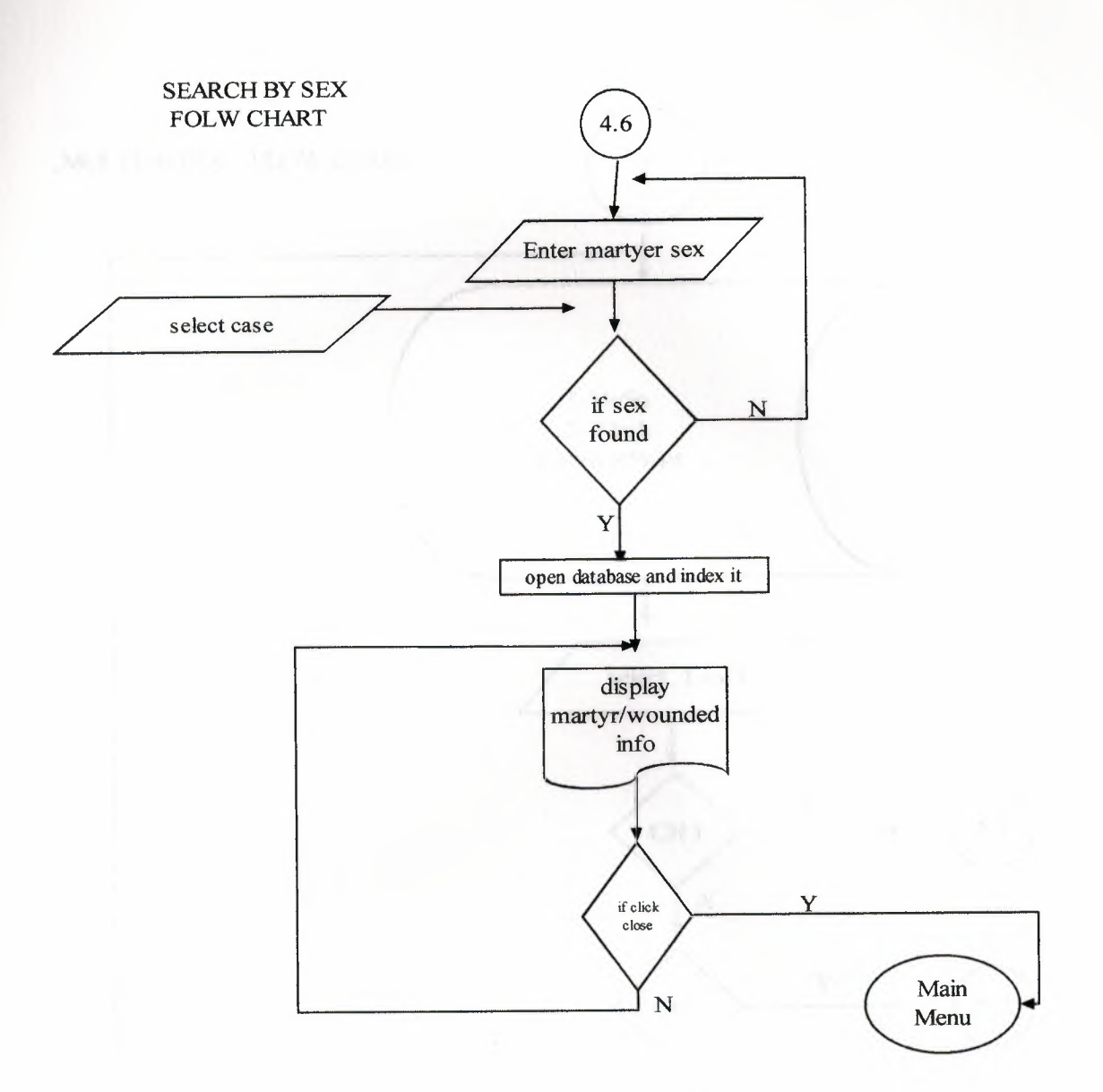

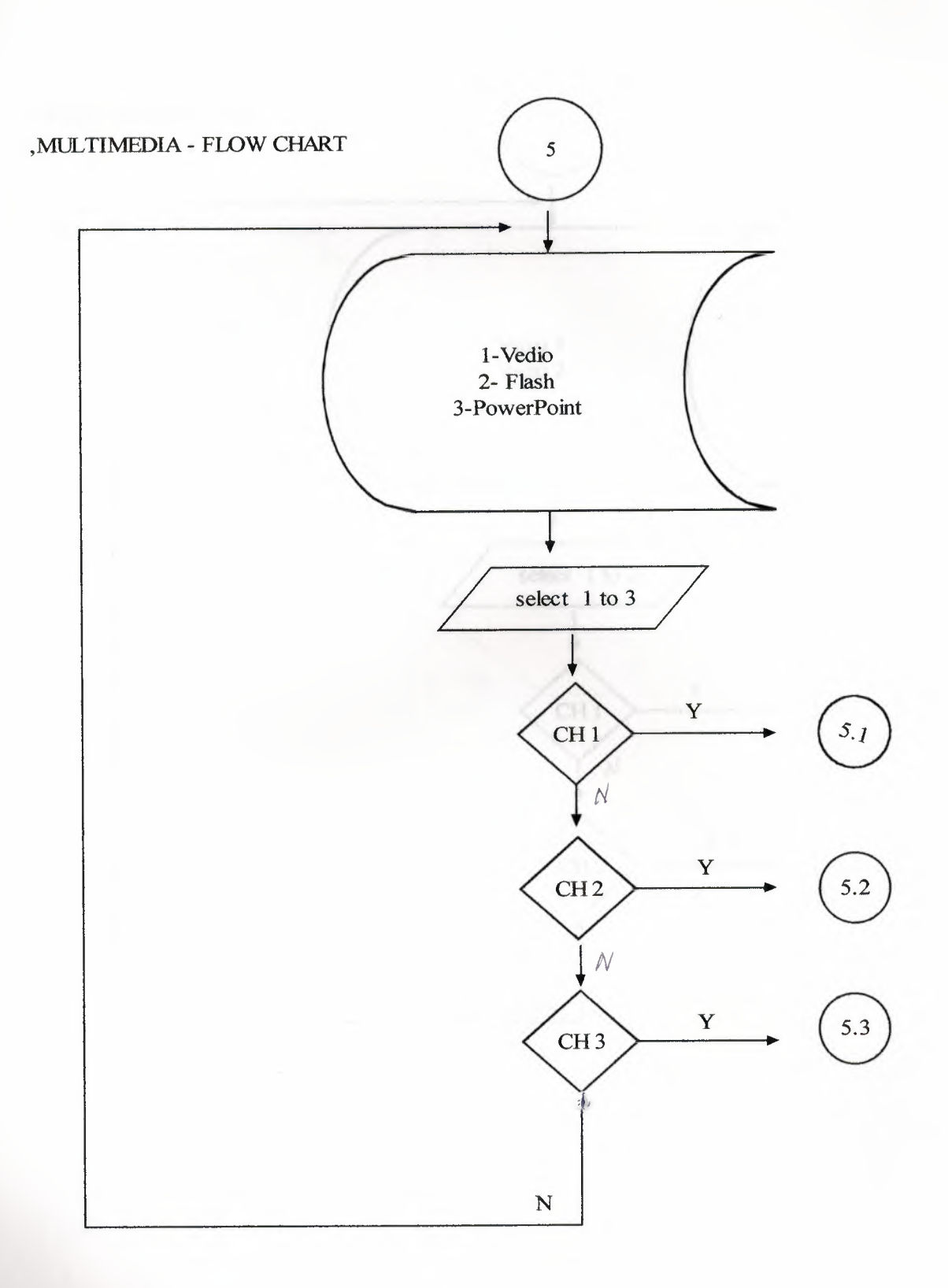

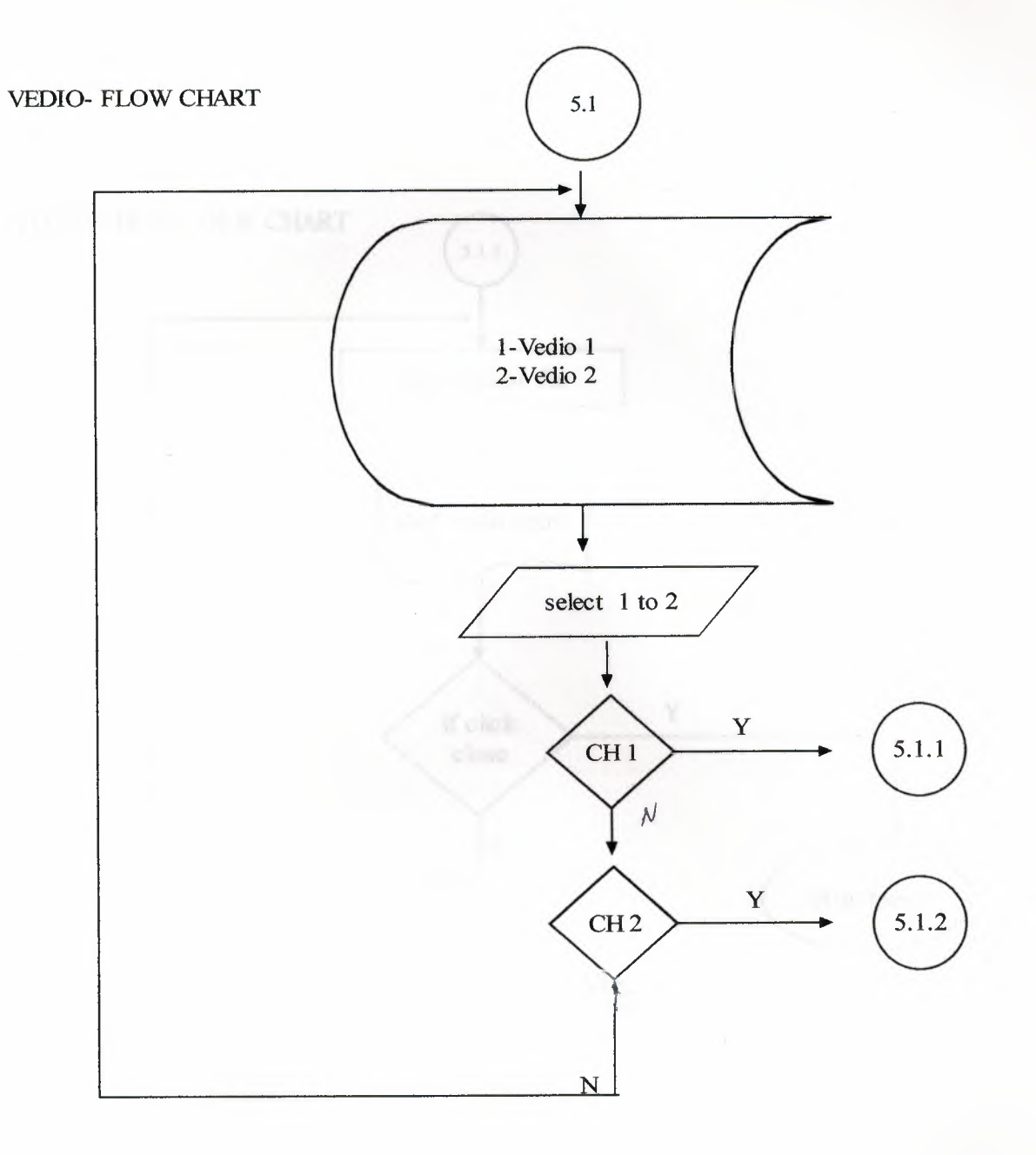

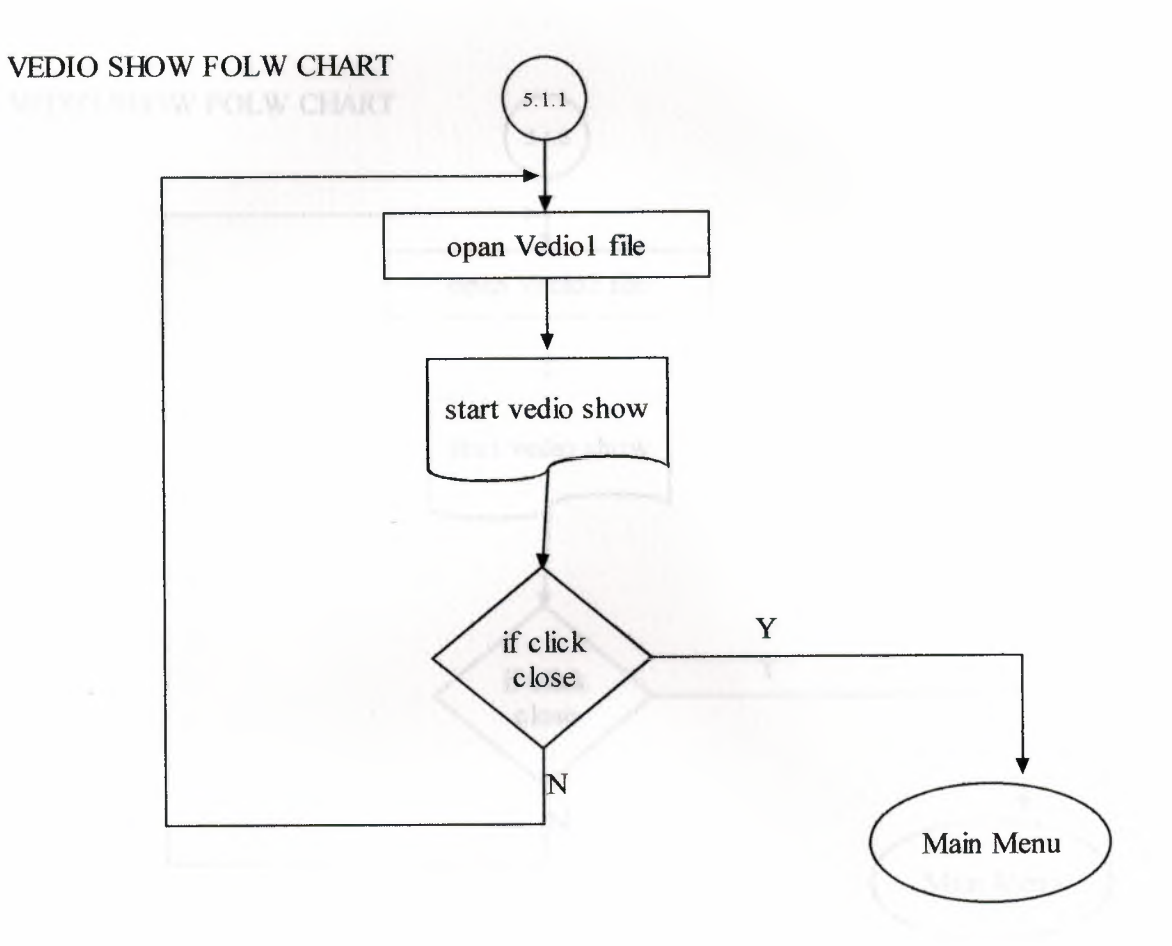

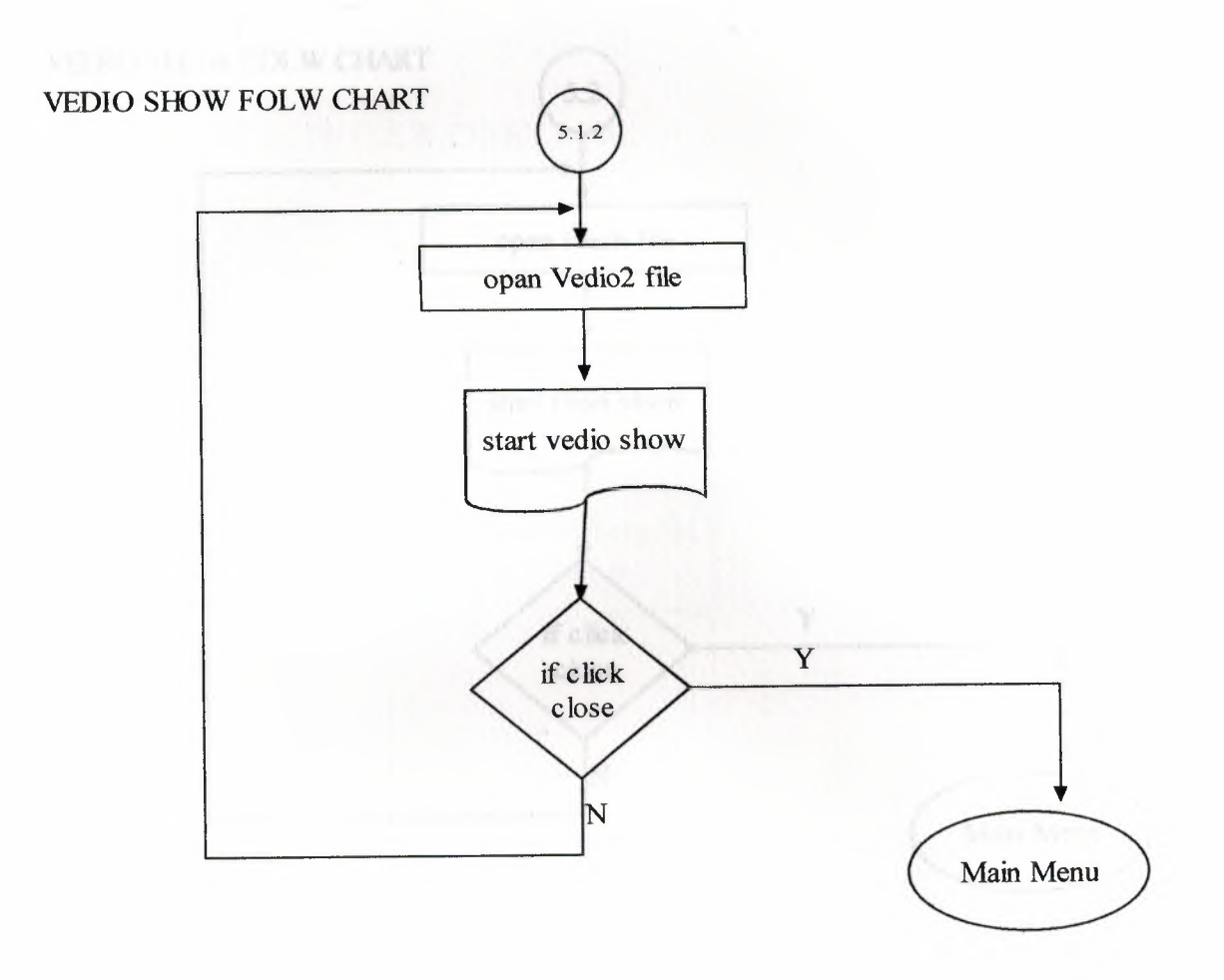

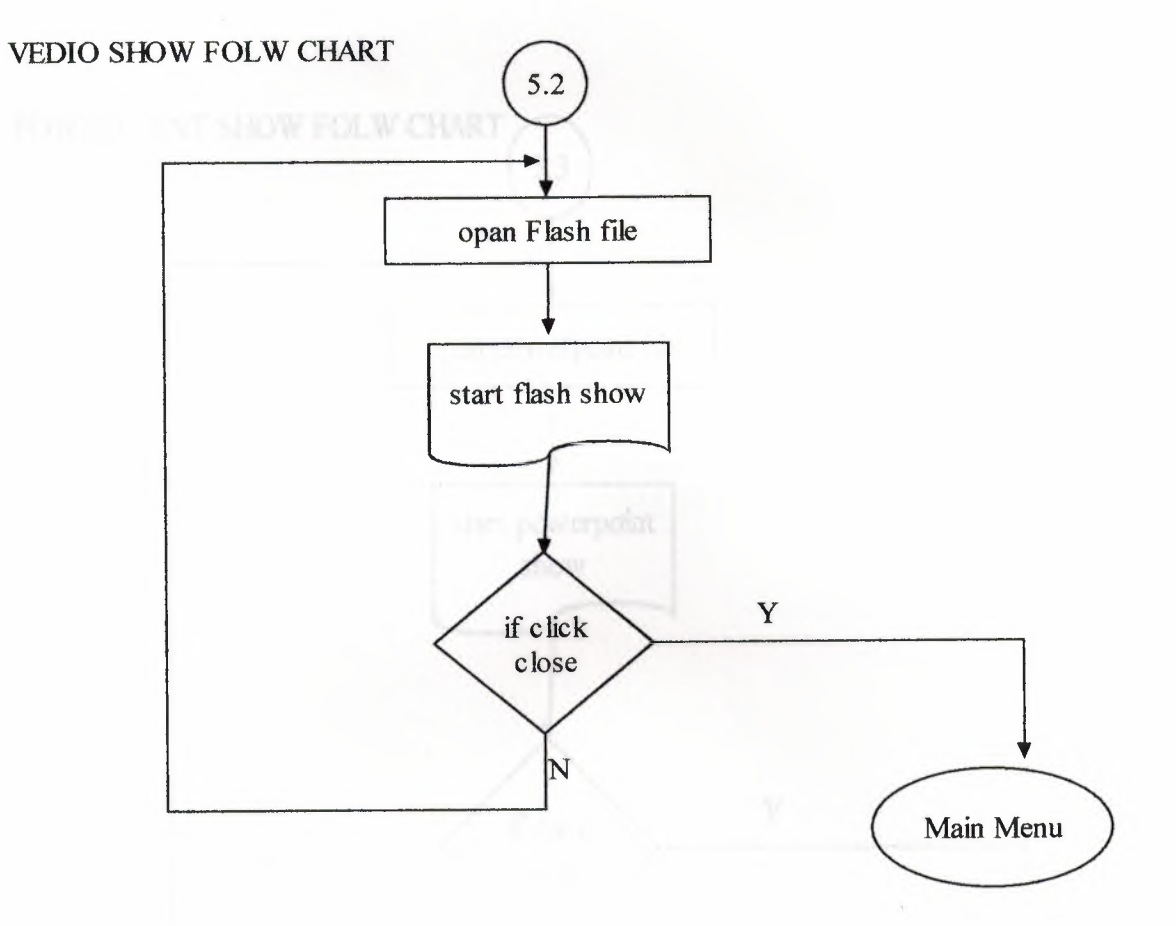

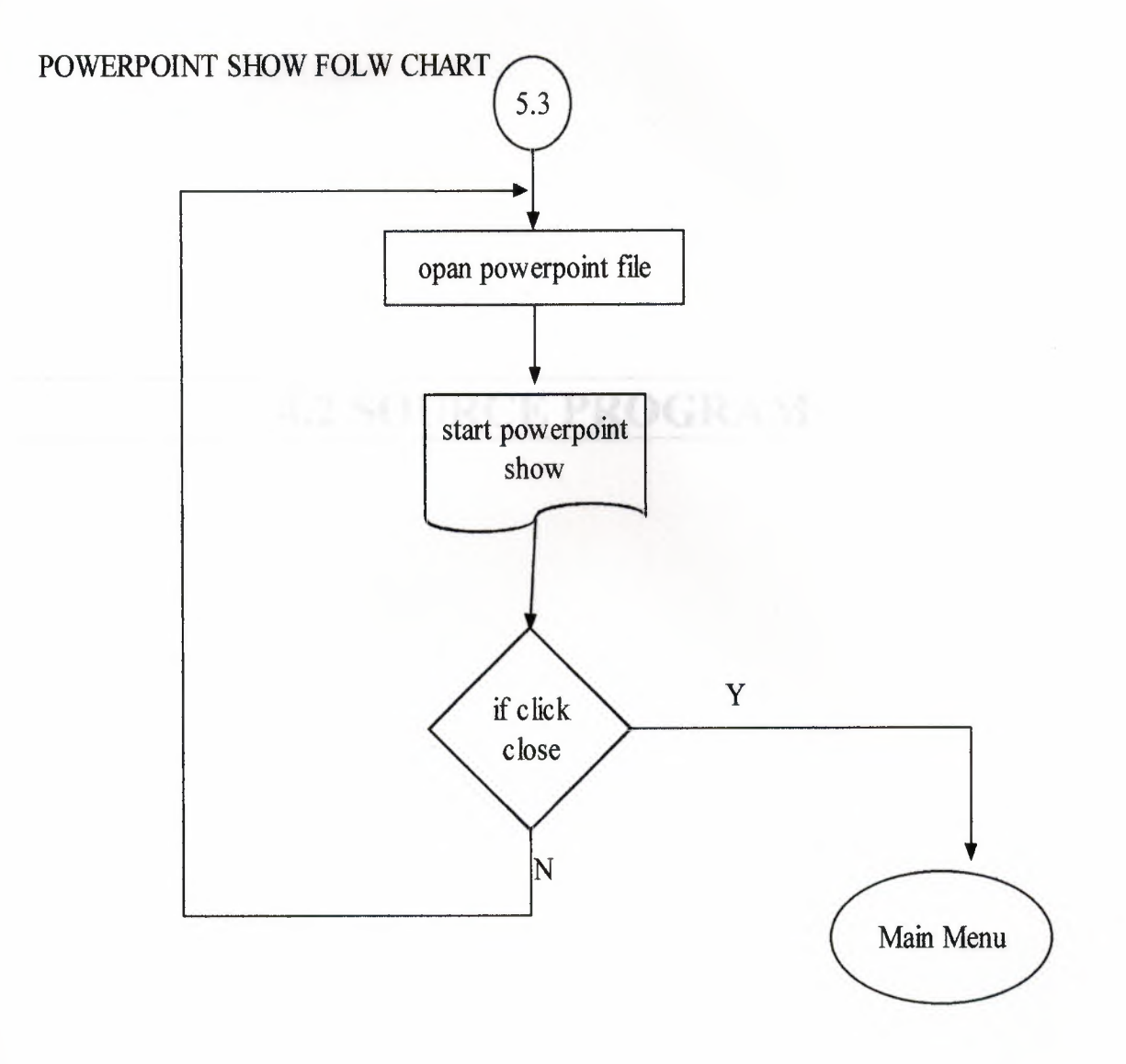

**4 LIST OF SUBPROGRAM** 

# 4 LIST OF SUBPROGRAM

I

I

I

I

i

i

i

i

i

i

 $\frac{1}{2}$ 

I <sup>I</sup>

**4.2 SOURCE PROGRAM** 

# generalize Name | Click(Sender: 1 Object); **MAIN FAHTER**

# unit main \_fahter;

## interface and the state of the state of the state of the state of the state of the state of the state of the state of the state of the state of the state of the state of the state of the state of the state of the state of

uses

Windows, Messages, SysUtils, Classes, Graphics, Controls, Forms, Dialogs, Menus, jpeg, ExtCtrls; type Tmain father = class(TForm) MainMenul: TMainMenu; ADDl: TMenultem; Martyers 1: TMenultem; Woundedl: TMenultem; statistics1: TMenuItem; Searchl: TMenultem; Name 1: TMenuItem; Age 1: TMenuItem; Date 1: TMenuItem; Job 1: TMenultem; Date2: TMenuItem; Sex1: TMenuItem; Age2: TMenuItem; Areal: TMenultem; Date3: TMenultem; Job2: TMenultem; Sex2: TMenuItem; Exitl: TMenultem; StatisticsofWoundedl: TMenuitem; Age3: TMenuItem; Area2: TMenuItem; Date4: TMenuItem; Occupationl: TMenuitem; Sex3: TMenuItem; Multimedial: TMenuItem; Vedio 1: TMenuitem; Flash1: TMenuItem; exercise the set of the set of the set of the set of the set of the set of the set of the set of the set of the set of the set of the set of the set of the set of the set of the set of the set of the set About1: TMenuItem; About2: TMenultem; PowerPointEnglishl: TMenuitem; Vedio11: TMenuItem; Vedio21: TMenultem; procedure MartyerslClick(Sender: TObject); procedure WoundedlClick(Sender: TObject);

procedure NamelClick(Sender: TObject); procedure ExitlClick(Sender: TObject); procedure AgelClick(Sender: TObject); procedure DatelClick(Sender: TObject); procedure Sexl Click(Sender: TObject); procedure JoblClick(Sender: TObject); procedure Date2Click(Sender: TObject); procedure Age2Click(Sender: TObject); procedure Age3Click(Sender: TObject); procedure Sex2Click(Sender: TObject); procedure Sex3Click(Sender: TObject); procedure Area2Click(Sender: TObject); procedure Areal Click(Sender: TObject); procedure Date3Click(Sender: TObject); procedure Date4Click(Sender: TObject); procedure Job2Click(Sender: TObject); procedure OccupationlClick(Sender: TObject); procedure FonnPaint(Sender: TObject); procedure activatemenu(); procedure FlashlClick(Sender: TObject); procedure PowerPointEnglishl Click(Sender: TObject); procedure About2Click(Sender: TObject); procedure Vedio 11 Click(Sender: TObject); procedure Vedio21Click(Sender: TObject); private

{ Private declarations }

# public

I

I

I

i

I

I

I

i

I

i

I

i

{ Public declarations }

end;

var main father: Tmain father;

#### implementation

uses

searchsexu,searchoccupationu,Searchdateu,agestatisticsu, ageMarStatisticsu,statisticsgenderu,statisticsGenderMartu,statisticsareamartu, statisticsareawounu,datestatisticsu,datestatisticsMartu,OccupationStatisticsu, occupationstatisticmartu,searchareau,searchageu, searchnameu,add\_martyrs,ADDWOUNDEDS, Unit1,Flashu,vediou,PowerPointu, aboutu,vedio2u ; {\$R \*.DFM}

*II* Team off all menu buttons

procedure off; begin

I

front.close; main\_father.Martyers1.Enabled:=false; main\_father.Wounded1.Enabled:=false;

main\_father.Age2.Enabled:=false; main\_father.Areal.Enabled:=false; main\_father.Date3.Enabled:=false; main\_father.Job2.Enabled:=false; main\_father.Sex2.Enabled:=false;

main\_father.Age3.Enabled:=false; main father.Area2.Enabled:=false; main\_father.Date4.Enabled:=false; main\_father. Occupation 1.Enabled:=false; main\_father.Sex3.Enabled:=false;

main\_father.Name1.Enabled:=false; main\_father.Age1.Enabled:=false; main\_father.Datel.Enabled:=false; main\_father.Job1.Enabled:=false; main father.Sex1.Enabled:=false; main\_father.Date2.Enabled:=false;

main\_father. Vedio 1.Enabled:=false; main\_father.Flash1.Enabled:=false; main\_father.PowerPointEnglish1.Enabled:=false; end;

*II* Team off all menu buttons procedure Tmain father.activatemenu; begin

Application.CreateForrn(Tfront, front); main\_father.Martyers 1.Enabled:=true; main\_father.Wounded1.Enabled:=true;

main\_father.Age2.Enabled:=true;<br>main\_father.Areal.Enabled:=true; main\_father.Date3.Enabled:=true; main father.Job2.Enabled:=true; main father.Sex2.Enabled:=true;

> main\_father.Age3.Enabled:=true; main\_father.Area2.Enabled:=true;

main father .Date4.Enabled := true; main\_ father.Occupationl .Enabled:=true; main\_father.Sex3.Enabled:=true;

main\_father.Namel.Enabled:=true; main \_father.Agel .Enabled:=true; main\_father.Date1.Enabled := true; main\_father.Job1.Enabled:=true; main father. Sex1. Enabled:=true; main father.Date2.Enabled:=true;

main father.Vedio1.Enabled:=true; main\_father.Flashl.Enabled:=true; main \_father.PowerPointEnglishl .Enabled:=true; end;

procedure Tmain \_ father.Martyers 1 Click(Sender: TObject); begin

Application.CreateForm(TADDMART, ADDMART); off; end;

procedure Tmain \_father. Wounded 1 Click(Sender: TObject ); begin Application.CreateForm(T ADD\_ WOUNDEDS, ADD\_ WOUNDEDS); off;

end;

procedure Tmain\_father.Name1Click(Sender: TObject); begin

Application.CreateForm(Tsearchname, searchname );

off;

end;

procedure Tmain\_father.Exit1Click(Sender: TObject); begin close;

end;

procedure Tmain\_father.AgelClick(Sender: TObject); begin

Application. CreateForm(Tsearchage, searchage); searchage.show; off;

end;

```
procedure Tmain_father.Date1Click(Sender: TObject);
begin 
 Application. CreateForm(Tsearcharea, searcharea);
 off; 
end; 
procedure Tmain_father.SexlClick(Sender: TObject); 
begin 
  Application.CreateForm(Tserchsex, serchsex); 
 off; 
end; 
procedure Tmain_father.JoblClick(Sender: TObject); 
begin 
 Application. CreateForm(Tsearchoccupation, searchoccupation);
 off; 
end; 
 procedure Tmain_father.Date2Click(Sender: TObject);
 begin 
  Application.CreateForm(TSearchdate, Searchdate); 
  off; 
 end; 
 procedure Tmain_father.Age2Click(Sender: TObject); 
 begin 
   Application.CreateForm(Tagestatistics, agestatistics);
   off; 
 end; 
 procedure Tmain_father.Age3Click(Sender: TObject); 
 begin 
  Application.CreateForm(fageMarStatistics, ageMarStatistics ); 
  off; 
  end; 
 procedure Tmain_father.Sex2Click(Sender: TObject); 
  begin 
   Application. CreateForm(Tstatisticsgender, statisticsgender);
   off; 
  end; 
  procedure Tmain_father.Sex3Click(Sender: TObject); 
  begin 
    Application. CreateForm(TstatisticsGenderMart, statisticsGenderMart);
    off;
```
I

I

I

I

I

I

```
71
```
end;

I

I

I

I

I

I

I

I

procedure Tmain \_father.Area2Click(Sender: TObject); begin Application. CreateForm(Tstatisticsareamart, statisticsareamart); off; end; procedure Tmain\_father.Area1Click(Sender: TObject); begin Application.CreateForm(Tstatisticsareawoun, statisticsareawoun); off; end; procedure Tmain\_father.Date3Click(Sender: TObject); begin Application. CreateForm(Tdatestatistics, datestatistics); off; end; procedure Tmain \_father.Date4Click(Sender: TObject); begin Application. CreateForm(TdatestatisticsMart, datestatisticsMart); off; end; procedure Tmain\_father.Job2Click(Sender: TObject); begin Application. CreateForm(TOccupationStatistics, OccupationStatistics); off; end; procedure Tmain \_father.Occupationl Click(Sender: TObject); begin Application. CreateForm(Toccupationstatisticmart, occupationstatisticmart); off; end; procedure Tmain\_father.FormPaint(Sender: TObject); begin activate; end; procedure Tmain\_father.Flash1Click(Sender: TObject); begin Application.CreateForm(TFlash, Flash);

```
off;
```
end; procedure Tmain \_father.PowerPointEnglishl Click(Sender: TObject); begin Application.CreateForm(TPowerPoint, PowerPoint); off; end; procedure Tmain \_father.About2Click(Sender: TObject); begin about.show; end; pleases followsers, SyaUtile, Classes, Graphics, Controls, Ferro, 11 procedure Tmain\_father.Vediol lClick(Sender: TObject); begin Application.CreateForm(Tvedio, vedio ); off; end; procedure Tmain\_father.Vedio21Click(Sender: TObject); begin Application.CreateForm(Tvedio2, vedio2); off; end;

```
end.
```
**TROPE TO ILLET** 

l

I

I

# **ADDWOUNDEDS**

# unit ADDWOUNDEDS;

# interface

#### uses

Windows, Messages, SysUtils, Classes, Graphics, Controls, Forms, Dialogs, Db, DB Tables, StdCtrls, DBCtrls, Buttons, Mask, ExtCtrls, ComCtrls, jpeg;

#### type

I

I

I

I

I

I

I

I

I

TADD\_WOUNDEDS = class(TForm) Labell: TLabel; Label2: TLabel; Label3: TLabel; Label4: TLabel; Label5: TLabel; Label6: TLabel; Label?: TLabel; Label8: TLabel; Label9: TLabel; Shape1: TShape; Shape2: TShape; Label10: TLabel; Label11: TLabel; DBEdit2: TDBEdit; ADD: TBitBtn; SAVE: TBitBtn; BitBtnl: TBitBtn; DBComboBoxl: TDBComboBox; DBComboBox2: TDBComboBox; BitBtn2: TBitBtn; DBComboBox3: TDBComboBox; DBComboBox4: TDBComboBox; BitBtn3: TBitBtn; wounded: TTable; DataSource1: TDataSource; name: TDBEdit; surname: TDBEdit; DBEdit4: TDBEdit; Label13: TLabel;

DBEditl: TDBEdit; Labell2: TLabel; woundedName: TStringField; woundedFatherName: TStringField; woundedSurName: TStringField; woundedAge: TFloatField; woundedSex: TStringField; woundedArea: TStringField; woundedDatel: TDateField; woundedWeaponWoundedby: TStringField; woundedPlaceofshooting: TStringF ield; woundedOccupation: TStringField; DBComboBox5: TDBComboBox; Image 1: Tlmage; procedure ADDClick(Sender: TObject); procedure SAVEClick(Sender: TObject); procedure BitBtn2Click(Sender: TObject); procedure BitBtn3Click(Sender: TObject); procedure BitBtnl Click(Sender: TObject); procedure FormClose(Sender: TObject; var Action: TCloseAction); private { Private declarations } public { Public declarations }

end;

#### var

ADD\_ WOUNDEDS: TADD\_ WOUNDEDS;

implementation

uses mainform, add\_ martyrs, search WOUNDEDS, main \_fahter;

{\$R \*.DFM}

procedure TADD\_ WOUNDEDS.ADDClick(Sender: TObject); begin wounded.Insert; label11.Caption:="; end;

procedure TADD\_ WOUNDEDS.SA VEClick(Sender: TObject); begin if (name.Text=")or(surname.text=") then showmessage(' Please Add The Name and surname ') else

```
begin 
 wounded.Post; 
 labell 1. Caption:=' Data has been Saved ';
end; 
end; 
procedure TADD_ WOUNDEDS.BitBtn2Click(Sender: TObject); 
var 
x:integer; 
begin 
  x:=Application.MessageBox('are you sure to delete this record ','2',1);
 if(x=1) then
 begin 
   wounded.Delete; 
   Labell 1.Caption:='data has been deleted' 
  end; 
end; 
procedure TADD_ WOUNDEDS.BitBtn3Click(Sender: TObject); 
begin 
 close 
end; 
procedure TADD_ WOUNDEDS.BitBtnl Click(Sender: TObject ); 
begin 
 Application. CreateForm(Tsearch_wounded, search_wounded);
  search_wounded.Show;
 end; 
 procedure TADD_WOUNDEDS.FormClose(Sender: TObject;
  var Action: TCloseAction); 
 begin 
  action:=cafree; 
  main_father.activatemenu();
 end;
```
end.

I

I

I

I

I

I

# **SEARCH WOUNDEDS**

# unit searchWOUNDEDS;

# interface

uses

Windows, Messages, SysUtils, Classes, Graphics, Controls, Forms, Dialogs, Grids, DBGrids, StdCtrls, Buttons;

# type

Tsearch\_wounded = class(TForm) Labell: TLabel; Label2: TLabel; Label4: TLabel; Editl : TEdit; Edit2: TEdit; Edit3: TEdit; BitBtnl: TBitBtn; DBGrid 1: TDBGrid; BitBtn2: TBitBtn; procedure BitBtn2Click(Sender: TObject); procedure BitBtnl Click(Sender: TObject); private { Private declarations } public { Public declarations} end;

var search\_wounded: Tsearch\_wounded;

implementation

uses add\_martyrs, ADDWOUNDEDS;

# {\$R \*.DFM}

procedure Tsearch \_ wounded.BitBtn2Click(Sender: TObject); begin close; end;

procedure Tsearch\_wounded.BitBtn1Click(Sender: TObject); var strl : string; begin

if(editl .text<>")then strl :=strl +'name="'+ editl .Text+"' and';

if(edit2.text<>")then strl :=strl +'fathemame="'+ edit2.Text+"' and';

if(edit3.text<>")then strl :=strl +'surname="'+ edit3 .Text+"' and';

delete(strl ,length(strl )-4,4);

ADD\_ WOUNDEDS.wounded.Filter:=strl; ADD\_WOUNDEDS.wounded.Filtered:=true; end;

end.

I

I

I

I

I

I

I

i.

i.

i.

 $\frac{1}{2}$ 

# **ADD MARTYRS**

# unit add martyrs;

# interface

# uses

Windows, Messages, SysUtils, Classes, Graphics, Controls, Forms, Dialogs, StdCtrls, Mask, DBCtrls, Db, DBTables, ExtCtrls, Buttons,jpeg;

oring: TStringField;

#### type

T ADDMART = class(TForm) martyred: TTable; DataSourcel: TDataSource; name: TDBEdit; DBEdit2: TDBEdit; surname: TDBEdit; DBEdit4: TDBEdit; Labell: TLabel; Label2: TLabel; Label3: TLabel; Label4: TLabel; Label5: TLabel; Label6: TLabel; Label7: TLabel; Label8: TLabel; Label9: TLabel; ADD: TBitBtn; SAVE: TBitBtn; Shape: TShape; Shape2: TShape; Label10: TLabel; BitBtnl: TBitBtn; DBComboBoxl: TDBComboBox; DBComboBox2: TDBComboBox; Label11: TLabel; BitBtn2: TBitBtn; DBComboBox3: TDBComboBox; DBComboBox4: TDBComboBox; BitBtn3: TBitBtn; Label13: TLabel;

DBEditl: TDBEdit; Label12: TLabel; martyredName: TStringField; martyredFatherName: TStringField; martyredSurName: TStringField; martyredAge: TFloatField; martyredSex: TStringField; martyredArea: TStringField; martyredDatel: TDateField; martyredWeaponkilledby: TStringF ield; martyredPlaceofshooting: TStringField; martyredOccupation: TStringField; DBComboBox5: TDBComboBox; Imagel: Tlmage; procedure ADDClick(Sender: TObject); procedure SAVEClick(Sender: TObject); procedure FormCreate(Sender: TObject); procedure BitBtnl Click(Sender: TObject); procedure BitBtn2Click(Sender: TObject); procedure BitBtn3Click(Sender: TObject); procedure FormClose(Sender: TObject; var Action: TCloseAction); private { Private declarations } public { Public declarations } end;

#### var

I

I

ADDMART: TADDMART;

# implementation

uses search\_martyrs, mainform, main\_fahter ;

### ${$   $R * DFM}$

procedure TADDMART.ADDClick(Sender: TObject); begin martyred.Insert; label11.Caption:="; end;

procedure TADDMART.SAVEClick(Sender: TObject); begin if (name.Text=")or(surname.text=") then showmessage(' Please Add The Name and surname ')

```
else 
begin 
 martyred.Post; 
 labell l.Caption:=' Data has been Saved '; 
end; 
end; 
procedure TADDMART.FormCreate(Sender: TObject); 
begin 
martyred.Insert; 
end; 
procedure TADDMART.BitBtnlClick(Sender: TObject); 
begin 
Application.CreateForm(Tsearchmart, searchmart);
//searchmart.show; 
 martyred.Filter:='name=0';
 ADDMART.martyred.Filtered:=true;
end; 
procedure T ADDMAR T BitBtn2Click(Sender: TObject); 
var 
 x:integer; 
begin 
   x:=Application.MessageBox('are you sure to delete this record ','2',1); 
  if(x=1) then
  begin 
    martyred.Delete; 
    Label11. Caption:='data has been deleted'
  end;
 end; 
 procedure TADDMART.BitBtn3Click(Sender: TObject);
 begin 
 close 
 end; 
 procedure T ADDMART.FormClose(Sender: TObject; var Action: TCloseAction); 
 begin 
  action:=cafree;
  main_father.activatemenu();
 end; 
 end.
```
I

I

I

I

I

I

I

I

```
81
```
# **SEARCH MARTYRED**

# unit search\_ martyrs;

# interface

#### uses

Windows, Messages, SysUtils, Classes, Graphics, Controls, Forms, Dialogs, StdCtrls, Buttons, Grids, DBGrids;

### type

I

I

I

I

I

 $Tsearchmart = class(TForm)$ Editl: TEdit; Edit2: TEdit; Edit3: TEdit; BitBtnl: TBitBtn; Labell: TLabel; Label2: TLabel; Label4: TLabel; DBGridl: TDBGrid; BitBtn2: TBitBtn; procedure BitBtnl Click(Sender: TObject); procedure BitBtn2Click(Sender: TObject); private { Private declarations } public { Public declarations } end;

var searchmart: Tsearchmart;

implementation

uses add\_ martyrs;

 $\{SR * DFM\}$ 

procedure Tsearchmart.BitBtnl Click(Sender: TObject); var strl : string;

begin

```
if(edit1.text<>")then
strl :=strl +'name="'+ editl .Text+"' and ';
```
if(edit2.text<>")then strl :=strl +'fathemame="'+ edit2.Text+"' and';

if(edit3.text $\leq$ ")then strl :=strl +'surname="'+ edit3.Text+"' and';

 $\text{delete}(\text{str1}, \text{length}(\text{str1})-4, 4);$ 

ADDMART.martyred.Filter:=strl; ADDMART.martyred.Filtered:=true; end;

procedure Tsearchmart.BitBtn2Click(Sender: TObject); begin close; end;

end.

I

l

I

I

# **AGE MARTYRED STATISTICS**

# unit ageMarStatisticsu;

interface

#### uses

Windows, Messages, SysUtils, Classes, Graphics, Controls, Forms, Dialogs, Db, DBTables, StdCtrls, Buttons, TeEngine, Series, ExtCtrls, TeeProcs, Chart, DBChart, DBCtrls;

# type

I

I

I

I

I

I

I

TageMarStatistics = class(TForm) DBTextl: TDBText; Labell: TLabel; DBText2: TDBText; Label2: TLabel; DBText3: TDBText; Label3: TLabel; DBText4: TDBText; Label4: TLabel; DBText5: TDBText; Label5: TLabel; DBText6: TDBText; Label6: TLabel; DBText7: TDBText; Label7: TLabel; DBChartl: TDBChart; Seriesl: TPieSeries; BitBtnl: TBitBtn; Queryl: TQuery; DataSourcel: TDataSource; Query2: TQuery; DataSource2: TDataSource; procedure BitBtnl Click(Sender: TObject); procedure FormClose(Sender: TObject; var Action: TCloseAction); private { Private declarations } public { Public declarations } end;

var

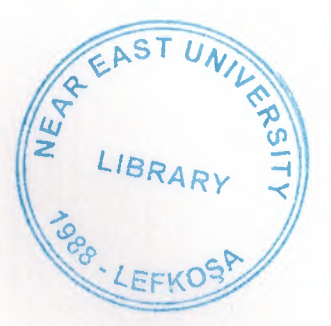

ageMarStatistics: TageMarStatistics;

implementation

uses main\_ fahter;

{\$R \*.DFM}

procedure TageMarStatistics.BitBtn 1 Click(Sender: TObject); begin close; end;

procedure TageMarStatistics.FormClose(Sender: TObject; var Action: TCloseAction); begin action:=cafree; main\_father.activatemenu(); end;

end.

I

I

I

I
# **AREA MARTYRED STATISTICS**

#### unit statisticsareamartu;

#### interface

#### uses

Windows, Messages, SysUtils, Classes, Graphics, Controls, Forms, Dialogs, Db, DBTables, StdCtrls, Buttons, TeEngine, Series, ExtCtrls, TeeProcs, Chart, DBChart, DBCtrls;

#### type

I

I

I

I

I

I

I

I

Tstatisticsareamart = class(TFonn) DBTextl: TDBText; Label1: TLabel; DBText2: TDBText; Label2: TLabel; DBChartl: TDBChart; Seriesl: TPieSeries; BitBtnl: TBitBtn; Queryl: TQuery; DataSourcel: TDataSource; Query2: TQuery; DataSource2: TDataSource; Label3: TLabel; Label4: TLabel; Label5: TLabel; Label6: TLabel; Label7: TLabel; Label8: TLabel; Label9: TLabel; Label10: TLabel; Label11: TLabel; DBText3: TDBText; DBText4: TDBText; DBText5: TDBText; DBText6: TDBText; DBText7: TDBText; DBText8: TDBText; DBText9: TDBText; DBText10: TDBText; procedure BitBtnl Click(Sender: TObject);

procedure FormClose(Sender: TObject; var Action: TCloseAction); private { Private declarations} public { Public declarations } end;

var

I

I

I

I

I

I

I

I

I

I

I

I

I

statisticsareamart: Tstatisticsareamart;

"select control

date 11-1 and connectives.

implementation

uses main fahter;

{\$R \*.DFM}

procedure Tstatisticsareamart.BitBtnl Click(Sender: TObject); begin close; end;

procedure Tstatisticsareamart.FormClose(Sender: TObject; var Action: TCloseAction); begin action:=cafree; main\_father.activatemenu(); end;

### **DATE MARTYRED STATISTICS**

unit datestatisticsMartu;

#### interface

uses

Windows, Messages, SysUtils, Classes, Graphics, Controls, Forms, Dialogs, StdCtrls, Buttons, Db, DBTables, TeEngine, Series, ExtCtrls, TeeProcs, Chart, DBChart;

#### type

I

I

I

I

I

I

TdatestatisticsMart = class(TForm) DBChartl: TDBChart; Seriesl: TBarSeries; DataSource1: TDataSource; Queryl: TQuery; selecteddate: TComboBox; Labell: TLabel; BitBtnl: TBitBtn; procedure selecteddateChange(Sender: TObject); procedure BitBtnlClick(Sender: TObject); procedure FormClose(Sender: TObject; var Action: TCloseAction); private { Private declarations} public { Public declarations } end;

var

datestatisticsMart: TdatestatisticsMart;

implementation

uses main fahter;

{\$R \*.DFM}

procedure TdatestatisticsMart.selecteddateChange(Sender: TObject);

#### var

str:string;

begin

str:= 'select count(datel),"Jan" as t from Martyred where extract(month from date 1 )= 1 and extract(year from date 1 )= '+selecteddate.text +

'union select count(date1),"Feb " as t from Martyred where extract(month from date 1  $=$  2 and extract(year from date 1  $=$  +selecteddate.text +

' union select count(date1),"March" as t from Martyred where extract(month from date 1)=3 and extract(year from date 1)='+selecteddate.text +

'union select count(date1),"April" as t from Martyred where extract(month from date 1 )=4 and extract(year from date 1 )= $+$ selecteddate.text +

'union select count(datel),"May "as t from Martyred where extract(month from date1)=5 and extract(year from date1)='+selecteddate.text +

' union select count(date 1),"June " as t from Martyred where extract(month from date 1 )=6 and extract(year from date 1 )= $+$ selecteddate.text +

' union select count(date1),"July " as t from Martyred where extract(month from datel )=7 and extract(year from datel )='+selecteddate.text +

'union select count(date1),"August"as t from Martyred where extract(month from date 1 )=8 and extract(year from date 1 )= $+$ selecteddate.text +

'union select count(date1),"Sept "as t from Martyred where extract(month from date 1 )=9 and extract(year from date 1 )= '+selecteddate.text +

' union select count(date1),"Oct "as t from Martyred where extract(month from datel)=lO and extract(year from datel)='+selecteddate.text +

' union select count(date 1), ''Nov "as t from Martyred where extract(month from date 1 )= 11 and extract(year from date 1 )= '+selecteddate.text +

' union select count(date1),"Des "as t from Martyred where extract(month from date 1)=12 and extract(year from date 1)='+selecteddate.text;

Queryl .Close; *Query* l .SQL.Clear; Query 1. SQL. Add(str); Queryl.Open;

end;

procedure TdatestatisticsMart.BitBtnl Click(Sender: TObject); begin close; end;

procedure TdatestatisticsMart.FormClose(Sender: TObject; var Action: TCloseAction); begin

action.=cafree; main\_father.activatemenu(); end;

## **OCCUPATION MARTYRED STATISTICS**

unit occupationstatisticmartu;

#### interface

uses

Windows, Messages, SysUtils, Classes, Graphics, Controls, Forms, Dialogs, Db, DBTables, TeEngine, Series, ExtCtrls, TeeProcs, Chart, DBChart, StdCtrls, Buttons;

> Count Occupation), "Student" as I from sleep" and appractly car from first 1 + Com

#### type

 $T$  occupationstatisticmart = class( $T$ Form) BitBtnl: TBitBtn; DBChartl: TDBChart; Seriesl: TBarSeries; Queryl: TQuery; Query1COUNTOFOccupation: TIntegerField;<br>Query1t: TStringField; Queryl t: TStringField; DataSource1: TDataSource; ComboBox1: TComboBox; Label1: TLabel; procedure BitBtnl Click(Sender: TObject); procedure FormClose(Sender: TObject; var Action: TCloseAction); procedure ComboBox1Change(Sender: TObject); private { Private declarations } public { Public declarations }

end;

var

I

occupationstatisticmart: Toccupationstatisticmart;

implementation

uses main fahter;

{\$R \*.DFM}

procedure Toccupationstatisticmart.BitBtnl Click(Sender: TObject); begin close; end;

procedure Toccupationstatisticmart.FormClose(Sender: TObject; var Action: TCloseAction);

begin action:=cafree; main father.activatemenu(); end;

procedure Toccupationstatisticmart. ComboBox1Change(Sender: TObject); var

str:string;

begin

str:=' select count(Occupation),"Student" as t from martyred where Occupation="Student" and extract(year from datel)='+ ComboBoxl.Text + 'union select count(Occupation),"Worker" as t from martyred where Occupation="Worker" and extract(year from datel)='+ ComboBoxl.Text + 'union select count(Occupation),"Police man" as t from martyred where Occupation="Police man"and extract(year from datel )='+ ComboBoxl .Text+ 'union select count(Occupation),"Engineer " as t from martyred where Occupation="Engineer"and extract(year from datel )='+ ComboBoxl .Text+ 'union select count(Occupation),"Journalist" as t from martyred where Occupation="Journalist"and extract(year from datel)='+ ComboBoxl.Text + ' union select count(Occupation),"Medical Crew" as t from martyred where Occupation="Medical Crew"and extract(year from date1)='+ ComboBox1.Text +<br>'union select count(Occupation)."Farmer " as t from martyred where 'union select count(Occupation),"Farmer Occupation="Farmer"and extract(year from date1)='+ ComboBox1.Text +<br>'union select count(Occupation)."Others " as t from martyred where union select count(Occupation),"Others Occupation="Others"and extract(year from datel)='+ ComboBoxl.Text;

queryl .Close; Queryl .SQL.Clear; Queryl .SQL.Add(str); Queryl .Open; //showmessage(str); end;

### **GENDER MARTYRED STATISTICS**

#### unit statisticsGenderMartu;

#### interface

uses

Windows, Messages, SysUtils, Classes, Graphics, Controls, Forms, Dialogs, Db, DBTables, StdCtrls, Buttons, TeEngine, Series, ExtCtrls, TeeProcs, Chart, DBChart, DBCtrls;

#### type

TstatisticsGenderMart = class(TForm) DBTextl: TDBText; Labell: TLabel; DBText2: TDBText; Label2: TLabel; DBText3: TDBText; Labe13: TLabel; DBChartl: TDBChart; Seriesl: TPieSeries; BitBtnl: TBitBtn; Queryl: TQuery; DataSource1: TDataSource; Query2: TQuery; DataSource2: TDataSource; procedure BitBtnl Click(Sender: TObject); procedure FormClose(Sender: TObject; var Action: TCloseAction); private { Private declarations } public { Public declarations } end;

#### var

statisticsGenderMart: TstatisticsGenderMart;

#### implementation

uses main fahter;

#### {\$R \*.DFM}

procedure TstatisticsGenderMart.BitBtnl Click(Sender: TObject); begin

close; end;

procedure TstatisticsGenderMart.F onnClose(Sender: TObject; var Action: TCloseAction); begin action:=cafree; main\_father.activatemenu(); end;

end.

I

93

### **AGE WOUNDED STATISTICS**

#### unit agestatisticsu;

#### interface

uses

Windows, Messages, SysUtils, Classes, Graphics, Controls, Forms, Dialogs, TeEngine, Series, Grids, DBGrids, Db, DBTables, ExtCtrls, TeeProcs, Chart, DBChart, StdCtrls, DBCtrls, Buttons;

#### type

I

I

I

I

I

I

I

I

I

I

Tagestatistics = class(TForm) Queryl: TQuery; DataSourcel: TDataSource; Query2: TQuery; DataSource2: TDataSource; DBTextl: TDBText; Labell: TLabel; DBText2: TDBText; Labe12: TLabel; DBText3: TDBText; Label3: TLabel; DBText4: TDBText; Label4: TLabel; DBChartl: TDBChart; DBText5: TDBText; Labe15: TLabel; DBText6: TDBText; Label6: TLabel; DBText7: TDBText; Label7: TLabel; BitBtnl: TBitBtn; Seriesl: TPieSeries; procedure BitBtnl Click(Sender: TObject); procedure FormClose(Sender: TObject; var Action: TCloseAction); private { Private declarations } public { Public declarations} end;

#### var

agestatistics: Tagestatistics;

implementation

uses main\_ fahter;

{\$R \*.DFM}

procedure Tagestatistics.BitBtnl Click(Sender: TObject); begin close; end; procedure Tagestatistics.FormClose(Sender: TObject;

**ATISTICS** 

var Action: TCloseAction); begin action:=cafree; main\_father.activatemenu(); end;

end.

I

I

I

I

I

I

I

## **AREA WOUNDED STATISTICS**

#### unit statisticsareawounu;

#### interface

uses

Windows, Messages, SysUtils, Classes, Graphics, Controls, Forms, Dialogs, Db, DBTables, StdCtrls, Buttons, TeEngine, Series, ExtCtrls, TeeProcs, Chart, DBChart, DBCtrls;

#### type

Tstatisticsareawoun = class(TForm) DBTextl: TDBText; Labell: TLabel; DBText2: TDBText; Label2: TLabel; DBChartl: TDBChart; Seriesl: TPieSeries; BitBtnl: TBitBtn; Queryl: TQuery; DataSourcel: TDataSource; Query2: TQuery; DataSource2: TDataSource; Label3: TLabel; Label4: TLabel; Label5: TLabel; Label6: TLabel; Label?: TLabel; Label8: TLabel; Label9: TLabel; Label10: TLabel; Label11: TLabel; DBText3: TDBText; DBText4: TDBText; DBText5: TDBText; DBText6: TDBText; DBText7: TDBText; DBText8: TDBText; DBText9: TDBText; DBTextl 0: TDBText; procedure BitBtnl Click(Sender: TObject); procedure FormClose(Sender: TObject; var Action: TCloseAction); private { Private declarations }

public

{ Public declarations } end;

var

statisticsareawoun: Tstatisticsareawoun;

implementation

uses main\_ fahter;

{\$R \*.DFM}

procedure Tstatisticsareawoun.BitBtnl Click(Sender: TObject); begin close; end;

procedure Tstatisticsareawoun.F ormClose(Sender: TObject; var Action: TCloseAction); begin

action:=cafree; main father activatemenu(); end;

end.

I

I

I

l

I

I

I

I

I

### **DATE WOUNDED STATISTICS**

#### unit datestatisticsu;

#### interface

uses

Windows, Messages, SysUtils, Classes, Graphics, Controls, Forms, Dialogs, Grids, DBGrids, TeEngine, Series, Db, DBTables, ExtCtrls, TeeProcs, Chart, DBChart, StdCtrls, Buttons;

#### type

Tdatestatistics = class(TForm) DBChartl: TDBChart; DataSourcel: TDataSource; Queryl: TQuery; Seriesl: TBarSeries; selecteddate: TComboBox; Labell: TLabel; BitBtnl: TBitBtn; procedure selecteddateChange(Sender: TObject); procedure BitBtnl Click(Sender: TObject); procedure FormClose(Sender: TObject; var Action: TCloseAction); private { Private declarations } public { Public declarations } end;

var datestatistics: Tdatestatistics;

implementation

uses main\_ fahter;

 ${$   $\{$   $\}$   $\{$   $\}$   $\{$   $\}$   $\{$   $\}$   $\{$   $\}$   $\{$   $\}$   $\{$   $\}$   $\{$   $\}$   $\{$   $\}$   $\{$   $\}$   $\{$   $\}$   $\{$   $\}$   $\{$   $\}$   $\{$   $\}$   $\{$   $\}$   $\{$   $\}$   $\{$   $\}$   $\{$   $\}$   $\{$   $\}$   $\{$   $\}$   $\{$   $\}$   $\{$ 

procedure Tdatestatistics.selecteddateChange(Sender: TObject); var str:string; begin

98

'select count(date1),"Jan" as t from wounded where extract(month from date 1 )= 1 and extract(year from date 1 )= '+selecteddate.text +

'union select count(date1),"Feb " as t from wounded where extract(month from date 1  $=$  2 and extract(year from date 1  $=$  +selected date.text +

' union select count(date1),"March" as t from wounded where extract(month from date 1 )=3 and extract(year from date 1 )='+selecteddate.text +

' union select count(date1),"April" as t from wounded where extract(month from

date 1  $=4$  and extract(year from date 1  $=$  +selecteddate.text + 'union select count(date1),"May " as t from wounded where extract(month from

date1)=5 and extract(year from date1)='+selecteddate.text + 'union select count(date1),"June" as t from wounded where extract(month from

- date 1 )=6 and extract(year from date 1 )='+selecteddate.text + ' union select count(date1),"July " as t from wounded where extract(month from
- date 1 )=7 and extract(year from date 1 )= $+$ selecteddate.text + 'union select count(date1),"August"as t from wounded where extract(month from

date1)=8 and extract(year from date1)='+selecteddate.text + 'union select count(date1),"Sept "as t from wounded where extract(month from

date 1 )=9 and extract(year from date 1 )='+selecteddate.text + ' union select count(date1),"Oct "as t from wounded where extract(month from

date 1)=10 and extract(year from date 1)='+selecteddate.text + 'union select count(date1),"Nov "as t from wounded where extract(month from

date 1 )= 11 and extract(year from date 1 )= '+selecteddate.text + 'union select count(date1),"Des "as t from wounded where extract(month from date 1)=12 and extract(year from date 1)='+selecteddate.text;

1. John Sender: TObject)

troct: var Action: TC in i Action);

Queryl.Close; Queryl.SQL.Clear; Queryl .SQL.Add(str); Queryl.Open;

end;

procedure Tdatestatistics.BitBtnl Click(Sender: TObject); begin close; end;

procedure Tdatestatistics.FormClose(Sender: TObject; var Action: TCloseAction);

begin

action:=cafree;

main \_father.activatemenu();

end;

I

l

# **OCCUPATION WOUNDED STATISTICS**

### unit OccupationStatisticsu;

#### interface

uses

Windows, Messages, SysUtils, Classes, Graphics, Controls, Forms, Dialogs, Grids, DBGrids, TeEngine, Series, ExtCtrls, TeeProcs, Chart, DBChart, Db, DBTables, StdCtrls, Buttons, DBCtrls;

#### type

TOccupationStatistics = class(TFonn) BitBtnl: TBitBtn; Queryl: TQuery; DataSource1: TDataSource; DBChart1: TDBChart; Seriesl: TBarSeries; Queryl COUNTOFOccupation: TintegerField; Queryl t: TStringField; ComboBoxl: TComboBox; Labell: TLabel; procedure BitBtnl Click(Sender: TObject); procedure FonnClose(Sender: TObject; var Action: TCloseAction); procedure ComboBoxlChange(Sender: TObject); private { Private declarations } public { Public declarations } end;

var

I

I

**l** 

I

OccupationStatistics: TOccupationStatistics;

implementation

uses main\_ fahter;

 ${S\mathbb{R}^*$ .DFM $}$ 

procedure TOccupationStatistics.BitBtnl Click(Sender: TObject); begin Close;

end;

procedure TOccupationStatistics.FormClose(Sender: TObject;

var Action: TCloseAction); begin action:=cafree; main father.activatemenu(); end;

procedure TOccupationStatistics.ComboBoxl Change(Sender: TObject); var

str:string;

begin

str:=' select count(Occupation),"Student" as t from wounded where Occupation="Student" and extract(year from datel)='+ ComboBoxl.Text + 'union select count(Occupation),"Worker" as t from wounded where Occupation="Worker" and extract(year from datel)='+ ComboBoxl.Text + union select count(Occupation),"Police man" as t from wounded where Occupation="Police man"and extract(year from date1)='+ ComboBox1.Text + ' union select count(Occupation),"Engineer " as t from wounded where Occupation="Engineer"and extract(year from datel)='+ ComboBoxl.Text + 'union select count(Occupation),"Journalist" as t from wounded where Occupation="Joumalist"and extract(year from datel)='+ ComboBoxl.Text + ' union select count(Occupation),"Medical Crew'' as t from wounded where Occupation="Medical Crew"and extract(year from date1)='+ ComboBox1.Text +<br>the theory of the count (Occupation)."Farmer the state of the wounded where 'union select count(Occupation),"Farmer Occupation="Farmer"and extract(year from date1)='+ ComboBox1.Text +<br>'union select count(Occupation)."Others " as t from wounded where union select count(Occupation),"Others Occupation="Others"and extract(year from date 1 )='+ ComboBoxl .Text;

*II* showmessage(str); queryl .Close; Queryl .SQL.Clear; Query1.SQL.Add(str); Query1.Open;

end;

### **GENDER WOUNDED STATISTICS**

#### unit statisticsgenderu;

#### interface

uses

Windows, Messages, SysUtils, Classes, Graphics, Controls, Forms, Dialogs, Grids, DBGrids, Db, DBTables, StdCtrls, Buttons, TeEngine, Series, ExtCtrls, TeeProcs, Chart, DBChart, DBCtrls;

#### type

Tstatisticsgender = class(TForm) DBTextl: TDBText; Labell: TLabel; DBText2: TDBText; Label2: TLabel; DBText3: TDBText; Label3: TLabel; DBChartl: TDBChart; Seriesl: TPieSeries; BitBtnl: TBitBtn; Queryl: TQuery; DataSourcel: TDataSource; Query2: TQuery; DataSource2: TDataSource; procedure BitBtnl Click(Sender: TObject); procedure FormClose(Sender: TObject; var Action: TCloseAction); private { Private declarations } public { Public declarations } end;

#### var

statisticsgender: Tstatisticsgender;

#### implementation

uses main\_ fahter;

#### {\$R \*.DFM}

procedure Tstatisticsgender.BitBtnl Click(Sender: TObject); begin

close; end;

procedure Tstatisticsgender.FormClose(Sender: TObject; var Action: TCloseAction); begin action:=cafree; main\_father.activatemenu(); end;

end. The share of their Distincts, Distinction, Externol

wind:

 $\bar{z}$ 

### **SEARCH NAME**

#### unit searchnameu;

ISR \* DEM!

#### interface

uses

Windows, Messages, SysUtils, Classes, Graphics, Controls, Forms, Dialogs, StdCtrls, Buttons, Grids, DBGrids, Db, DBTables, ExtCtrls;

#### type

Tsearchname = class(TForm) sname: TEdit; finame: TEdit; name: TEdit; Label1: TLabel; Label2: TLabel; Label3: TLabel; Tablel: TTable; DataSourcel: TDataSource; DBGridl: TDBGrid; state: TComboBox; Label4: TLabel; BitBtnl: TBitBtn; BitBtn2: TBitBtn; Shapel: TShape; Shape2: TShape; LabellO: TLabel; procedure BitBtnl Click(Sender: TObject); procedure FormClose(Sender: TObject; var Action: TCloseAction); procedure BitBtn2Click(Sender: TObject); private { Private declarations } public { Public declarations } end;

#### var

searchname: Tsearchname;

implementation

uses main fahter;

```
{S}R * DFM
```

```
procedure Tsearchname.BitBtnl Click(Sender: TObject); 
begin 
 close; 
end; 
procedure Tsearchname.FormClose(Sender: TObject; var Action: TCloseAction); 
begin 
  action:=cafree; 
 main_father.activatemenu();
end; 
procedure Tsearchname.BitBtn2Click(Sender: TObject); 
 var strl :string;
begin 
 table1.Active:=false;
 if state .text='Wounded'then 
   tablel .TableName:='wounded.db' 
  else 
   tablel .TableName:='martyred.db'; 
  table1.Active:=true;
  if name.text\diamond" then
    str1:=str1+ 'name="+ name.text+ '' and';if fname.text\diamond" then
    str1:=str1+'fathername="'+ fname.text+ "' and ';
  if sname.text<>" then 
    strl :=strl+ 'surname="'+ sname.text+"' and'; 
   delete(str1,length(str1)-4,4);
   tablel .Filter:=strl; 
   table1.filtered:=true;
 end; 
  end.
```
### **SEARCH AGE**

#### unit searchageu;

air I string

interface

uses

Windows, Messages, SysUtils, Classes, Graphics, Controls, Forms, Dialogs, StdCtrls, Db, DBTables, Grids, DBGrids, Buttons, ExtCtrls;

type

I

I

I

Tsearchage = class(TForm) Labell: TLabel; Label2: TLabel; from: TEdit; tol: TEdit; state: TComboBox; DBGridl: TDBGrid; DataSourcel: TDataSource; Tablel: TTable; Buttonl: TButton; BitBtnl: TBitBtn; Label3: TLabel; Shapel: TShape; Shape2: TShape; Label10: TLabel; procedure Buttonl Click(Sender: TObject); procedure BitBtnl Click(Sender: TObject); procedure FormClose(Sender: TObject; var Action: TCloseAction); private { Private declarations } public { Public declarations } end; var searchage: Tsearchage;

implementation

uses main\_fahter;

 ${S}R * DFM$ 

```
procedure Tsearchage.Buttonl Click(Sender: TObject); 
 var 
  strl :string; 
begin 
   tablel .Active.=false; 
   if state. text='Wounded'then 
    tablel.TableNarne:='wounded.db' 
   else 
     table1.TableName:='Martyred.db';<br>ble1.Active:=true:
   tablel .Active:=true; 
  if from.text \leq "then
    str1 := 'age \geq^= '+ from.text +' and';if to 1.text\sim" then
    str1:=str1+'age\leq r+tol.text+' and';delete(strl,length(strl)-4,4);
   tablel .Filter:=strl; 
   tablel .Filtered:=true; 
 end; 
 procedure Tsearchage.BitBtnlClick(Sender: TObject); 
 begin 
  close; 
 end; 
 procedure Tsearchage.FormClose(Sender: TObject; var Action: TCloseAction); 
 begin 
    Action:=cafree; 
    main_father.activatemenu();
 end; 
  end.
```
107

I

I

### **SEARCH AREA**

#### unit searchareau;

interface

uses

Windows, Messages, SysUtils, Classes, Graphics, Controls, Forms, Dialogs, Db, DBTables, StdCtrls, Buttons, Grids, DBGrids, ExtCtrls;

type

Tsearcharea = class(TForm) Label2: TLabel; Label3: TLabel; DBGridl: TDBGrid; state: TComboBox; BitBtnl: TBitBtn; BitBtn2: TBitBtn; DataSource1: TDataSource; Tablel: TTable; area: TComboBox; Shapel: TShape; Shape2: TShape; LabellO: TLabel; procedure BitBtn2Click(Sender: TObject); procedure BitBtnlClick(Sender: TObject); procedure FormClose(Sender: TObject; var Action: TCloseAction); private { Private declarations } public { Public declarations} end;

var searcharea: Tsearcharea;

#### implementation

uses main\_ fahter;

{\$R \*.DFM}

procedure Tsearcharea.BitBtn2Click(Sender: TObject); begin

close; end; procedure Tsearcharea.BitBtnl Click(Sender: TObject); begin if state.text=" then begin beep; showmessage('fill the case'); end else begin table I. Active:=false;

if state.Text='Martyred' then table 1.Table Name:='martyred.db';

if state.Text='Wounded' then table1.TableName:='Wounded.db';

// showmessage('area=" '+area.text + "");  $table1. Filter: = 'area="+area.text + "";$ table 1. Filtered:=true;

table1.Active:=true end; end;

procedure Tsearcharea.FormClose(Sender: TObject; var Action: TCloseAction); begin Action:=cafree;

main\_father.activatemenu(); end;

end.

I

I

### **SEARCH OCCUPATION**

#### unit searchoccupationu;

### interface

#### uses

Windows, Messages, SysUtils, Classes, Graphics, Controls, Forms, Dialogs, ExtCtrls, Db, DBTables, Grids, DBGrids, StdCtrls, Buttons;

#### type

 $T$ searchoccupation = class( $T$ Form) Labell: TLabel; Label2: TLabel; Occupation: TComboBox; BitBtnl: TBitBtn; BitBtn2: TBitBtn; DBGridl: TDBGrid; state: TComboBox; Tablel: TTable; DataSourcel: TDataSource; Shapel: TShape; Shape2: TShape; Label10: TLabel; procedure BitBtnl Click(Sender: TObject); procedure BitBtn2Click(Sender: TObject); procedure FormClose(Sender: TObject; var Action: TCloseAction); private { Private declarations } public { Public declarations} end;

#### var

searchoccupation: Tsearchoccupation;

implementation

uses main\_ fahter;

{\$R \*.DFM}

procedure Tsearchoccupation.BitBtnl Click(Sender: TObject); var str1:string; begin tablel .Active.=false; if state.text='Wounded' then table l .TableName:='wounded.db' else table 1.Table Name := 'Martyred.db'; table1.Active:=true; if Occupation. text $\diamond$ " then ables. Come DECanada Come

str1:='Occupation="' +Occupation.text+""; table 1.filter:=str1; table l .Filtered:=true;

#### end;

I

I

I

I

I

I

I

I

I

I

I

I

I

I

I

procedure Tsearchoccupation.BitBtn2Click(Sender: TObject); begin close end;

procedure Tsearchoccupation.FormClose(Sender: TObject; var Action: TCloseAction); begin Action:=cafree; main father.activatemenu();

end; end.

(SR \* DPM)

### **SEARCG DATE**

#### unit searchdateu;

interface

uses

Windows, Messages, SysUtils, Classes, Graphics, Controls, Forms, Dialogs, StdCtrls, Buttons, Db, DBTables, Grids, DBGrids, ComCtrls, ExtCtrls;

process ... Searchdate Birlin1Click(Sender: TObject);

#### type

TSearchdate = class(TForm) to 1: TDateTimePicker; from: TDateTimePicker; Labell: TLabel; Label2: TLabel; DBGridl: TDBGrid; DataSourcel: TDataSource; Tablel: TTable; state: TComboBox; Label3: TLabel; BitBtnl: TBitBtn; BitBtn2: TBitBtn; Shape1: TShape; Shape2: TShape; Label10: TLabel; procedure BitBtnl Click(Sender: TObject); procedure BitBtn2Click(Sender: TObject); procedure FonnClose(Sender: TObject; var Action: TCloseAction); private { Private declarations } public { Public declarations } end;

**I** var<br>
Sea Searchdate: TSearchdate;

#### implementation

uses main fahter;

 $\{SR * DFM\}$ 

```
procedure TSearchdate.BitBtnlClick(Sender: TObject); 
var 
 str1:string;
begin 
if state.text=" then
```

```
begin 
 beep; 
 showmessage('fill the case'); 
end 
else 
begin 
 table 1. Active:=false;
```

```
if state.Text='Martyred' then 
 tablel .TableName:='martyred.db';
```

```
if state. Text='Wounded' then
  tablel .TableName:='Wounded.db'; 
table 1. Active:=true;
```

```
if from.date\Diamondnull then
  strl :=strl+'datel>= "'+ datetostr(from.date) +"'and'; 
if to l .date\Diamond null then
  str1:=str1+'date1<= "'+datetostr(to 1.date) +"' and ';
```

```
delete(strl ,length(strl )-4,4);
```

```
table1.Filter:=str1;
 tablel .Filtered:=true; 
end; 
end;
```

```
procedure TSearchdate.BitBtn2Click(Sender: TObject); 
begin 
 close; 
end;
```

```
procedure TSearchdate.FormClose(Sender: TObject; var Action: TCloseAction); 
begin 
action:=cafree; 
main_father.activatemenu();
```

```
end;
```
### **SEARCH SEX**

#### unit searchsexu;

interface

uses

Windows, Messages, SysUtils, Classes, Graphics, Controls, Forms, Dialogs, Db, DBTables, Grids, DBGrids, StdCtrls, Buttons, ExtCtrls;

#### type

Tserchsex = class(TForm) sex: TComboBox; Labell: TLabel; BitBtnl: TBitBtn; BitBtn2: TBitBtn; DBGridl: TDBGrid; Tablel: TTable; DataSourcel: TDataSource; state: TComboBox; Label2: TLabel; Shape1: TShape; Shape2: TShape; Label10: TLabel; procedure BitBtnl Click(Sender: TObject); procedure BitBtn2Click(Sender: TObject); procedure FormClose(Sender: TObject; var Action: TCloseAction); private { Private declarations } public { Public declarations} end;

### var

I

I

I

I

I

I

serchsex: Tserchsex;

#### implementation

uses main fahter;

{\$R \*DFM}

procedure Tserchsex.BitBtnl Click(Sender: TObject);

```
var 
 strl :string; 
begin 
table1.Active:=false;
if state.text='Wounded' then 
table I .TableName:='wounded.db' 
else 
  table 1.Table Name:='Martyred.db';
  table1.Active:=true;
```

```
if sex.text<>" then a system of laster, Combine, Contrain, Forma Laster,
 str1 := 'sex=" + sex.text+''';table 1.filter:=str1;
table1.Filtered:=true;
```
#### end;

procedure Tserchsex.BitBtn2Click(Sender: TObject); begin close end;

procedure Tserchsex.FormClose(Sender: TObject; var Action: TCloseAction); begin

```
Action:=cafree; 
 main father.activatemenu();
end;
```

```
end.
```
### **VEDIO SHOW 1**

unit vediou;

interface

uses

Windows, Messages, SysUtils, Classes, Graphics, Controls, Forms, Dialogs, MPlayer, OleCtnrs, jpeg, ExtCtrls, StdCtrls, Buttons;

#### type

 $Tvedio = class(TForm)$ OleContainerl: TOleContainer; MediaPlayerl: TMediaPlayer; Imagel: Tlmage; Shapel: TShape; BitBtnl: TBitBtn; procedure FormClose(Sender: TObject; var Action: TCloseAction); procedure FormCreate(Sender: TObject); procedure BitBtnl Click(Sender: TObject); private { Private declarations } public { Public declarations } end;

#### var

vedio: Tvedio;

implementation

uses main\_ fahter;

{\$R \*.DFM}

procedure Tvedio.FormClose(Sender: TObject; var Action: TCloseAction); begin action:=cafree; main father.activatemenu; end;

procedure Tvedio.FormCreate(Sender: TObject); begin

MediaPlayerl .Play; end;

procedure Tvedio.BitBtnlClick(Sender: TObject); begin close; end;

end.

### **FLASH**

unit Flashu;

interface

uses

Windows, Messages, SysUtils, Classes, Graphics, Controls, Forms, Dialogs, OleCtrls, ShockwaveFlashObjects \_ TLB, StdCtrls, Buttons;

#### type

 $TFlash = class(TForm)$ ShockwaveFlashl: TShockwaveFlash; BitBtnl: TBitBtn; procedure FormClose(Sender: TObject; var Action: TCloseAction); procedure BitBtnl Click(Sender: TObject); procedure FormCreate(Sender: TObject); private { Private declarations } public { Public declarations } end;

#### var

I

I

Flash: TFlash;

implementation

uses main\_ fahter;

#### {\$R \*.DFM}

procedure TFlash.FonnClose(Sender: TObject; var Action: TCloseAction); begin

action.=cafree; main\_ father.activatemenu; end;

procedure TFlash.BitBtnl Click(Sender: TObject); begin close; main father.activatemenu; end;

procedure TFlash.FonnCreate(Sender: TObject); begin ShockwaveFlash1.Play; end;

end.

### **POWERPOINT SHOW**

#### unit PowerPointu;

interface

#### uses

Windows, Messages, SysUtils, Classes, Graphics, Controls, Forms, Dialogs, StdCtrls, Buttons, OleCtnrs;

#### type

 $TPowerPoint = class(TForm)$ OleContainerl: TOleContainer; BitBtnl: TBitBtn; BitBtn2: TBitBtn; procedure FonnClose(Sender: TObject; var Action: TCloseAction); procedure FonnCreate(Sender: TObject); procedure BitBtnl Click(Sender: TObject); procedure BitBtn2Click(Sender: TObject);

private { Private declarations } public { Public declarations } end;

var

PowerPoint: TPowerPoint;

implementation

uses main\_ fahter;

{\$R \*.DFM}

procedure TPowerPoint.FormClose(Sender: TObject; var Action: TCloseAction); begin action:=cafree; main father.activatemenu;

end;

procedure TPowerPoint.FormCreate(Sender: TObject);

begin

OleContainer1.CreateObjectFromFile('c:\palestine\palestinian\_childrens.pps',false); OleContainer1.CreateLinkToFile('c:\palestine\palestinian\_childrens.pps',false); OleContainerl.DoVerb(0);

end;

procedure TPowerPoint.BitBtnl Click(Sender: TObject); begin close; end;

procedure TPowerPoint.BitBtn2Click(Sender: TObject); begin OleContainer 1.Do Verb(0); end;

4.3 LIST OF SUBPROGRAM

# **SCREEN OUTPUT**

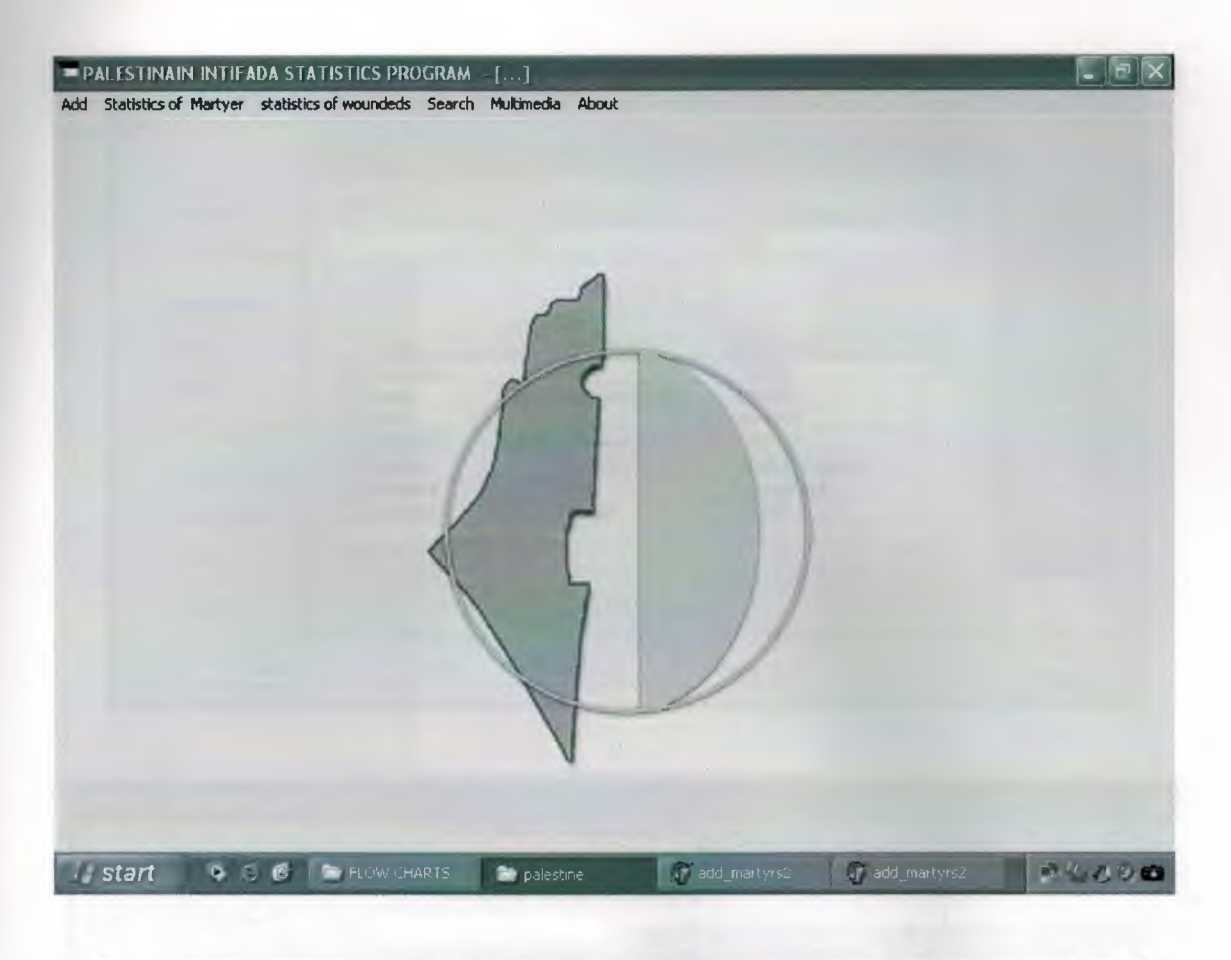

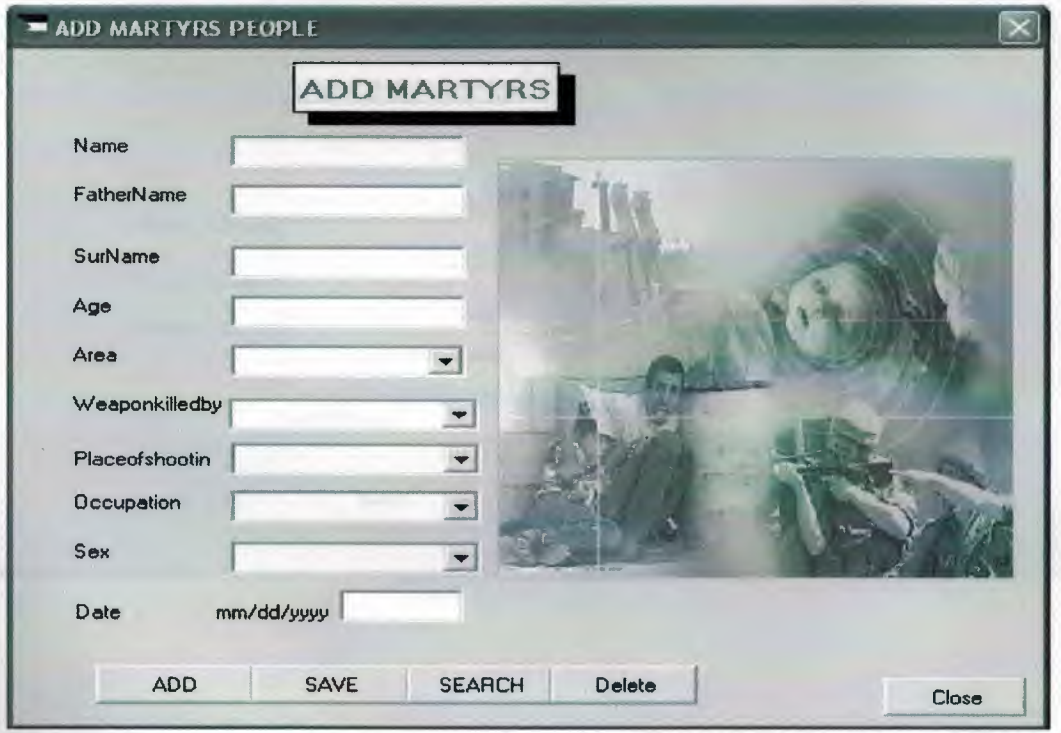
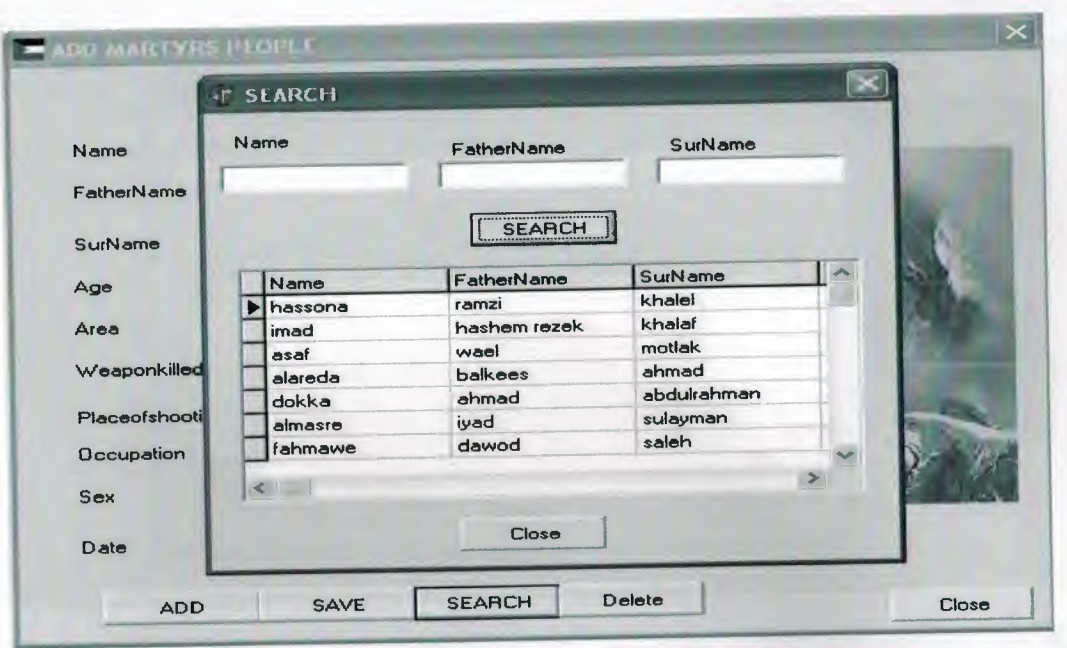

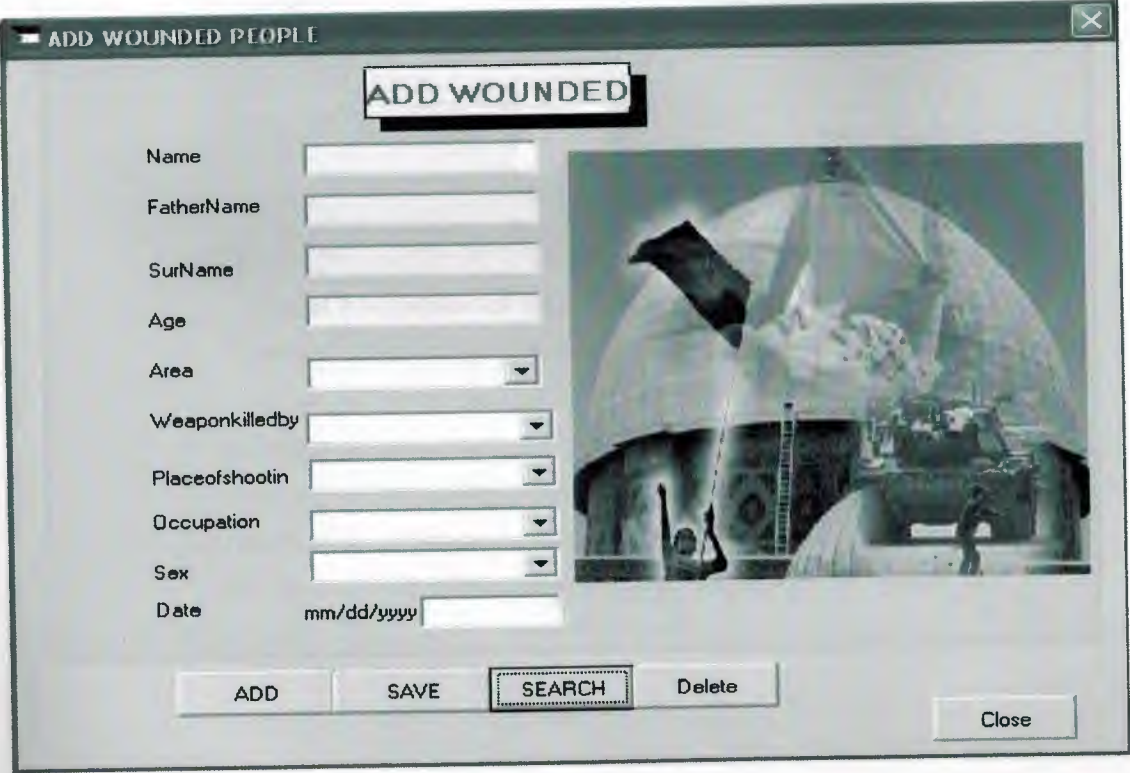

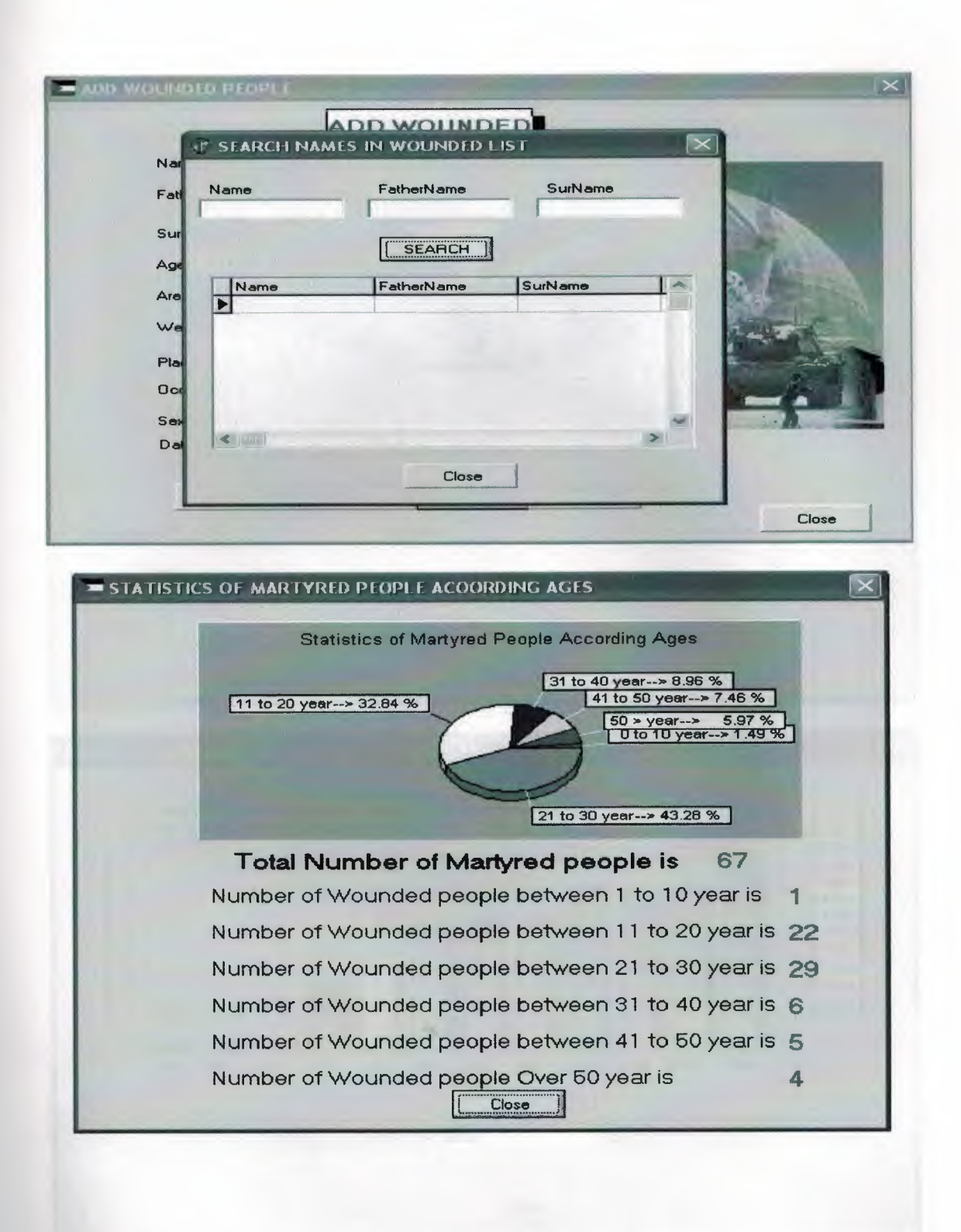

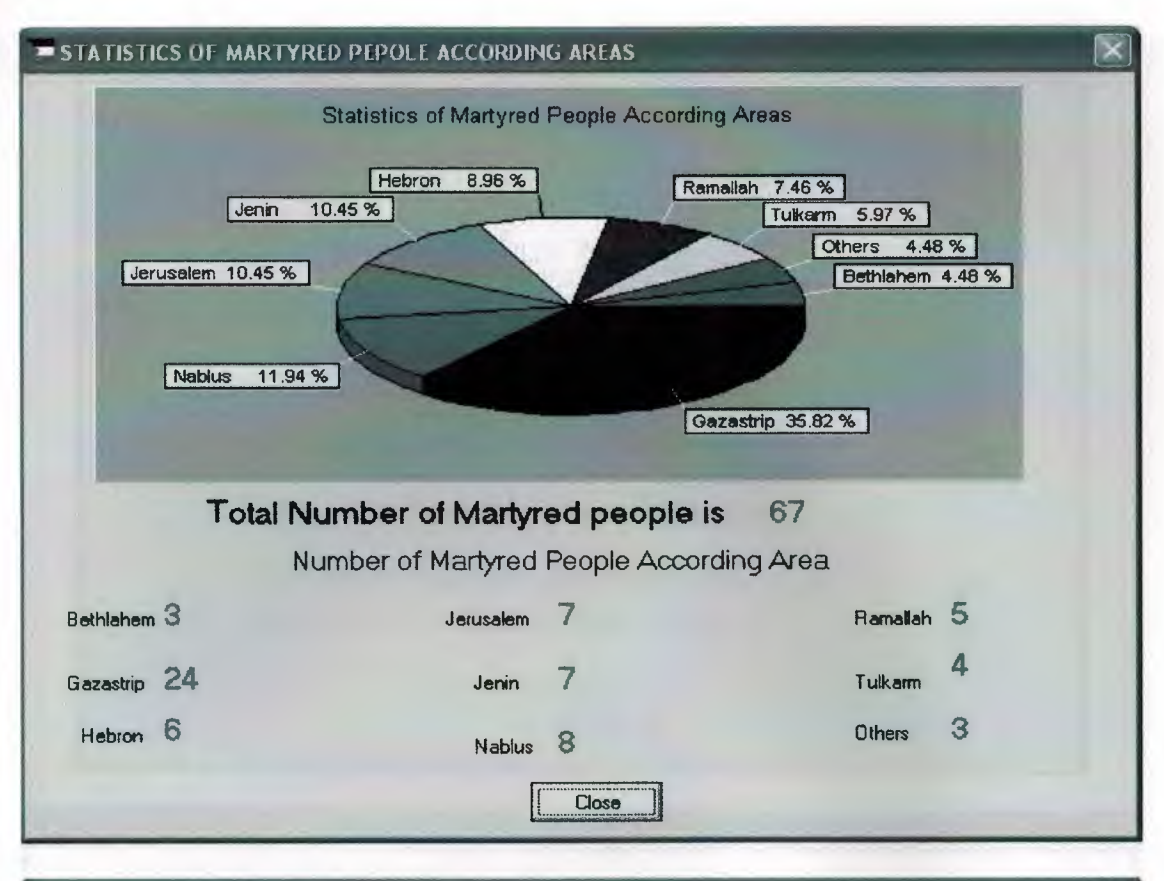

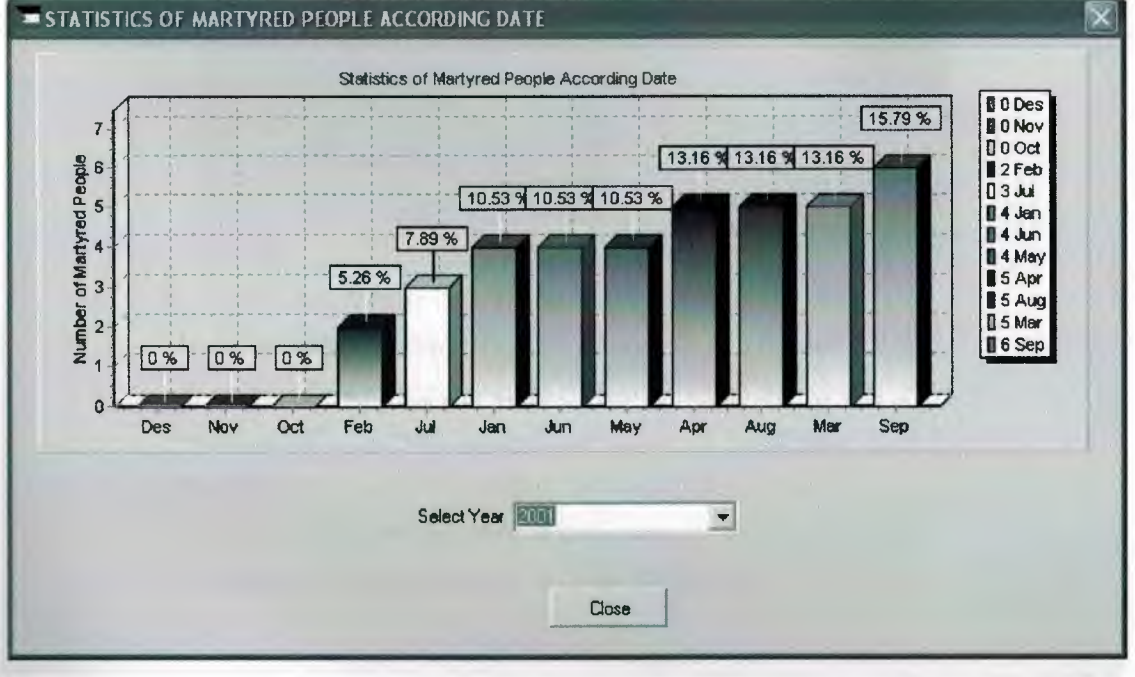

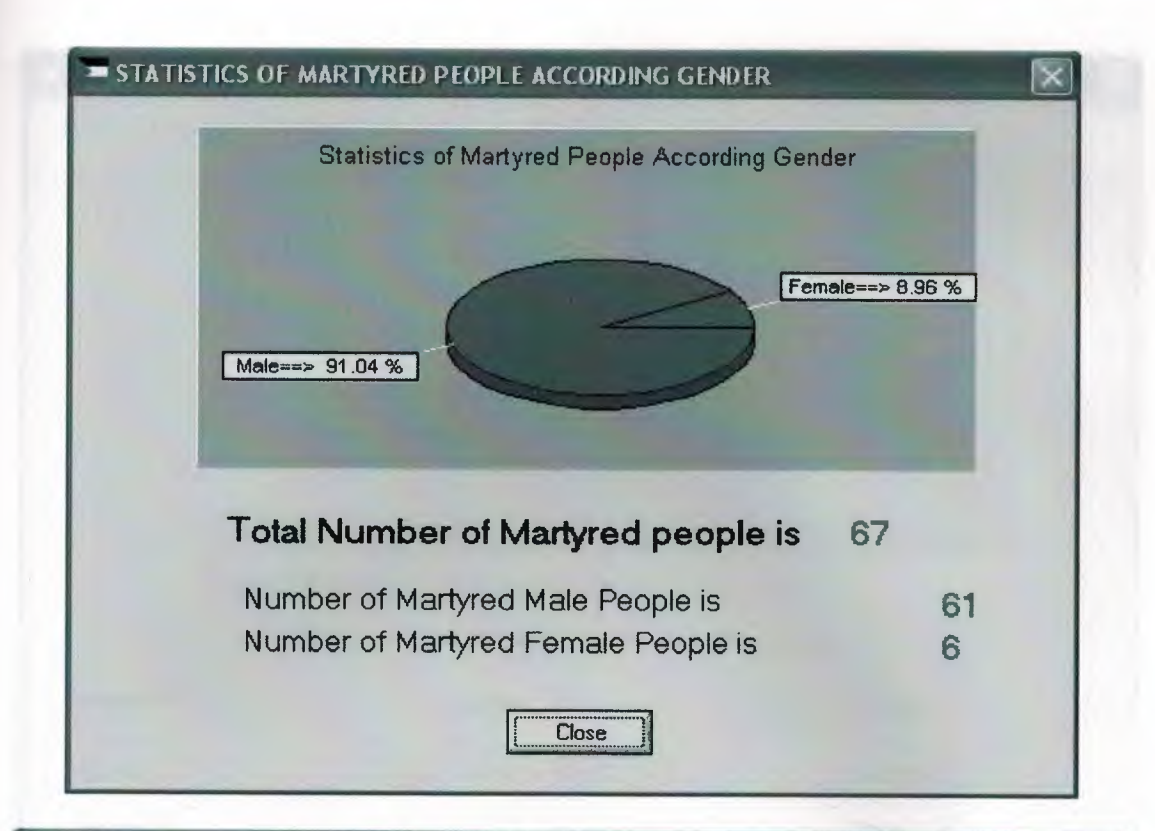

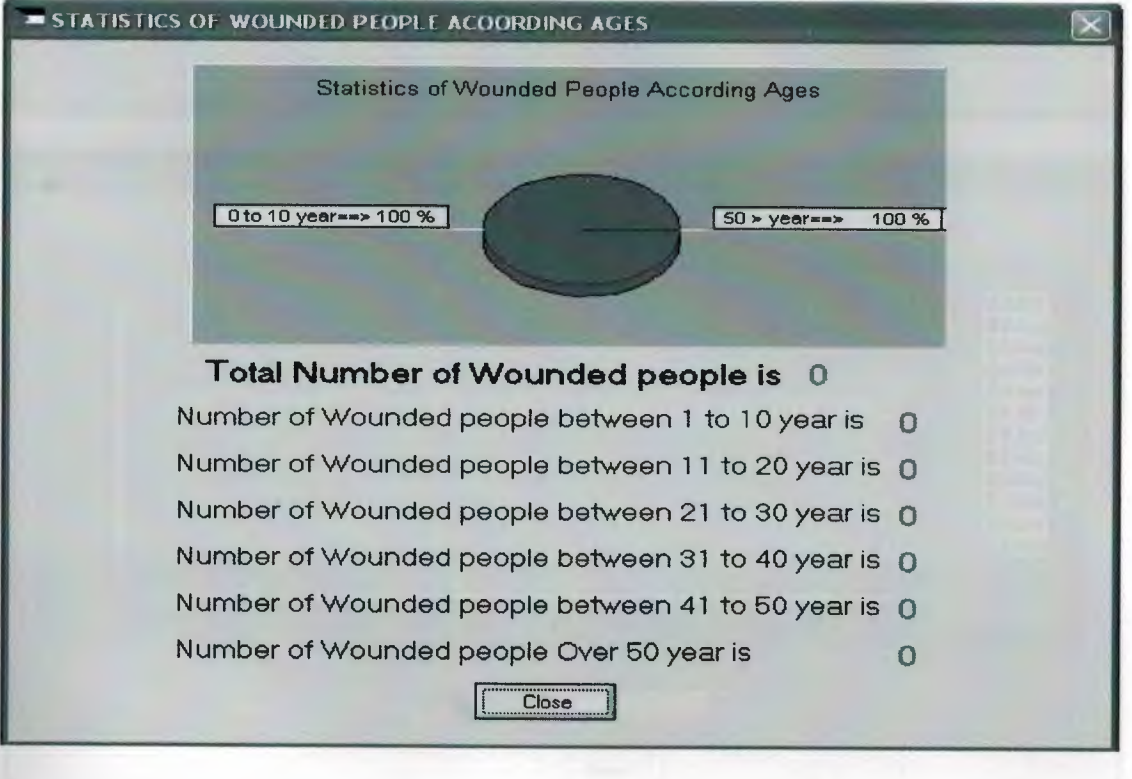

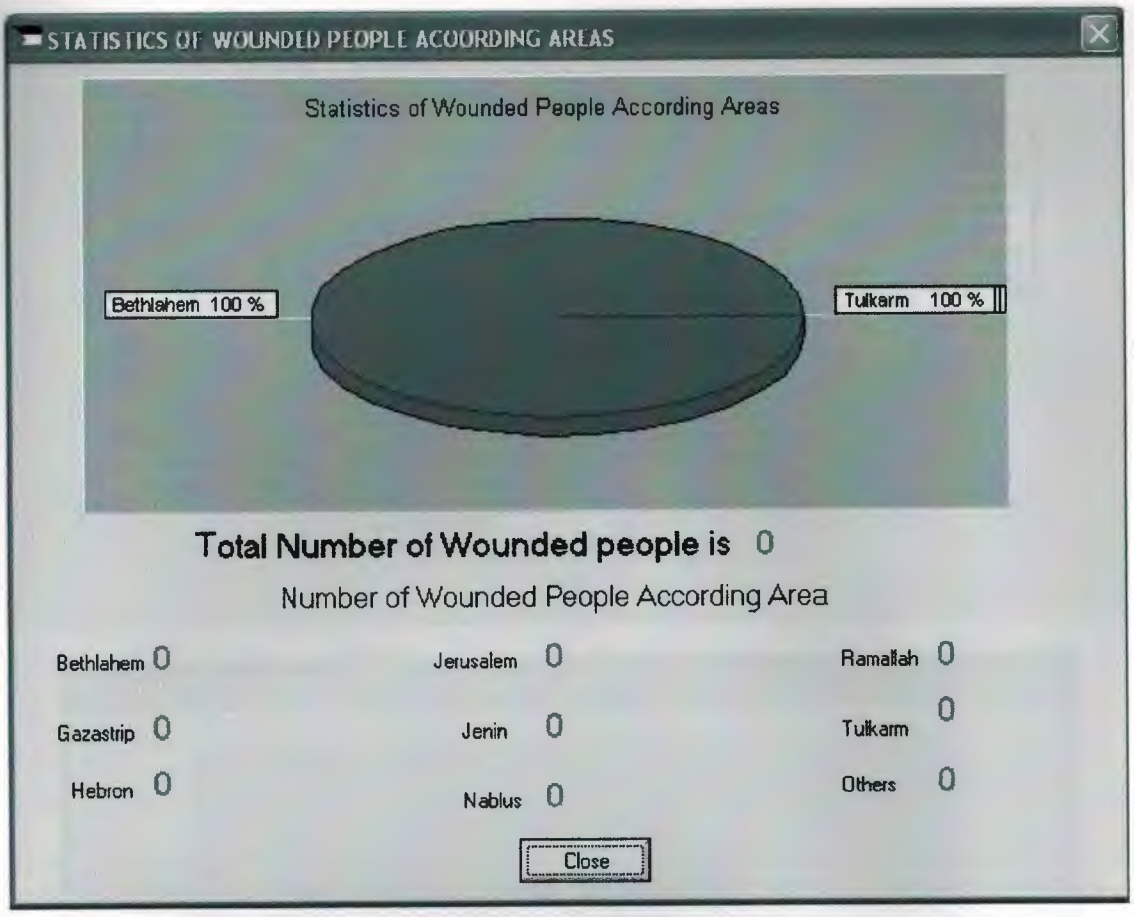

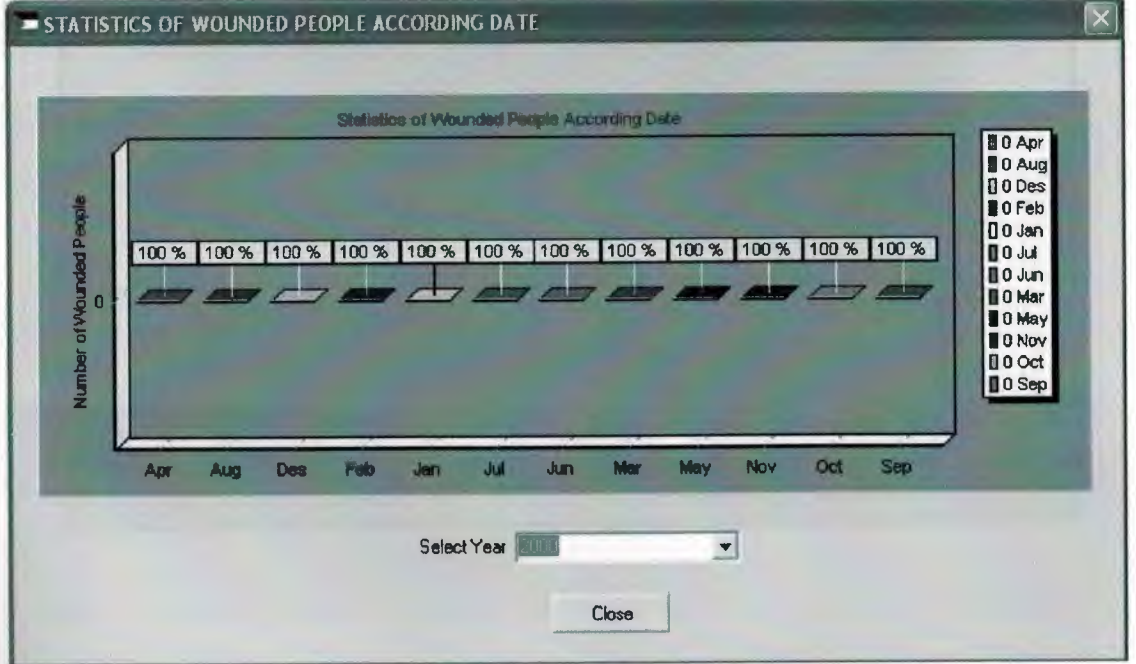

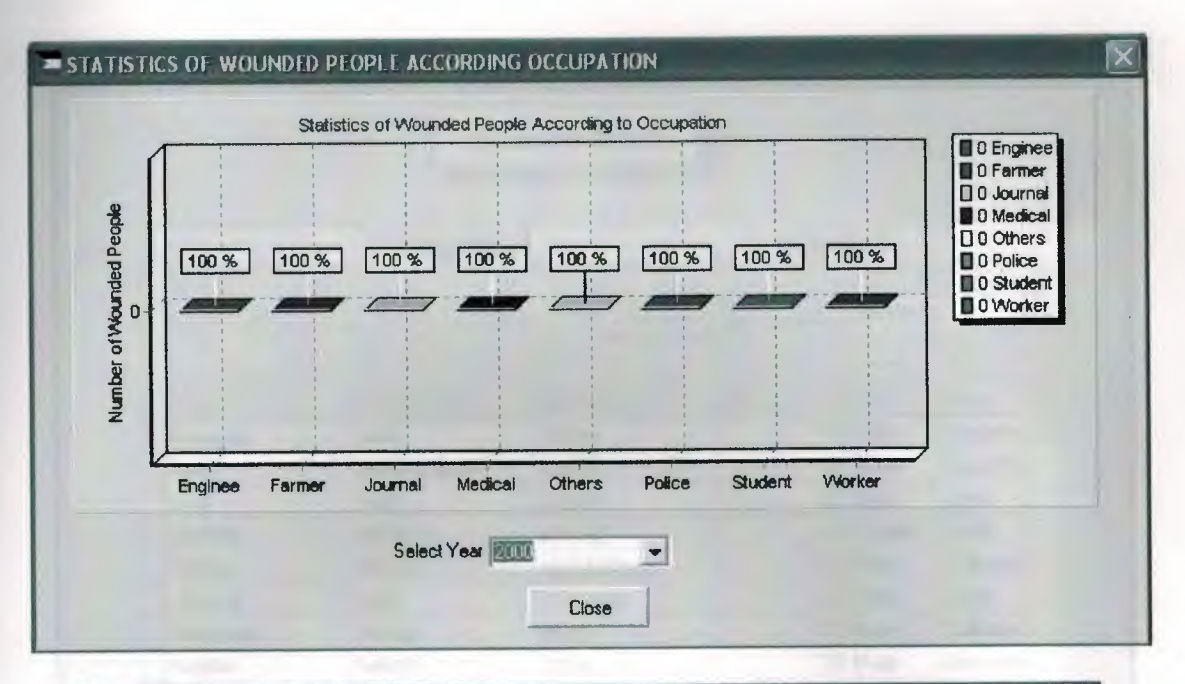

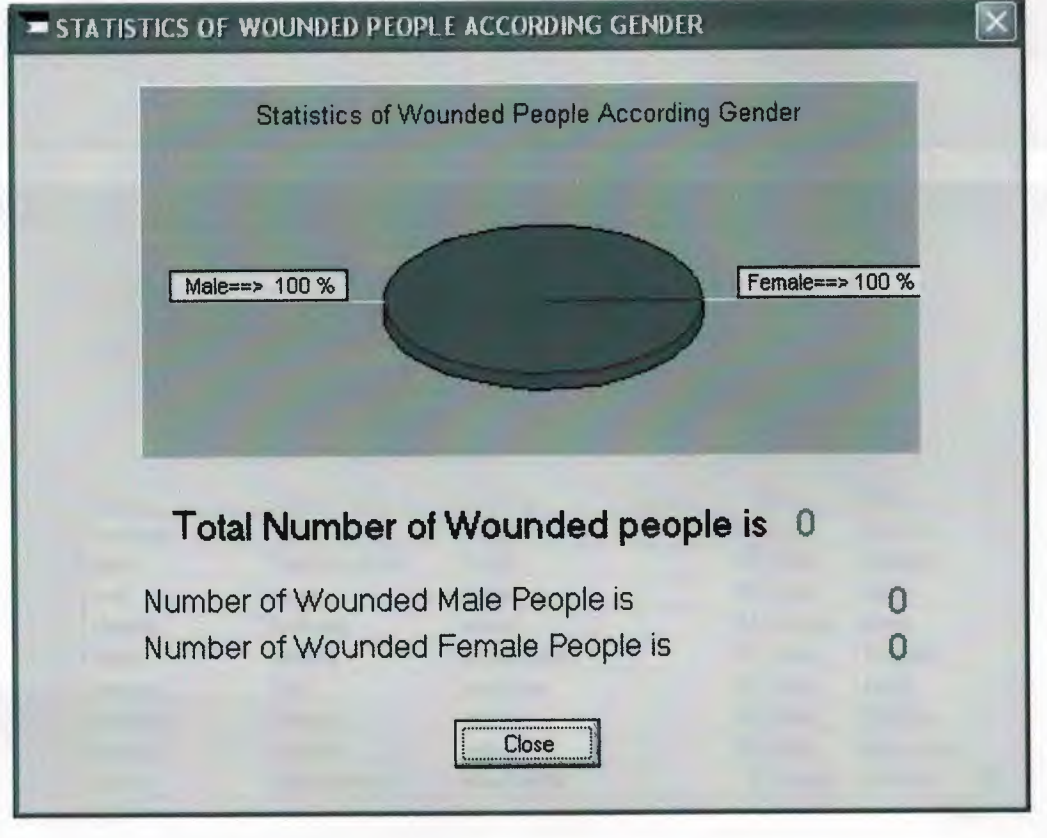

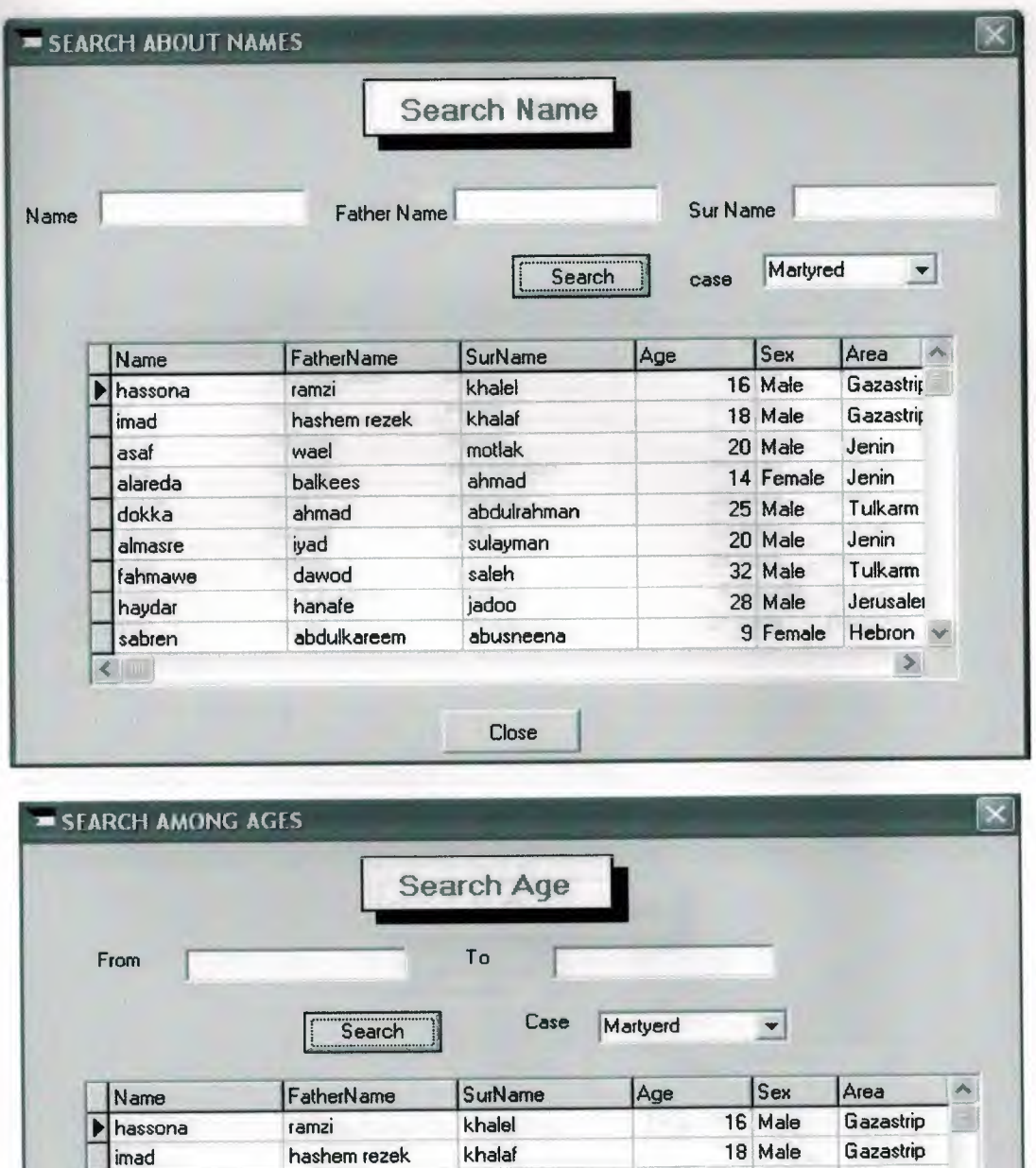

motlak

ahmad

saleh

jadoo

abdulrahman

sulayman

abusneena

Close

asaf

alareda

dokka

almasre

fahmawe

haydar

sabren

 $\leq$ 

wael

balkees

ahmad

dawod

hanafe

abdulkareem

iyad

20 Male

25 Male

20 Male

32 Male

28 Male

9 Female

14 Female

Jenin

Jenin

Jenin

Tulkarm

Tulkarm

Hebron

Jerusalem

 $\rightarrow$ 

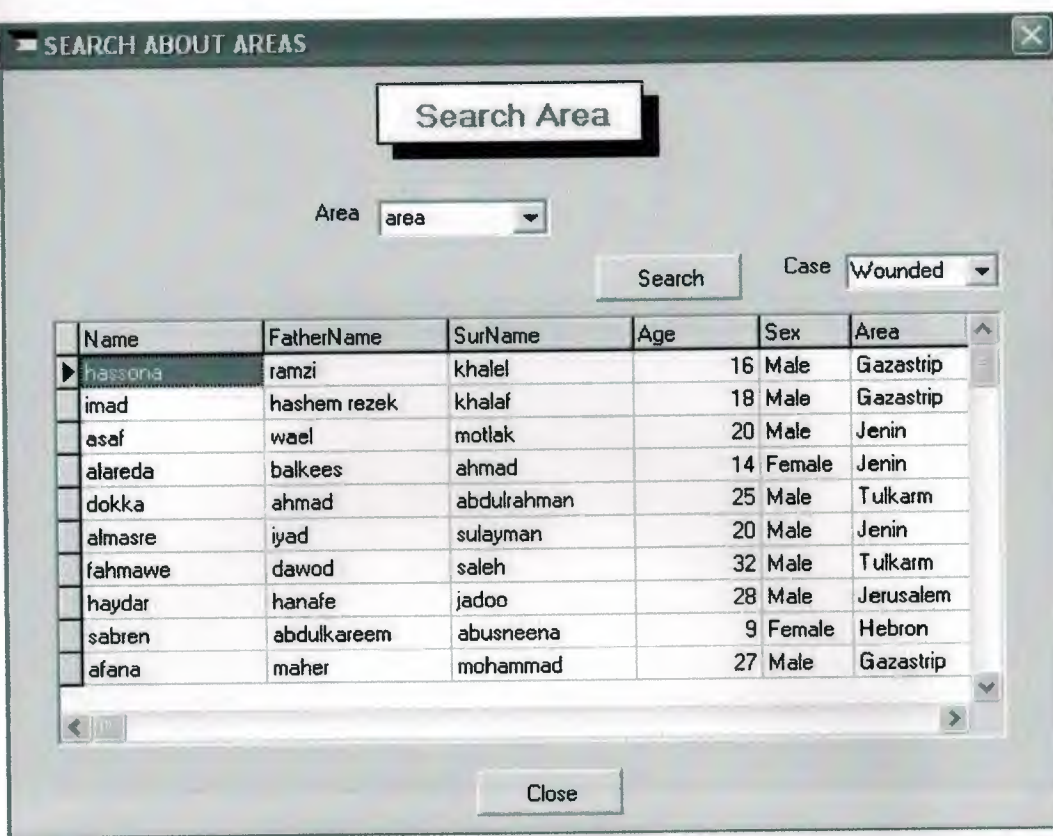

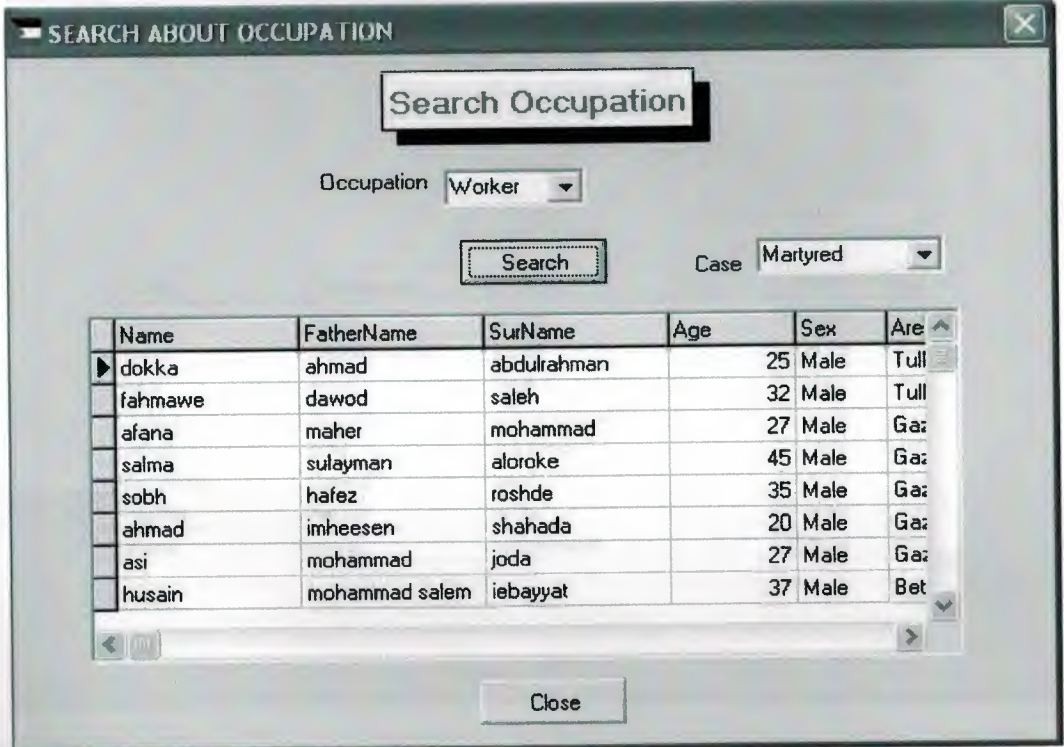

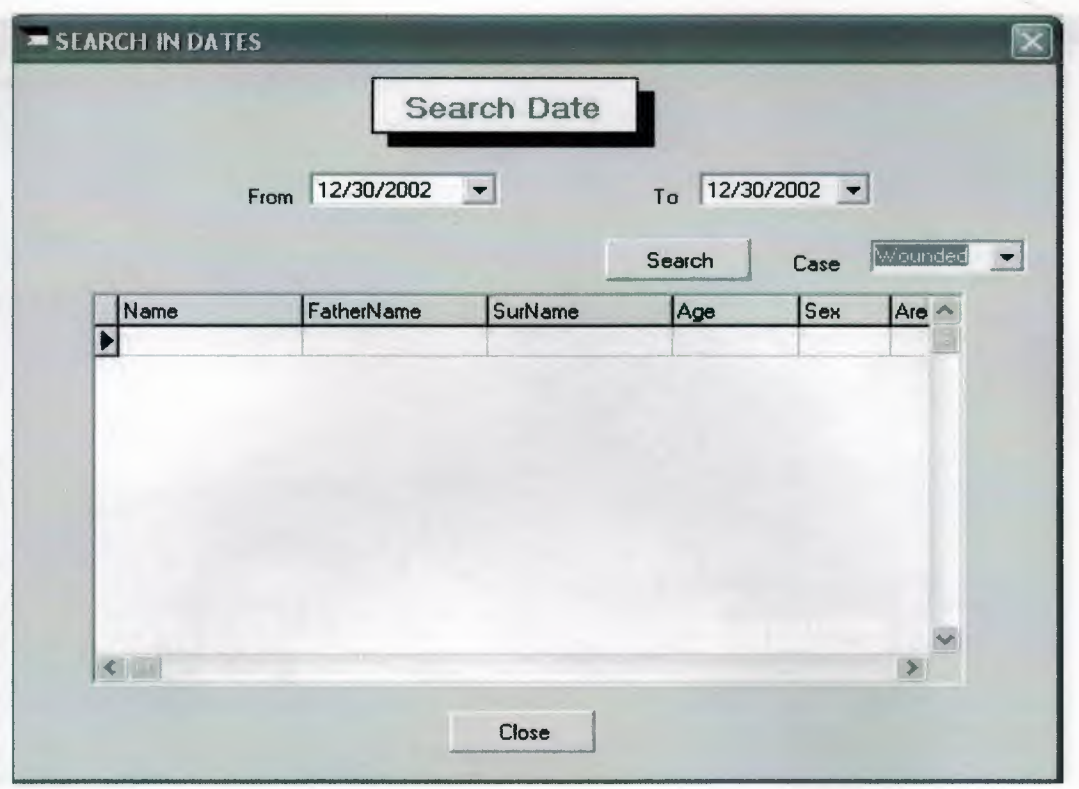

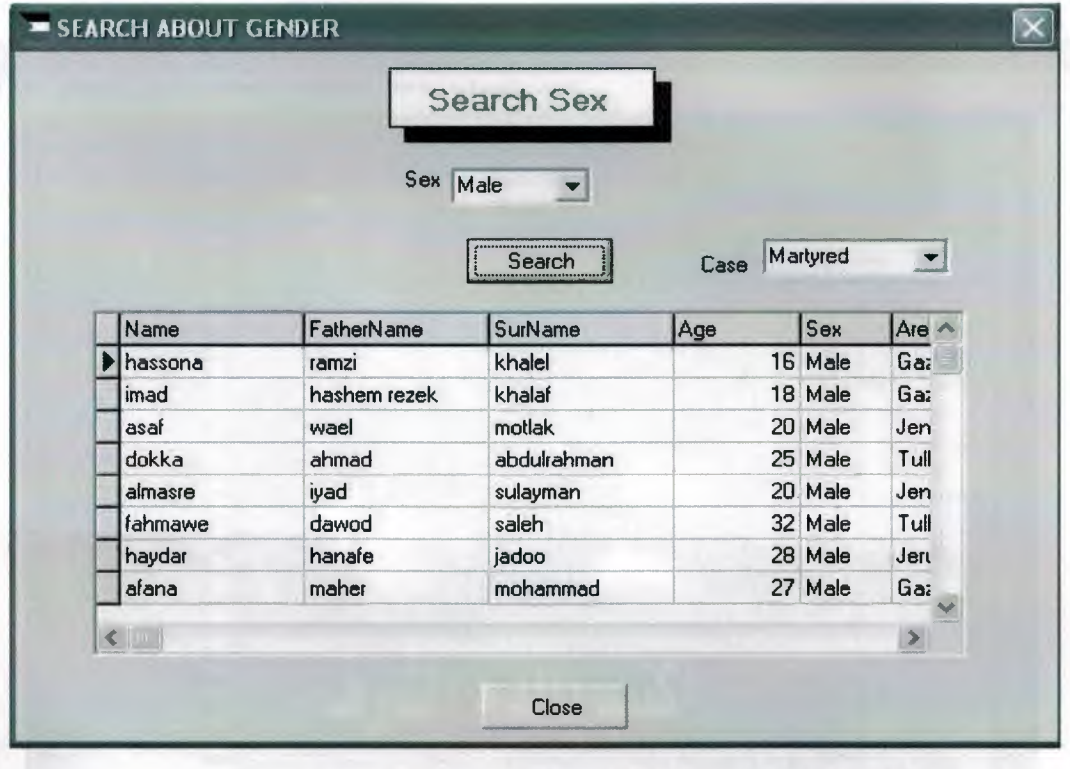

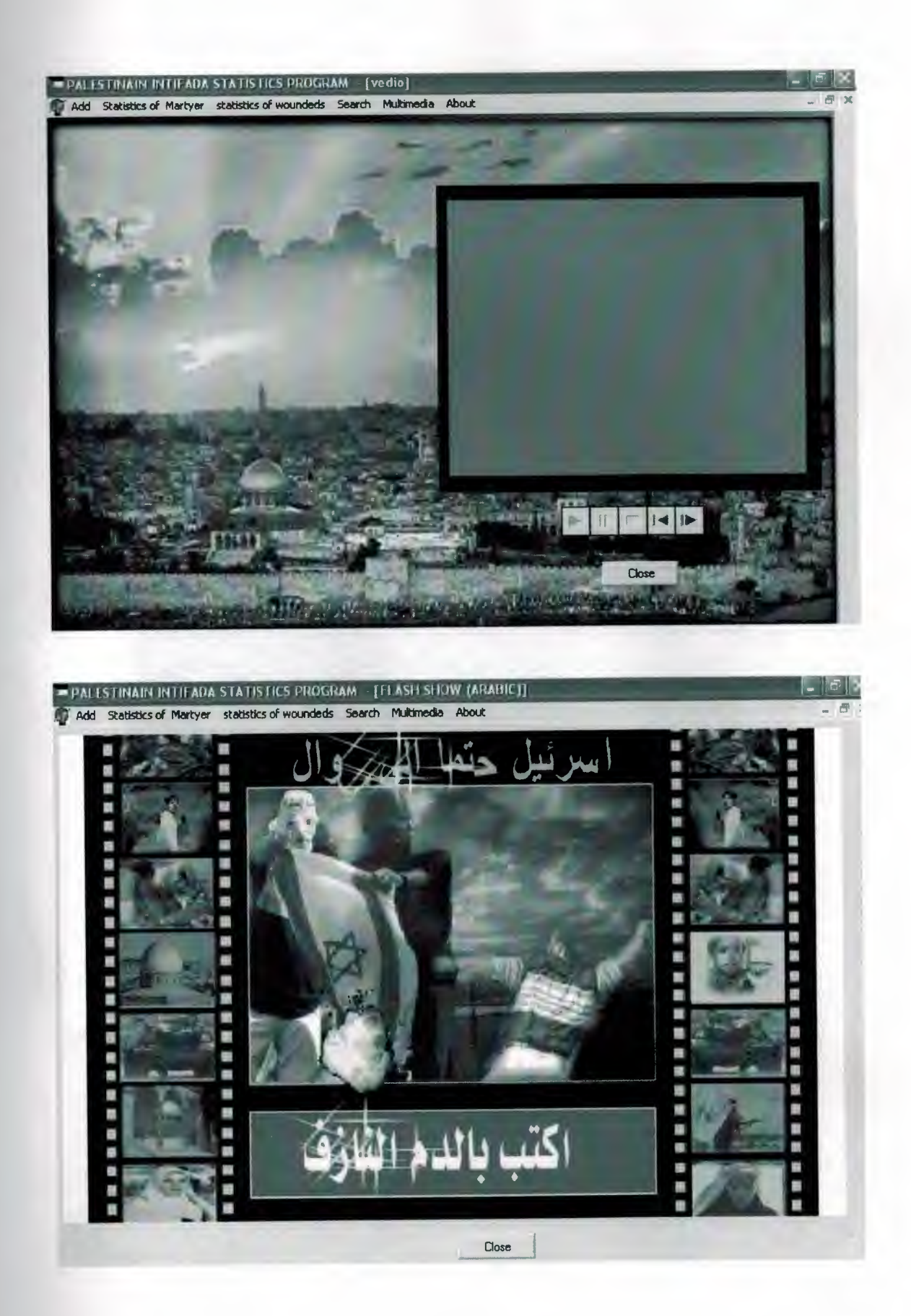

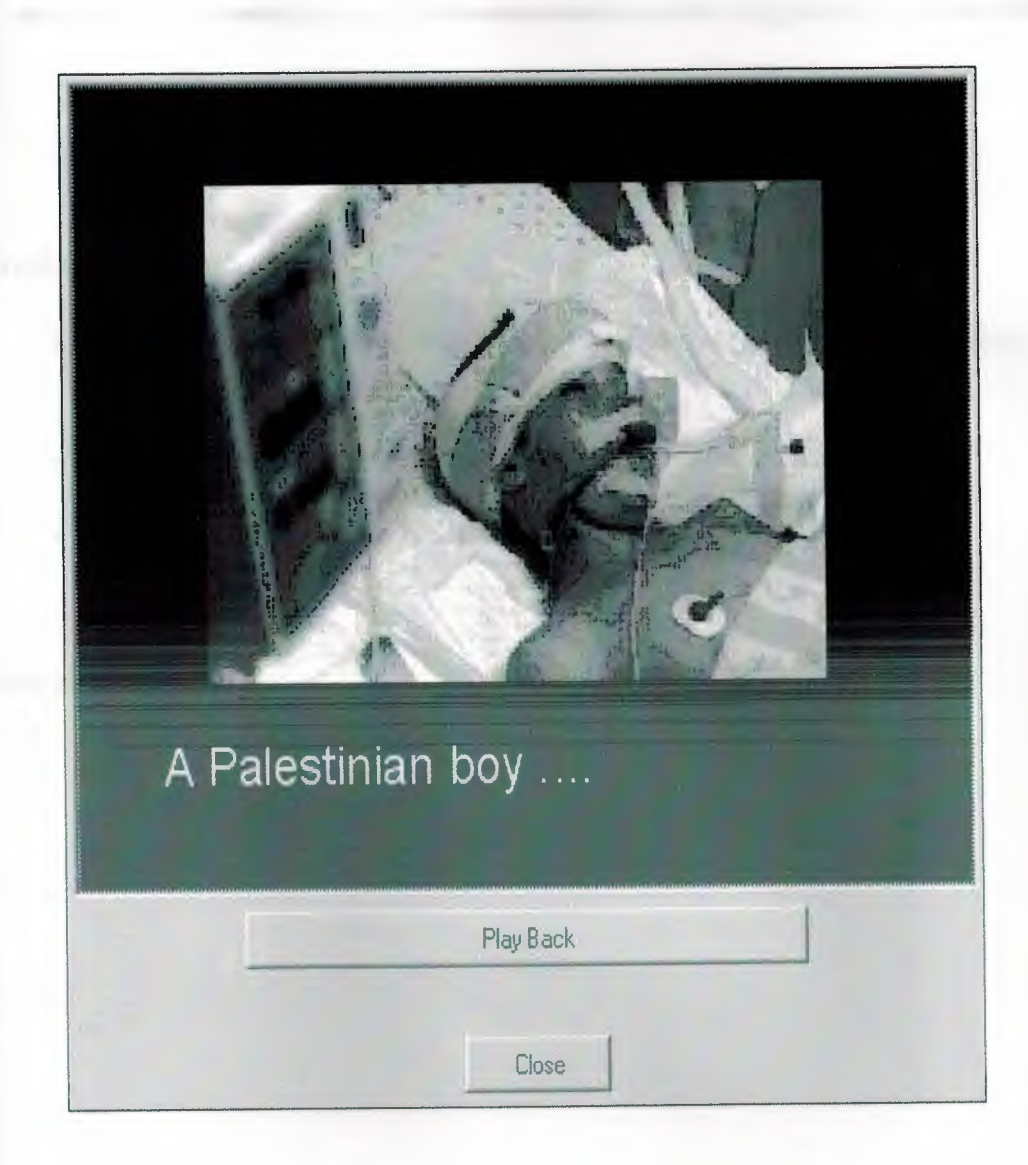

## **5. REFERANCES**

## Books

- Charlie calvert's Delphi 4 unleashing by Charlie cavert sams, macmillon computer publishing
- Delphi 5 Quick -Start by inprise corporation
- Delphi Client-server (publisher Macmillon computer publishing) Author : Ken henderson
- Teach your self Dephi 4 the same as 1

## web sites

- http://www.palestinercs.org/
- http://www.pchrgaza.org/intifada.htm
- http://www. vahdet.com, tr